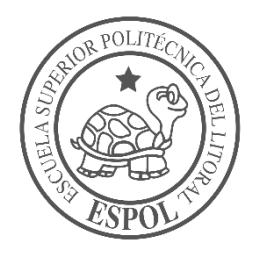

# **ESCUELA SUPERIOR POLITÉCNICA DEL LITORAL**

**Facultad de Ingeniería en Electricidad y Computación**

"IMPLEMENTACIÓN DE UN SCADA PARA CINCO PLANTAS DEL LABORATORIO DE OPERACIONES UNITARIAS DE LA FACULTAD DE CIENCIAS NATURALES Y MATEMÁTICAS"

# **INFORME DE PROYECTO INTEGRADOR**

Previo a la obtención del Título de:

**INGENIERA EN ELECTRÓNICA Y AUTOMATIZACION INDUSTRIAL**

ALLYSSON DANIELA DÁVALOS CÓRDOVA

GUAYAQUIL – ECUADOR

AÑO: 2018

## **AGRADECIMIENTOS**

A la Facultad de Ciencias Naturales y Matemáticas que me permitió desarrollar mi proyecto en el Laboratorio de Operaciones Unitarias. Al ingeniero Camilo Ramírez por haber tenido paciencia y confianza en mí, al permitirme realizar las pruebas necesarias para la exitosa culminación de mí proyecto.

### **DEDICATORIA**

<span id="page-2-0"></span>El presente proyecto lo dedico a Kiki Dávalos que a pesar de no estar conmigo en esta etapa de mi vida, ha sido parte fundamental de todo lo que he podido lograr en este tiempo en la universidad, a Puki Dávalos que siempre ha estado conmigo a pesar de todo. Esto es para ustedes, gracias por sus maullidos de apoyo.

A mis padres Glenda Córdova y Pedro Dávalos que por alguna razón decidieron confiar en mí y brindarme todo el apoyo posible. A mi hermano Daniel Dávalos y mi prima Paola Galindo. Y a mis padrinos José Amado Córdova y Jacqueline Gutiérrez.

A mi hijo Rabito y mi sobrina Zoophie, los cuales compartieron conmigo momentos de alegría cuando más lo necesitaba.

A los amigos que fui conociendo en este periodo, con los cuales compartí mis sueños y momentos de unión, especialmente a mis mejores amigos Irving Valeriano y Marlon Calderón.

A los gatitos de la universidad, ellos fueron la inspiración de algunos de los proyectos que realice a lo largo de mis estudios universitarios y también me ayudaron cuando fue necesario, el mundo de Pandora siempre estará presente en mi corazón.

## <span id="page-3-0"></span>**TRIBUNAL DE EVALUACIÓN**

PROFESOR DE MATERIA TUTOR ACADÉMICO INTEGRADORA

**M.Sc. Franklin Kuonquí M.Sc. Carlos Salazar**

## **DECLARACIÓN EXPRESA**

"La responsabilidad y la autoría del contenido de este Trabajo de Titulación, me corresponde exclusivamente; y doy mi consentimiento para que la ESPOL realice la comunicación pública de la obra por cualquier medio con el fin de promover la consulta, difusión y uso público de la producción intelectual"

Allysson Dávalos Córdova

### **RESUMEN**

<span id="page-5-0"></span>El Laboratorio de Operaciones Unitarias (LOPU) de la Facultad de Ciencias Naturales y Matemáticas (FCNM) tiene a su disposición varias plantas las cuales cuentan con sensores y actuadores eléctricos o electrónicos, debido al aumento de procesos automatizados los encargados del laboratorio encuentran la necesidad de supervisión y control de variables mediante algún dispositivo que permita la visualización de las variables más importantes de cada planta. En este laboratorio se realizan prácticas del tipo académico por lo que la implementación de un sistema de adquisición de datos también está entre uno de los objetivos a cumplir.

Los equipos que se encontraban realizando control de su respectiva planta de manera aislada, debieron ser interconectados mediante una red de comunicación industrial ya que sin esta integración el intercambio de información entre el panel HMI instalado, controladores y computadoras no era posible. Además de la interconexión física también era necesario realizar la configuración de la red de comunicación industrial por medio de los protocolos de comunicación.

Los resultados de la realización de este proyecto fueron la creación de cinco interfaces hombre máquina para el panel HMI principal que permite la observación y manipulación de los procesos de manera centralizada, tres interfaces gráficas desarrolladas para el uso en las computadoras del laboratorio, que hacen posible la adquisición y la exportación de datos.

El desarrollo de este proyecto facilita la visualización del estado del proceso y el control de las variables al usuario de los equipos, también disminuye el riesgo de accidentes del tipo eléctrico debido a la menor manipulación del usuario de los equipos eléctricos, se consiguió la optimización del proceso de toma de datos.

**In the contract of the contract of the contract of the contract of the contract of the contract of the contract of the contract of the contract of the contract of the contract of the contract of the contract of the contra** 

# ÍNDICE GENERAL

<span id="page-6-0"></span>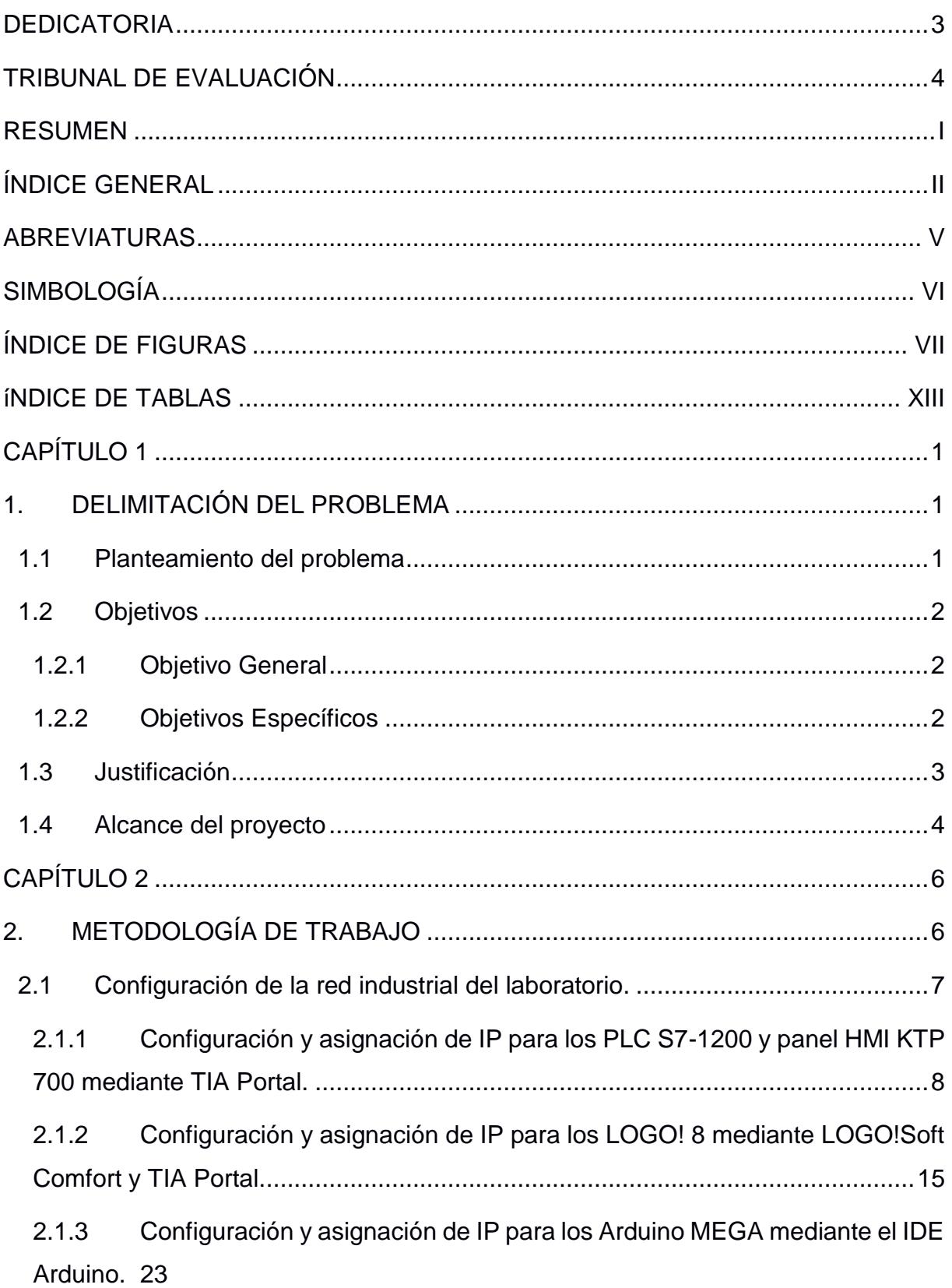

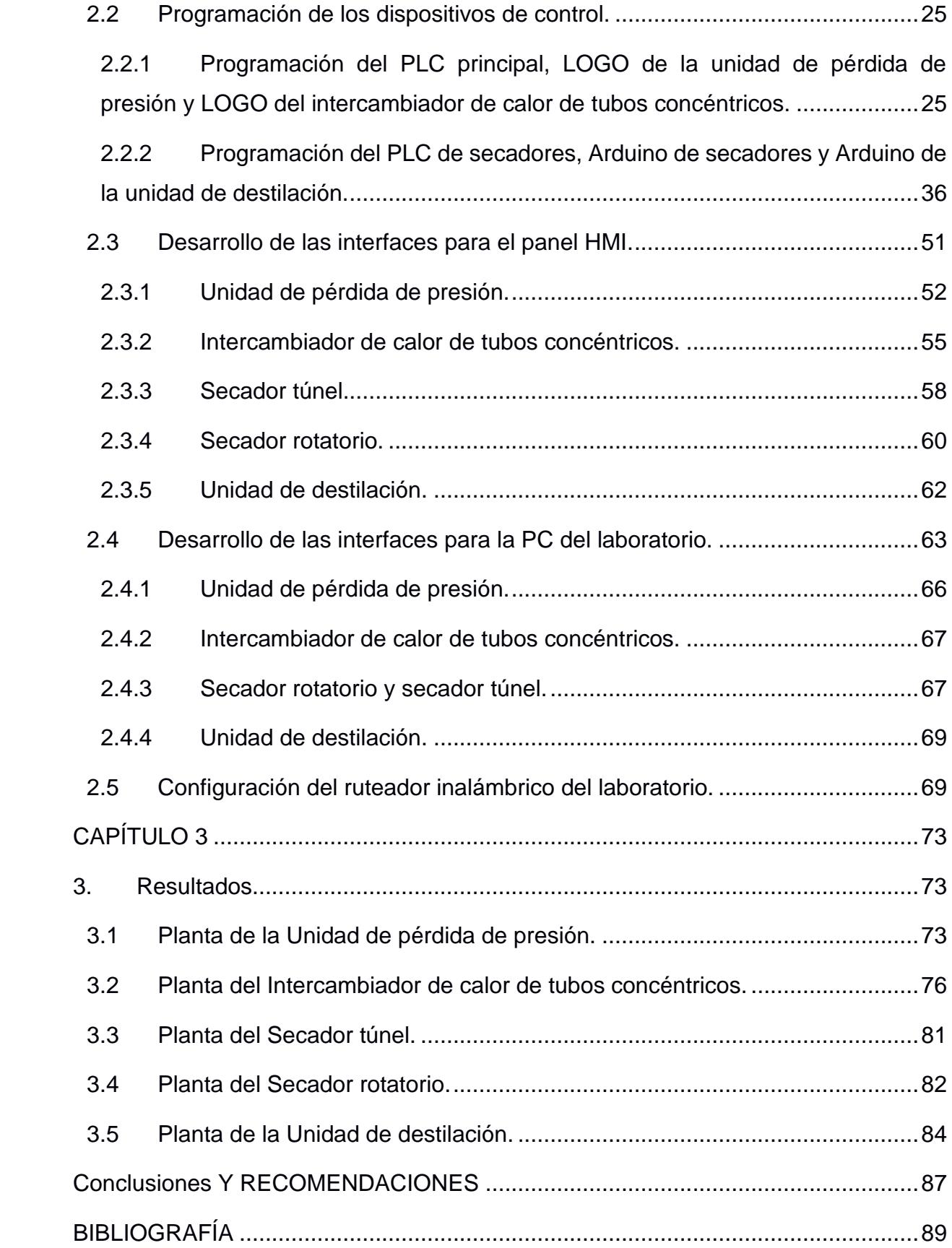

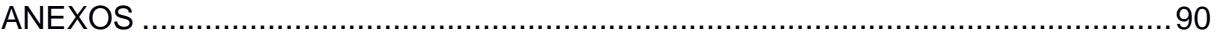

## **ABREVIATURAS**

- <span id="page-9-0"></span>ESPOL Escuela Superior Politécnica del Litoral
- FCNM Facultad de Ciencias Naturales y Matemáticas
- FIEC Facultad de Ingeniería en Electricidad y Computación
- LOPU Laboratorio de Operaciones Unitarias
- PLC Programmable Logic Controller
- HMI Human Machine Interface
- IP Internet Protocol
- TSAP Transport Service Access Point
- MAC Media Access Control
- NI National Instruments
- VI Virtual Instruments
- OPC OLE for Process Control
- OLE Object Linking and Embedding
- UP Unidad de Presión
- UTC Unidad de Tubos Concéntricos
- ST Secador Túnel
- SR Secador Rotatorio
- UD Unidad de destilación

# **SIMBOLOGÍA**

- <span id="page-10-0"></span>psi Libra por pulgada cuadrada
- g Gramo
- °C Grados centígrados

# **ÍNDICE DE FIGURAS**

<span id="page-11-0"></span>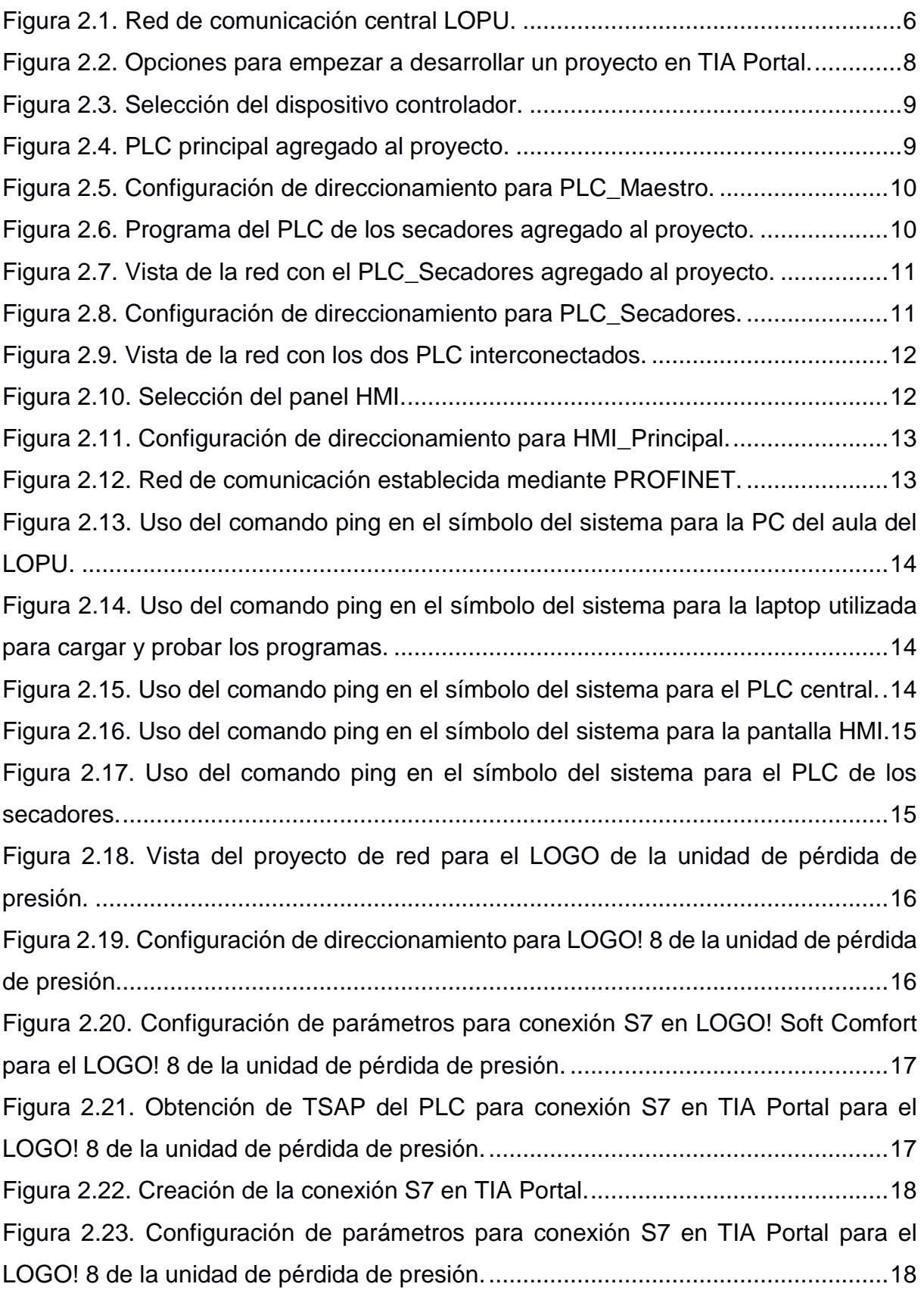

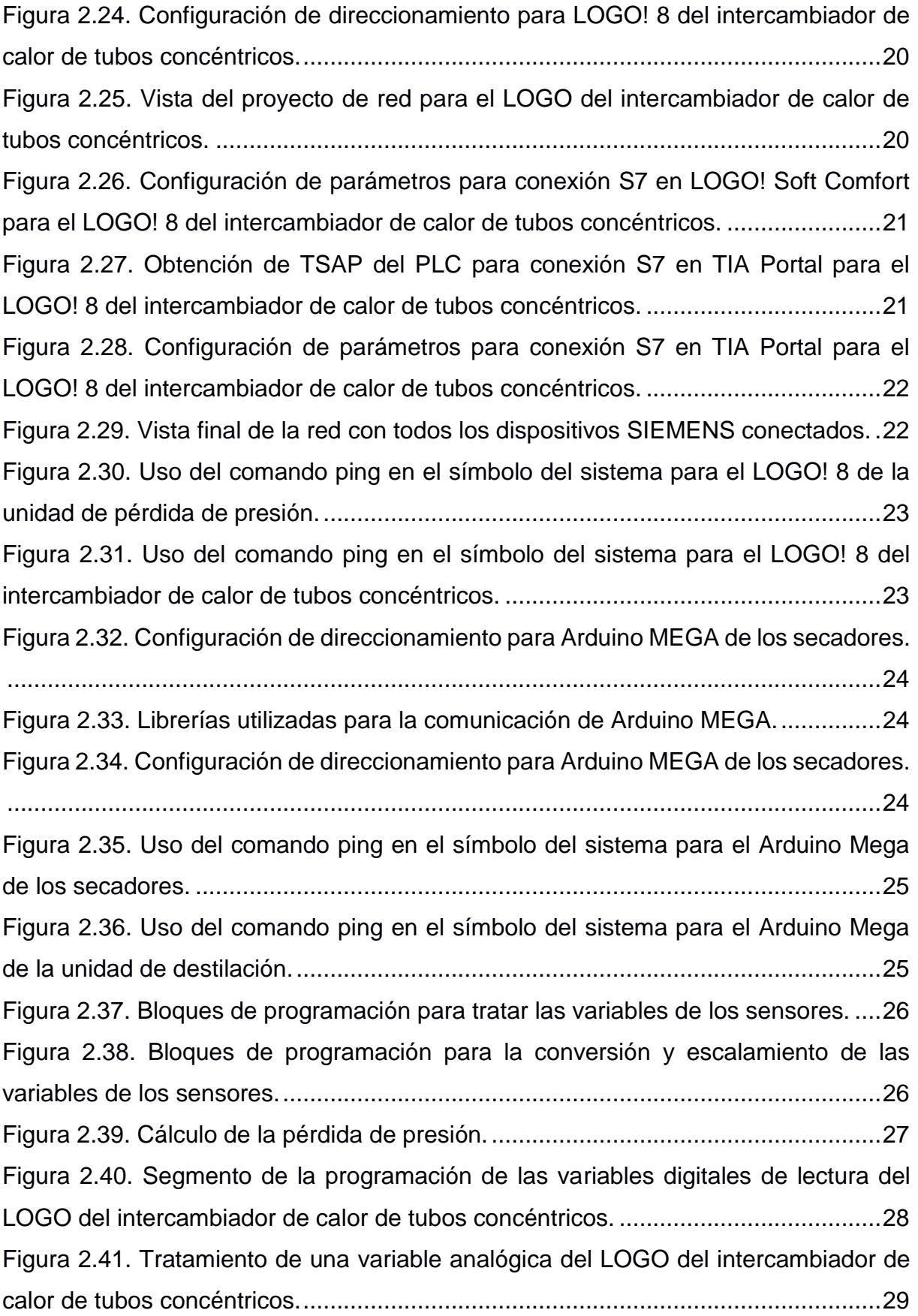

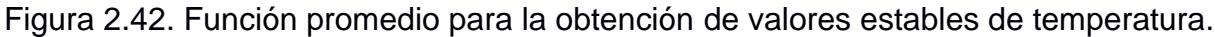

[..................................................................................................................................30](#page-47-0) [Figura 2.43. Línea para habilitar los bloques de normalización y escalamiento de](#page-48-0)  [acuerdo con la temperatura escogida en el tablero de fuerza...................................31](#page-48-0) [Figura 2.44. Bloques de salidas analógicas de red para la programación del](#page-49-0) LOGO! 8 de la unidad de pérdida de presión. [..........................................................................32](#page-49-0) [Figura 2.45. Bloques de entradas digitales de red para la programación del LOGO! 8](#page-50-0) de la unidad de pérdida de presión. [..........................................................................33](#page-50-0) [Figura 2.46. Bloques de entradas digitales de red para la programación del LOGO! 8](#page-51-0)  [del intercambiador de calor de tubos concéntricos.](#page-51-0) ..................................................34 [Figura 2.47. Bloques de salidas analógicas de red para la programación del LOGO!](#page-52-0) 8 [del intercambiador de calor de tubos concéntricos.](#page-52-0) ..................................................35 [Figura 2.48. Segmento 10 de la programación del PLC de secadores.](#page-53-1) ....................36 [Figura 2.49. Segmento 11 de la programación del PLC de los secadores \(parte 1\).](#page-54-0) 37 [Figura 2.50. Segmento 11 de la programación del PLC de los secadores \(parte 2\).](#page-55-0) 38 [Figura 2.51. Segmento 8 de la programación del PLC de los secadores \(parte 1\).](#page-56-0) ..39 [Figura 2.52. Segmento 8 de la programación del PLC de los secadores \(parte 2\).](#page-57-0) ..40 [Figura 2.53. Función actualizada para la configuración de la comunicación y obtención](#page-58-0)  [de datos entre PLC y Arduinos..................................................................................41](#page-58-0) [Figura 2.54. Configuración del bloque MB\\_CLIENT para la variable humedad.](#page-58-1) .......41 [Figura 2.55. Configuración del bloque MB\\_CLIENT para la variable peso.](#page-59-0) ..............42 [Figura 2.56. Programación de la función Arduino\\_Secadores para obtener variables](#page-59-1)  [del Arduino de la unidad de destilación.....................................................................42](#page-59-1) [Figura 2.57. Menú de ayuda para configurar el bloque MB\\_CLIENT.](#page-61-0) .......................44 [Figura 2.58. Base de datos para guardar la configuración de la descripción de las](#page-62-0)  conexiones. [...............................................................................................................45](#page-62-0) [Figura 2.59. Configuración del bloque MB\\_CLIENT para la variable Temp1.](#page-63-0) ...........46 [Figura 2.60. Configuración del bloque MB\\_CLIENT para la variable Temp2.](#page-63-1) ...........46 [Figura 2.61. Configuración del bloque MB\\_CLIENT para la variable Temp3.](#page-64-0) ...........47 [Figura 2.62. Configuración del bloque MB\\_CLIENT para la variable Temp4.](#page-64-1) ...........47 [Figura 2.63. Segmento 3 de la programación de la función Arduino\\_Destilacion.](#page-65-0) ....48 [Figura 2.64. Librerías para realizar la comunicación mediante Ethernet...................49](#page-66-0)

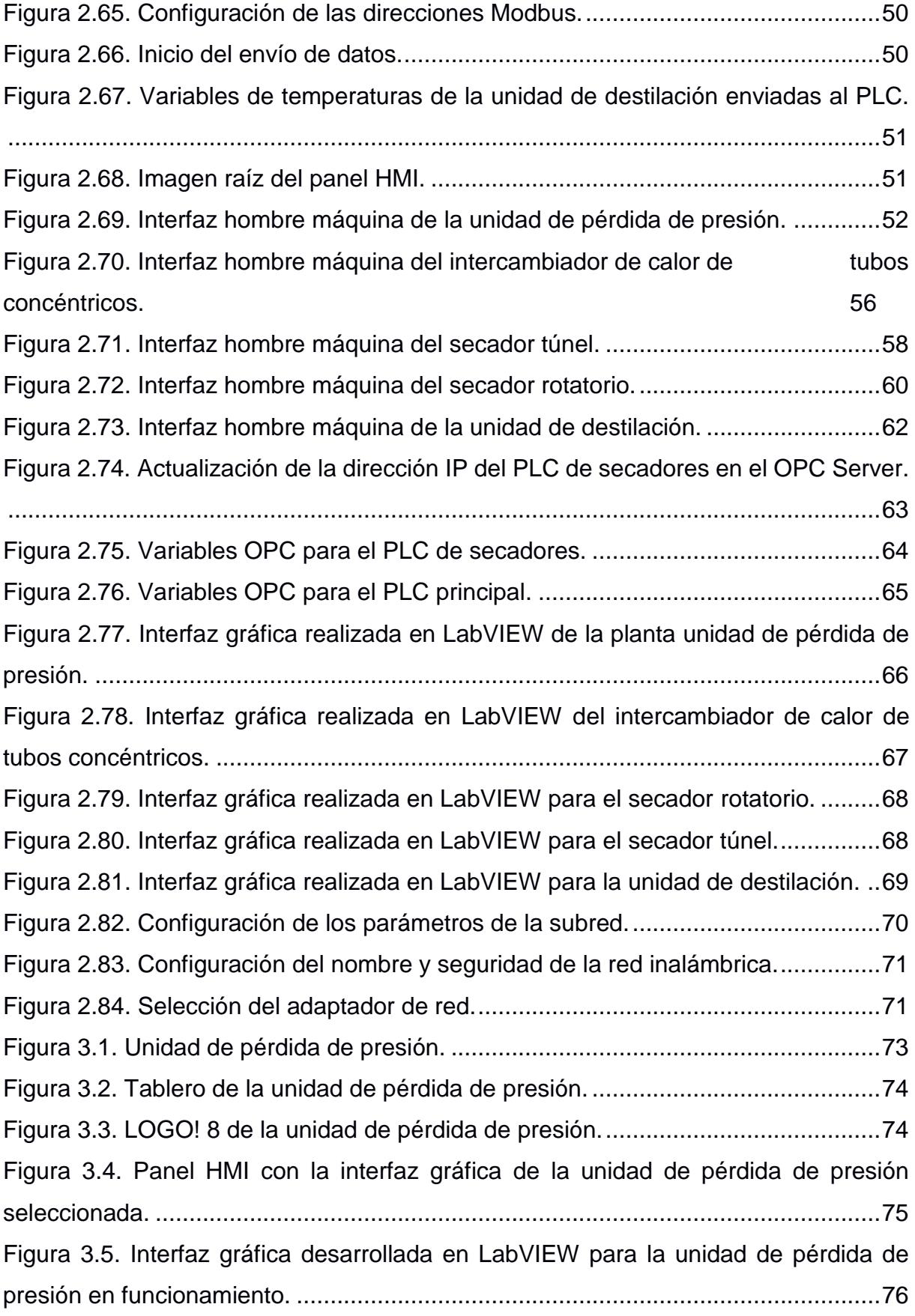

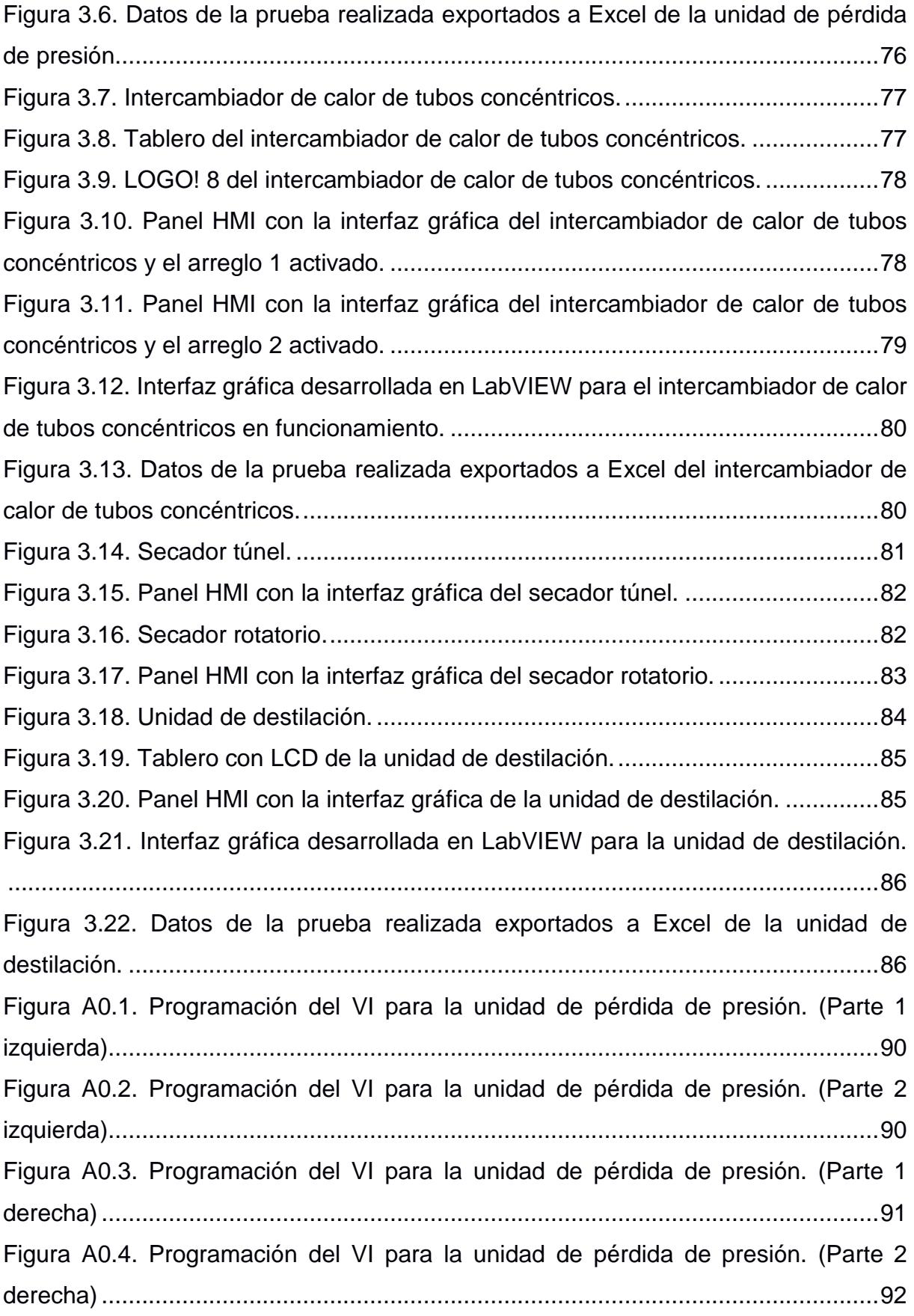

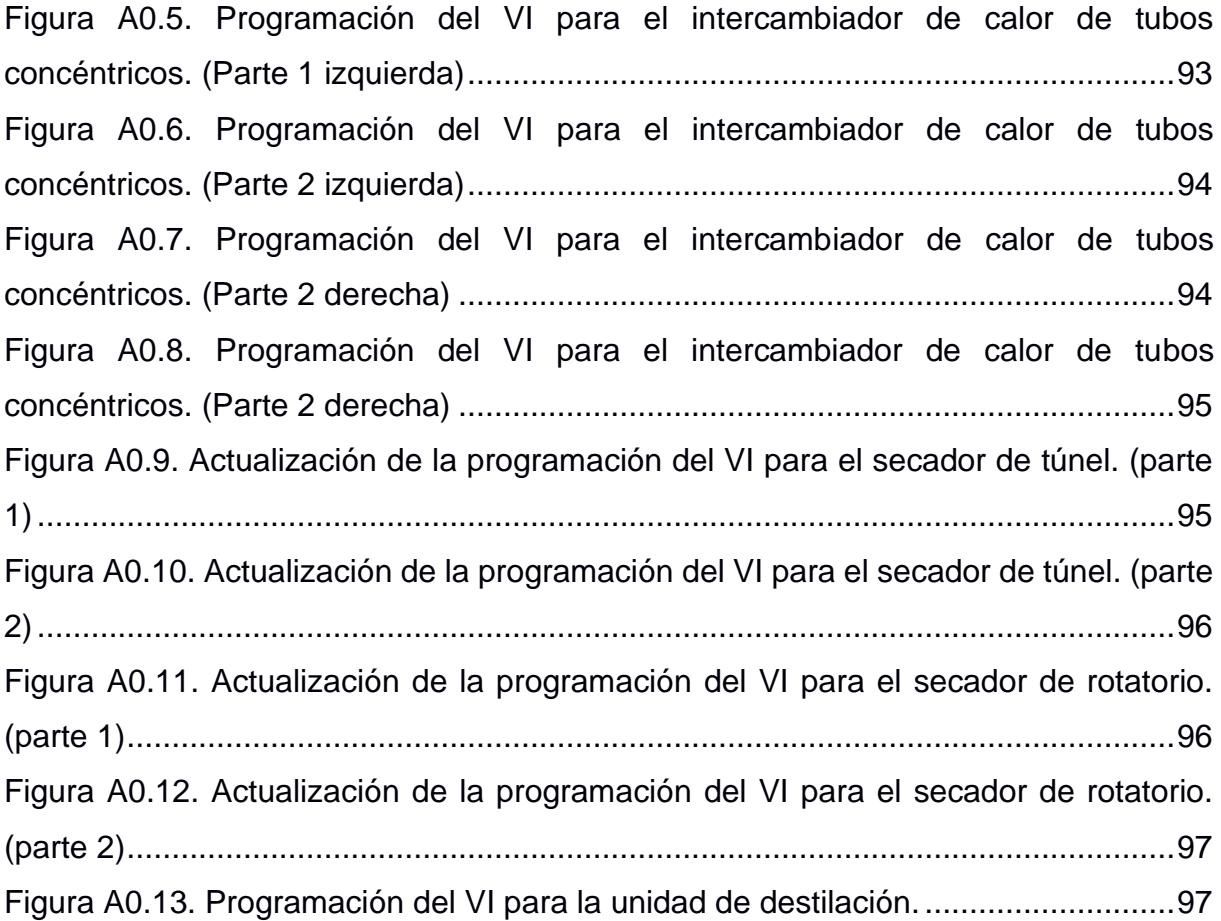

# **ÍNDICE DE TABLAS**

<span id="page-17-0"></span>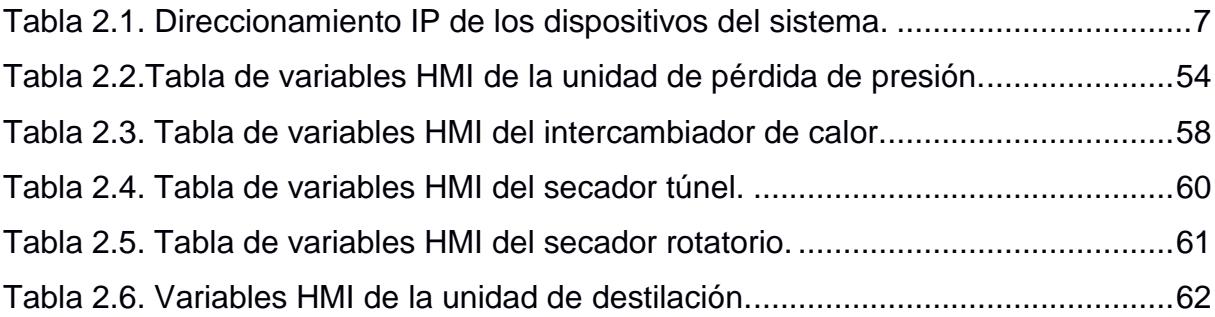

# **CAPÍTULO 1**

### <span id="page-18-1"></span><span id="page-18-0"></span>**1. DELIMITACIÓN DEL PROBLEMA**

En este capítulo se describe sobre que trata este proyecto, la problemática presentada y mediante los objetivos se indica lo que se espera cumplir para solucionarla.

### <span id="page-18-2"></span>**1.1 Planteamiento del problema**

La experimentación y la observación son actividades que se realizan dentro de un laboratorio, estas conllevan la toma de datos de diferentes variables, tales como: temperatura, presión, peso, etc. Cada vez se implementan nuevas tecnologías que permiten obtener datos más precisos y mejorar la manipulación de información de forma eficiente por medio de la creación de bases de datos, ello implica poder realizar gráficos y cálculos con menor porcentaje de error.

El Laboratorio de Operaciones Unitarias de la Facultad de Ciencias Naturales y Matemáticas (FCNM), cuenta con dispositivos de medición para ciertas variables, algunos de ellos han sido cambiados por sensores modernos los cuales mediante calibraciones y conversiones realizadas por controladores tales como el PLC, microcontroladores o relés programables, permiten obtener datos representados de forma digital.

Las plantas de Unidad de pérdida de presión e Intercambiador de tubos concéntricos poseen controladores que tienen integrado una pantalla que permite visualizar importantes variables tales como la presión y la temperatura respectivamente, las cuales únicamente se pueden visualizar abriendo el tablero de dicha planta. Dentro del tablero se encuentran el controlador y varios dispositivos como disyuntores, tarjetas electrónicas, módulos de entradas analógicas y cables, los cuales al ser manipulados

pueden ocasionar desconexión, avería o algún daño en ciertos dispositivos y hasta provocar un accidente al estudiante que trate de tomar las lecturas.

En ambos casos el tablero se encuentra cerca de la planta, pero se debe tener mayor cuidado en el Intercambiador de calor de tubos concéntricos puesto que por las tuberías de esta planta fluye agua caliente y se produce vapor, esto podría causar alguna quemadura o lesión ya que aparte de recolectar datos, el usuario debe abrir o cerrar ciertas válvulas que aún se controlan manualmente.

El semestre pasado se implementó una red de Ethernet para todas las plantas que posean un dispositivo de control, pero estos equipos aún no han sido configurados para que exista la mutua comunicación, por lo que aún no es posible realizar la transferencia de información entre estos dispositivos a través de esta red para que sea visualizada en el panel HMI instalado [1].

### <span id="page-19-0"></span>**1.2 Objetivos**

#### <span id="page-19-1"></span>**1.2.1 Objetivo General**

Implementar un sistema de monitoreo y control del LOPU para un manejo centralizado eficiente de sus procesos reduciendo los riesgos de accidentes en alumnos y profesores.

#### <span id="page-19-2"></span>**1.2.2 Objetivos Específicos**

Establecer comunicación entre los dispositivos controladores de planta y el PLC principal mediante la red de comunicación Ethernet existente en el laboratorio para permitir el intercambio de información entre estos equipos.

Identificar las variables de cada proceso para su manipulación, observación y presentación en los programas que se van a desarrollar.

Diseñar las interfaces hombre máquina en WinCC para la supervisión de los procesos desde el panel KTP700.

Crear los programas en LabVIEW de la Unidad de pérdida presión, Intercambiador de calor de tubos concéntricos y la Unidad de destilación para facilitar la visualización, obtención de datos de los equipos en tiempo real y creación de registros históricos en varias computadoras conectadas a la red del laboratorio.

### <span id="page-20-0"></span>**1.3 Justificación**

La implementación de un panel HMI central permitirá observar, del proceso, el estado de actuadores y los valores de las variables obtenidas mediante sensores electrónicos.

El diseño de un HMI (interfaz gráfica) por cada planta otorga la manipulación de cada proceso de forma segura; es decir, el estudiante puede observar las variables de trabajo y cambiar el estado de algunos actuadores como electroválvulas, extractores y servomotores desde la pantalla. Ésto conlleva, un ahorro de tiempo puesto que todo el proceso estará simplificado en el panel evitando tener que ir de un sitio a otro. Además, se evitaría que los estudiantes tengan que manipular el tablero de fuerza de la planta, ya que únicamente deberán anotar los datos mostrados en la pantalla y deducir sus conclusiones.

La realización del programa en LabVIEW permitirá guardar los datos en las computadoras del laboratorio que posean el programa o VI, para que el docente o investigador pueda realizar un análisis más detallado de alguna variable en particular en cualquier instante.

Se podrá visualizar la pantalla o HMI de una de las plantas a la vez, pero esto no implica que se perderán los datos fijados o el control que se halla establecido para alguna variable al momento de cambiar de pantalla por lo tanto, se puede dejar un proceso pendiente sin tener la preocupación de que el cambio de pantalla produzca que los demás equipos queden sin su respectivo control; esto permitirá que el operador de la pantalla controle varios procesos a la vez, optimizando tiempo y recursos ya que no se necesitará tener a varias personas pendientes de todos los procesos o tener que hacer cada experimento en periodos distintos sino todos a la vez.

#### <span id="page-21-0"></span>**1.4 Alcance del proyecto**

Se configurará los equipos de control de las plantas: unidad de pérdida de presión, intercambiador de calor de tubos concéntricos, secadores y unidad de destilación para que formen parte de la red de comunicación de ethernet del LOPU, aparte se agregará un ruteador a la red para poder ejecutar los programas de LabVIEW de manera inalámbrica.

Para el intercambio de información entre equipos Siemens como LOGO! 8 y PLC S7-1200 se utilizará el protocolo de comunicación PROFINET y entre Arduinos y PLC se usará el protocolo MODBUS, para luego realizar el tratamiento de la información obtenida a través de la modificación de la programación de los equipos para la presentación en las interfaces gráficas.

Se diseñará las interfaces gráficas para el panel HMI y las computadoras del LOPU mediante los softwares WinCC de TIA PORTAL y LabVIEW respectivamente.

Con la creación de los HMI, se podrá observar el estado de los sensores o actuadores además de la visualización de valores numéricos correspondiente a la lectura de los sensores en los procesos de cada planta.

Los programas realizados en LabVIEW permitirán apreciar con detalle los valores de las variables del respectivo proceso ya que estos ofrecen

4

facilidad para crear gráficas con los datos que se obtienen mientras el proceso está en funcionamiento. Estos datos serán obtenidos directamente del PLC principal y el PLC de los secadores a LabVIEW usando un servidor llamado OPC server de LabVIEW.

## **CAPÍTULO 2**

## <span id="page-23-1"></span><span id="page-23-0"></span>**2. METODOLOGÍA DE TRABAJO**

En esta sección se presenta de manera detallada la solución a la que se ha llegado luego de haber analizado la situación de las plantas y los requerimientos de los encargados del laboratorio. Este capítulo se divide en cinco partes donde se indica los pasos para la configuración de la red industrial y los protocolos de comunicación empleados, la programación de los controladores, el desarrollo de las interfaces para la interacción con el panel principal, el diseño de los interfaces creados en LabVIEW para la adquisición de datos y control de la planta y por último la configuración de la red inalámbrica.

A continuación, se muestra un esquema de cómo están interconectados los equipos con los que se trabajó en la red de comunicación del laboratorio de operaciones unitarias:

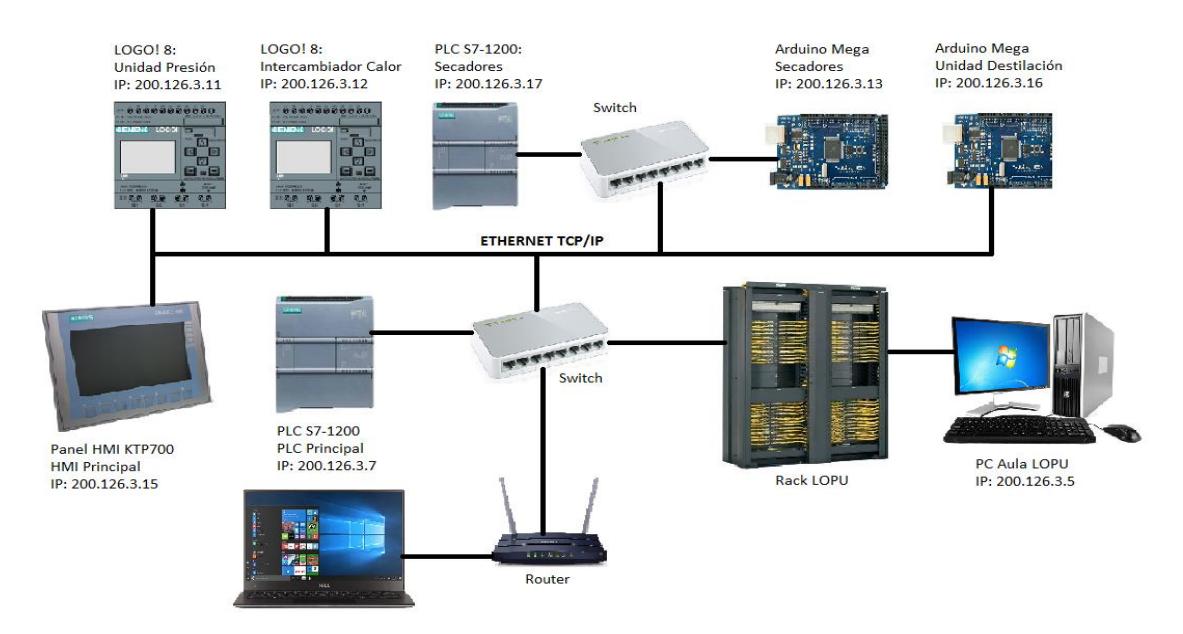

<span id="page-23-2"></span>**Figura 2.1. Red de comunicación central LOPU.**

### <span id="page-24-0"></span>**2.1 Configuración de la red industrial del laboratorio.**

Antes de configurar los dispositivos de control para que puedan intercambiar información entre sí, se debe conocer que direcciones IP están libres en la red ethernet del LOPU, y si pueden ser asignadas a estos dispositivos para evitar tener problemas por conflictos de IP en la red, ya que cada equipo debe tener una dirección IP única.

Uno de los inconvenientes que presentaba la red de comunicación entre el PLC de secadores y la PC del laboratorio era que se debía desconectar el cable de red que conecta la computadora del aula de clases a la red del laboratorio, para luego conectar otro cable de red que provenía de un switch ethernet donde estaban conectados PLC y Arduino y cambiar la IP de la PC, es decir que estos equipos no eran parte de la red de ethernet del LOPU. El departamento de redes ha facilitado un punto de acceso en el rack del laboratorio donde se ha conectado un switch ethernet para poder añadir todos los equipos de control a la red, como se muestra en la figura 2.1, también han otorgado un rango de direcciones IP para asignar a los controladores. Las IP asignadas a los controladores y panel HMI son:

| Dispositivo              | Dirección IP | Máscara de subred |  |  |
|--------------------------|--------------|-------------------|--|--|
| PC aula                  | 200.126.3.5  | 255.255.255.224   |  |  |
| <b>PLC Maestro</b>       | 200.126.3.7  | 255.255.255.224   |  |  |
| <b>LOGO Presión</b>      | 200.126.3.11 | 255.255.255.224   |  |  |
| LOGO Intercambiador      | 200.126.3.12 | 255.255.255.224   |  |  |
| <b>Arduino Secadores</b> | 200.126.3.13 | 255.255.255.224   |  |  |
| Panel HMI                | 200.126.3.15 | 255.255.255.224   |  |  |
| Arduino Destilación      | 200.126.3.16 | 255.255.255.224   |  |  |
| <b>PLC Secadores</b>     | 200.126.3.17 | 255.255.255.224   |  |  |
| Ruteadorr                | 200.126.3.30 | 255.255.255.224   |  |  |

<span id="page-24-1"></span>**Tabla 2.1. Direccionamiento IP de los dispositivos del sistema.**

Los controladores ahora forman parte de la red de gestión del laboratorio. Debido a que todos los equipos son parte de la red, se puede cargar, descargar u observar el comportamiento de los programas de los controladores desde cualquier punto de red del laboratorio.

De acuerdo al dispositivo, estas direcciones son configuradas manualmente a través del software de programación respectivo, para los PLC S7-1200 y la pantalla HMI se usa TIA Portal, para los LOGO! 8 el software LOGO!Soft Comfort y para los Arduino su IDE Arduino.

### <span id="page-25-0"></span>**2.1.1 Configuración y asignación de IP para los PLC S7-1200 y panel HMI KTP 700 mediante TIA Portal.**

Para iniciar, se debe crear un proyecto nuevo, una vez creado, TIA Portal muestra la opción Configurar un dispositivo.

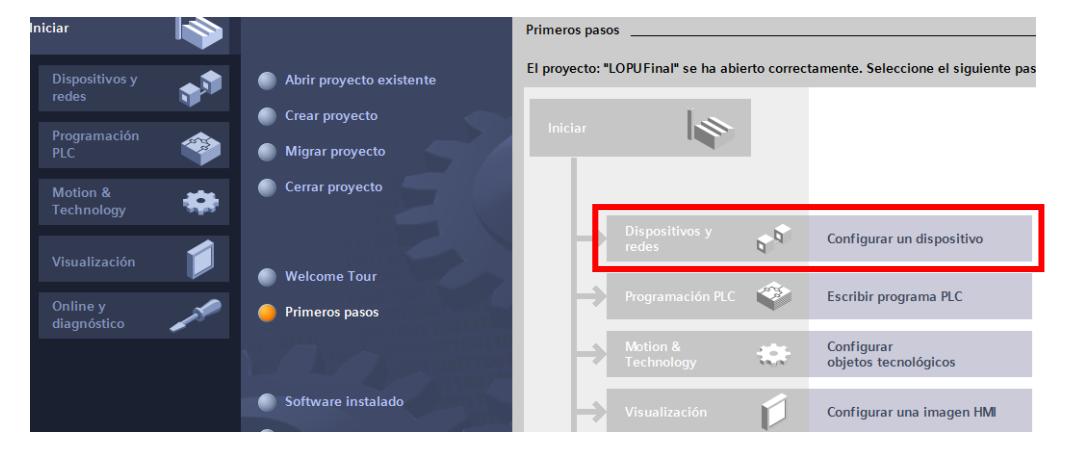

**Figura 2.2. Opciones para empezar a desarrollar un proyecto en TIA Portal.**

<span id="page-25-1"></span>Esta opción permite buscar el dispositivo con el que se va a trabajar, en el caso de este proyecto se tienen dos PLC, primero se va a agregar el PLC central o principal el cual es un SIMATIC S7-1200 con una CPU 1212C AC/DC/Rly, como se observa en la figura 2.3, hay que seleccionar la opción controladores, luego el PLC, la CPU y agregar el dispositivo al proyecto. También se puede asignar un nombre al dispositivo en esta

parte de la configuración, en este proyecto el nombre elegido para el PLC es PLC\_Maestro.

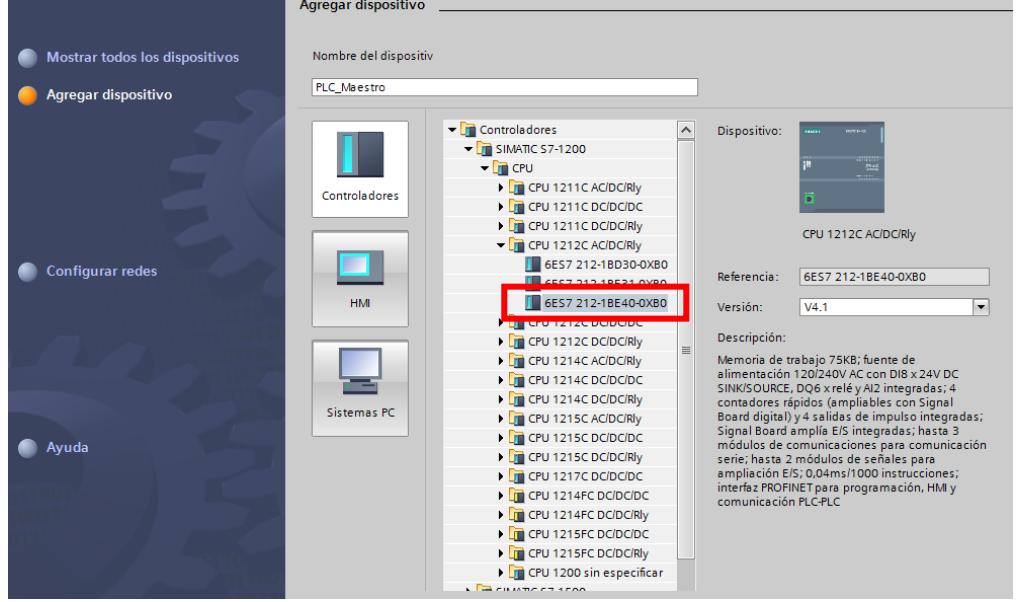

**Figura 2.3. Selección del dispositivo controlador.**

<span id="page-26-0"></span>Una vez agregado el PLC, TIA Portal muestra lo siguiente en la Vista de Dispositivos:

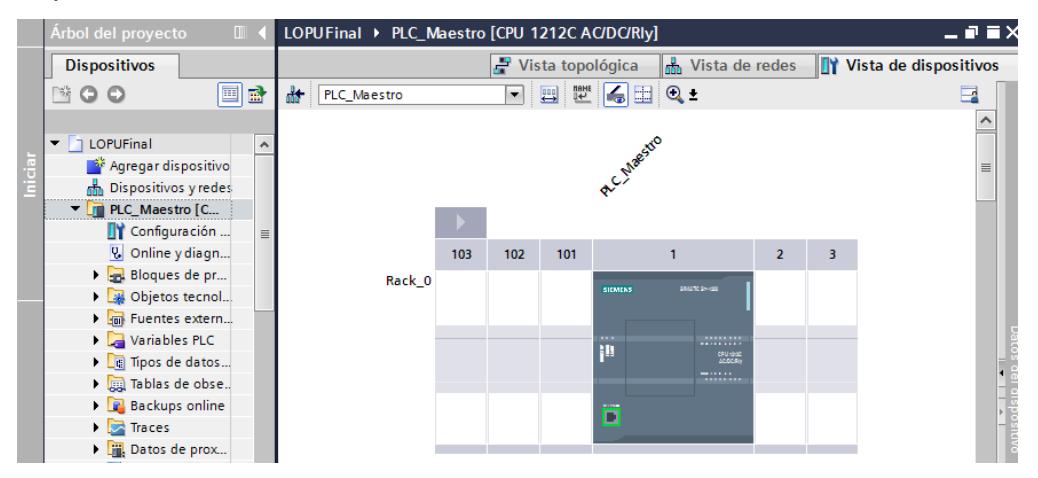

**Figura 2.4. PLC principal agregado al proyecto.**

<span id="page-26-1"></span>Dar clic en el rectángulo verde que representa al puerto RJ45 del PLC, se muestra un nuevo menú donde se puede observar y modificar los parámetros que tiene la Interfaz PROFINET. En la opción Direcciones Ethernet modificar la parte donde dice Subred, seleccionar PN/IE\_1 que

quiere decir que se establece una comunicación con el estándar PROFINET/Industrial Ethernet, en la parte de Protocolo IP escribir la dirección IP única para este dispositivo y la Máscara de subred.

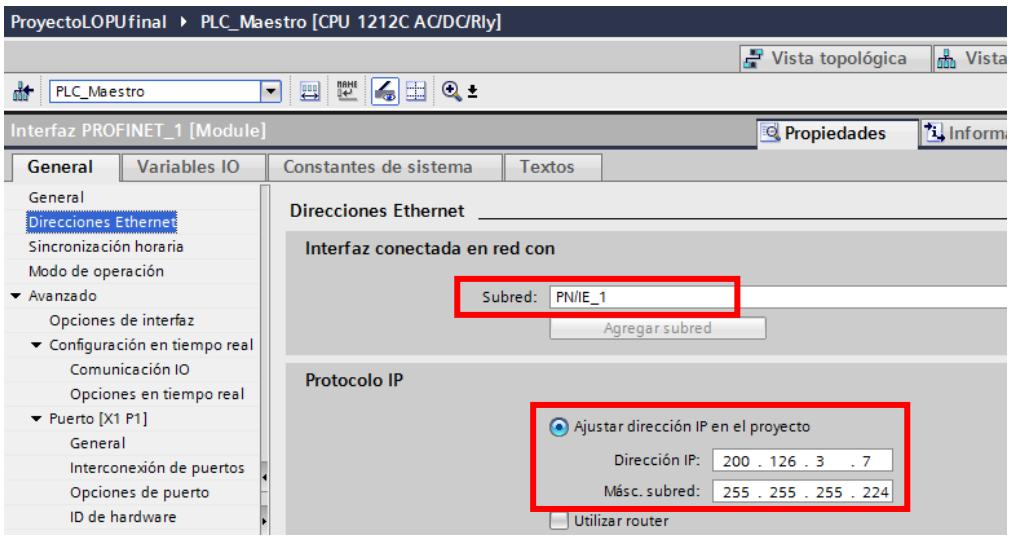

**Figura 2.5. Configuración de direccionamiento para PLC\_Maestro.**

<span id="page-27-0"></span>El proyecto del PLC de Secadores se lo copia y pega en la sección de Dispositivos, que se encuentra en el lado izquierdo de la pantalla, el dispositivo se copia con todas las configuraciones hechas por el creador de ese programa. Para facilitar el reconocimiento de los PLC, se cambia el nombre al dispositivo por PLC\_Secadores.

<span id="page-27-1"></span>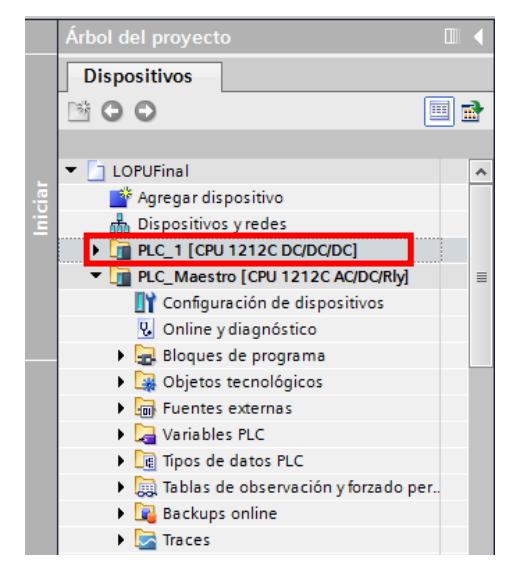

**Figura 2.6. Programa del PLC de los secadores agregado al proyecto.**

Después de agregar el proyecto del PLC de secadores, se debe modificar la configuración de la interfaz PROFINET de este PLC, ir a Vista de redes, en la figura 2.7 se presenta esta vista.

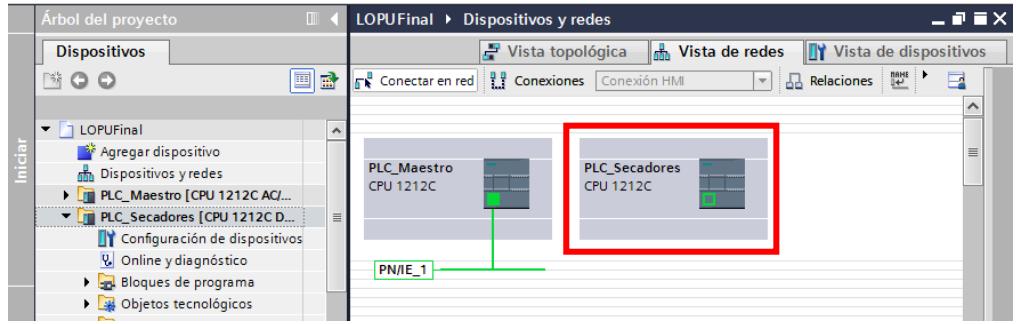

<span id="page-28-0"></span>**Figura 2.7. Vista de la red con el PLC\_Secadores agregado al proyecto.**

Conectar el PLC\_Secadores y el PLC\_Maestro a la misma subred PROFINET, para esto dar doble clic sobre el bloque que dice PLC\_Secadores, donde aparece la Vista de Dispositivos y se muestra el PLC\_Secadores, seguir los mismos pasos que en el caso del PLC\_Maestro. La dirección de este PLC debe ser modificada ya que con la configuración anterior este se encontraría en otra subred y mostraría error cuando se utilice algún bloque de comunicación.

<span id="page-28-1"></span>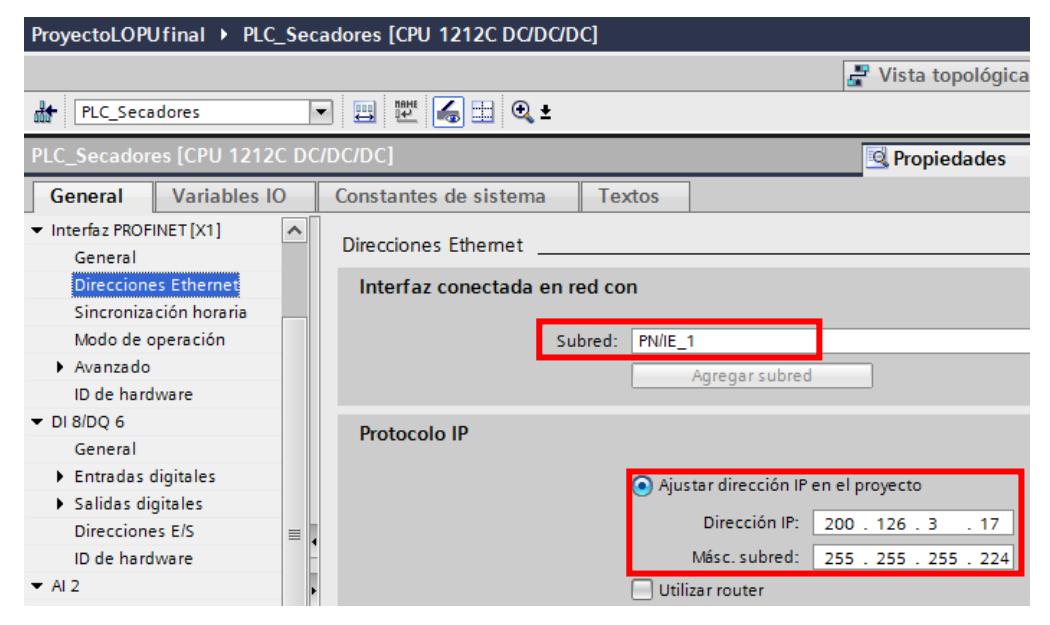

**Figura 2.8. Configuración de direccionamiento para PLC\_Secadores.**

La figura 2.8 muestra la nueva dirección IP y máscara de subred, en Subred ya no se agrega otra, sino que se selecciona PN/IE\_1 que fue creada cuando se configuró el PLC\_Maestro, ya que como se mencionó los PLC están en la misma subred.

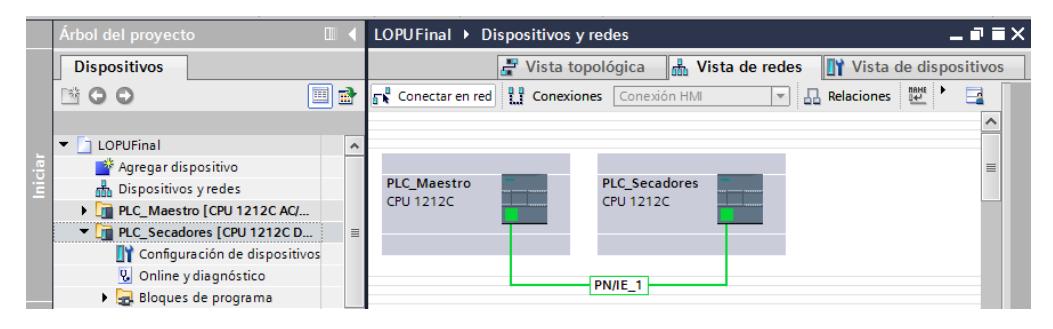

**Figura 2.9. Vista de la red con los dos PLC interconectados.**

<span id="page-29-0"></span>Ahora se procede a agregar el panel, el cual es un KTP700 Basic PN, en el lado derecho de la pantalla se encontrará este dispositivo, como se muestra en la figura 2.10.

| LOPUFinal ▶ Dispositivos y redes                                                                                                    |                    | $\blacksquare$<br>$\blacksquare$ $\blacksquare$ $\blacksquare$ $\blacksquare$ $\blacksquare$ $\blacksquare$ Catálogo de hardware |
|----------------------------------------------------------------------------------------------------|--------------------|----------------------------------------------------------------------------------------------------|
| Vista topológica de Vista de redes TY Vista de dispositivos                                                                                                    |                    | <b>Opciones</b>                                                                                                    |
| $\boxed{\mathbf{v}}$ $\boxed{\mathbf{a}}$ Relaciones $\boxed{\mathbf{w}}$ $\boxed{\mathbf{u}}$ $\boxed{\mathbf{u}}$ $\boxed{\mathbf{u}}$<br>Conectar en red     Conexiones   Conexión HMI | $\Box$             | $\Box$                                                                                                    |
|                                                                                                    | $\curvearrowright$ | $\vee$ Catálogo                                                                                                    |
|                                                                                                    |                    | ing int<br><b>KTP700 Basic PN</b>                                                                                                |
| <b>PLC Secadores</b><br><b>PLC Maestro</b>                                                                                                    | $\equiv$           | $\blacksquare$ Filtro                                                                                                    |
| CPU 1212C<br>CPU 1212C                                                                                                    |                    | Controladores<br>$\hat{\phantom{a}}$                                                                                             |
|                                                                                                    |                    | $\blacktriangleright$ $\blacksquare$ HMI                                                                                         |
|                                                                                                    |                    | SIMATIC Basic Panel                                                                                                    |
|                                                                                                    |                    | > 3" Display                                                                                                    |
| <b>PN/IE_1</b>                                                                                                    |                    | I F 4" Display                                                                                                    |
|                                                                                                    |                    | $\equiv$<br><b>Display</b>                                                                                                    |
|                                                                                                    |                    | $\blacktriangleright$ $\blacksquare$ 7" Display                                                                                  |
|                                                                                                    |                    | $\blacktriangleright$ KTP700 Basic                                                                                               |
|                                                                                                    |                    | 6AV2 123-2GA03-0AX0                                                                                                    |
|                                                                                                    |                    | 6AV2 123-2GB03-0AX0                                                                                                    |
|                                                                                                    | as red<br>Line     | KTP700 Basic Portrait                                                                                                    |
|                                                                                                    |                    | $\triangleright$ $\blacksquare$ 9" Display                                                                                       |

**Figura 2.10. Selección del panel HMI.**

<span id="page-29-1"></span>Se arrastra la opción que dice 6AV2 123-2GB03-0AX0 a la Vista de redes y se realizan los mismos pasos que se siguieron para los PLC.

A continuación, se realizan las configuraciones mostradas en la figura 2.11.

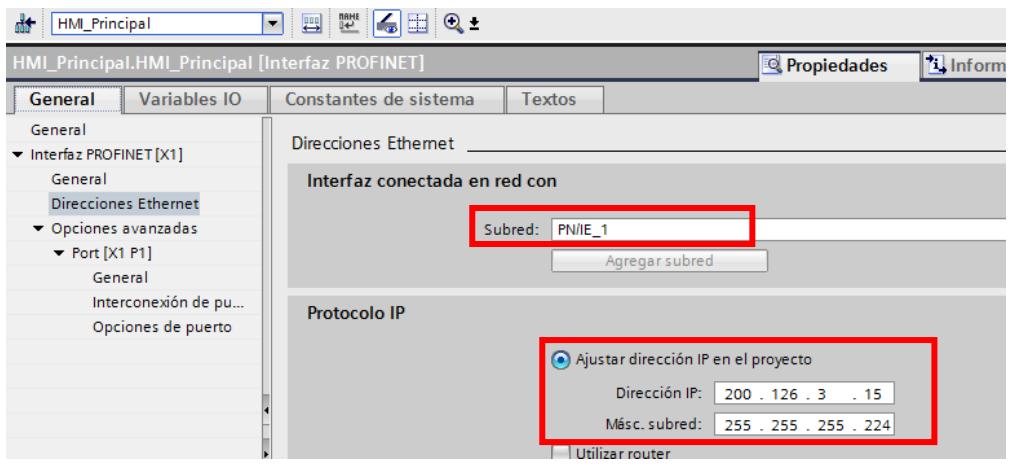

<span id="page-30-0"></span>**Figura 2.11. Configuración de direccionamiento para HMI\_Principal.**

Al final de las configuraciones realizadas, hasta este punto, la Vista de redes luce de la siguiente manera:

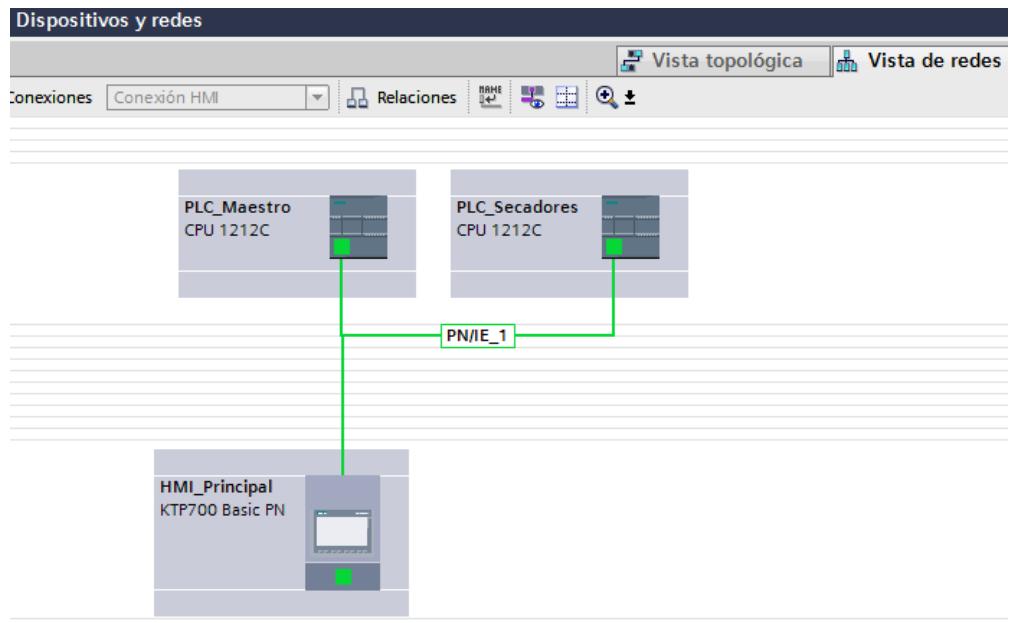

<span id="page-30-1"></span>**Figura 2.12. Red de comunicación establecida mediante PROFINET.**

Para comprobar que los equipos se encuentran en la red de Ethernet del LOPU, usar el símbolo del sistema y el comando ping, de manera que la computadora que realice esto, envía datos al dispositivo del cual se quiere saber que está conectado a la red, y el dispositivo una vez que reciba estos datos enviará una respuesta a la computadora que ejecutó el comando, para que esto tenga sentido la computadora también debe formar parte de la red y tener asignada una IP que pertenezca a la red.

En la figura 2.13 se comprueba que el intercambio de datos con la PC del aula de clases se dará de manera adecuada para este proyecto.

| <b>EXEC: Windows\system32\cmd.exe</b>                                                                                                    |  |
|----------------------------------------------------------------------------------------------------|--|
| Microsoft Windows [Versión 6.1.7601]<br>Copyright (c) 2009 Microsoft Corporation. Reservados todos los derechos.                                                                                                    |  |
| C:\Users\Ally>ping 200.126.3.5                                                                                                    |  |
| Haciendo ping a 200.126.3.5 con 32 bytes de datos:<br>Respuesta desde 200.126.3.5: bytes=32 tiempo=1ms TTL=128<br>Respuesta desde 200.126.3.5: bytes=32 tiempo=1ms TTL=128<br>Respuesta desde 200.126.3.5: bytes=32 tiempo=1ms TTL=128 |  |
| Respuesta desde 200.126.3.5: bytes=32 tiempo=1ms TTL=128<br>Estadísticas de ping para 200.126.3.5:                                                                                                    |  |
| Paquetes: enviados = 4, recibidos = 4, perdidos = 0<br>$(0:$ perdidos).<br>Tiempos aproximados de ida y vuelta en milisegundos:<br>Mínimo = 1ms. Máximo = 1ms. Media = 1ms                                                             |  |

<span id="page-31-0"></span>**Figura 2.13. Uso del comando ping en el símbolo del sistema para la PC del** 

**aula del LOPU.**

| <b>EXEC:\Windows\system32\cmd.exe</b>                                                                                                    |  |
|----------------------------------------------------------------------------------------------------|--|
| Microsoft Windows [Versión 6.1.7601]<br>Copyright (c) 2009 Microsoft Corporation. Reservados todos los derechos.                                                              |  |
| C:\Users\Ally>ping 200.126.3.6                                                                                                    |  |
| Haciendo ping a 200.126.3.6 con 32 bytes de datos:<br>Respuesta desde 200.126.3.6: bytes=32 tiempo<1m TTL=128                                                                 |  |
| Respuesta desde 200.126.3.6: bytes=32 tiempo<1m TTL=128<br>Respuesta desde 200.126.3.6: bytes=32 tiempo<1m TTL=128<br>Respuesta desde 200.126.3.6: bytes=32 tiempo<1m TTL=128 |  |
| Estadísticas de ping para 200.126.3.6:                                                                                                    |  |
| Paquetes: enviados = 4, recibidos = 4, perdidos = 0<br>$(0x$ perdidos).<br>Tiempos aproximados de ida y vuelta en milisegundos:                                               |  |
| Mínimo = Øms, Máximo = Øms, Media = Øms                                                                                                    |  |

<span id="page-31-1"></span>**Figura 2.14. Uso del comando ping en el símbolo del sistema para la laptop** 

**utilizada para cargar y probar los programas.**

| <b>GEN</b> C:\Windows\system32\cmd.exe                                                                                                    |  |
|----------------------------------------------------------------------------------------------------|--|
| Microsoft Windows [Versión 6.1.7601]<br>Copyright (c) 2009 Microsoft Corporation. Reservados todos los derechos.                                                                                                    |  |
| C:\Users\Ally>ping 200.126.3.7                                                                                                    |  |
| Haciendo ping a 200.126.3.7 con 32 bytes de datos:<br>Respuesta desde 200.126.3.7: bytes=32 tienpo=8ms IIL=30<br>Respuesta desde 200.126.3.7: bytes=32 tiempo=10ms ITL=30<br>Respuesta desde 200.126.3.7: bytes=32 tienpo=14ms IIL=30<br>Respuesta desde 200.126.3.7: bytes=32 tienpo=1ms IIL=30 |  |
| Estadísticas de ping para 200.126.3.7:<br>Paquetes: enviados = 4, recibidos = 4, perdidos = 0<br>(Ø% perdidos).<br>Tiempos aproximados de ida y vuelta en milisegundos:<br>Mínimo = 1ms. Máximo = 14ms. Media = 8ms                                                                              |  |

<span id="page-31-2"></span>**Figura 2.15. Uso del comando ping en el símbolo del sistema para el PLC central.**

| <b>GEN</b> C:\Windows\system32\cmd.exe                                                                                                    |  |
|----------------------------------------------------------------------------------------------------|--|
| Microsoft Windows [Versión 6.1.7601]<br>Copyright (c) 2009 Microsoft Corporation. Reservados todos los derechos.                                                                                                    |  |
| C:\Users\Ally>ping 200.126.3.15                                                                                                    |  |
| Haciendo ping a 200.126.3.15 con 32 bytes de datos:<br>Respuesta desde 200.126.3.15: bytes=32 tienpo=1ns IIL=64<br>Respuesta desde 200.126.3.15: bytes=32 tienpo<1n TTL=64<br>Respuesta desde 200.126.3.15: bytes=32 tienpo<1n IIL=64<br>Respuesta desde 200.126.3.15: bytes=32 tienpo<1n TTL=64 |  |
| Estadísticas de ping para 200.126.3.15:<br>Paquetes: enviados = 4, recibidos = 4, perdidos = 0<br>(0% perdidos).<br>Tiempos aproximados de ida y vuelta en milisegundos:<br>Mínimo = Øms, Máximo = 1ms, Media = Øms                                                                              |  |

<span id="page-32-1"></span>**Figura 2.16. Uso del comando ping en el símbolo del sistema para la pantalla HMI.**

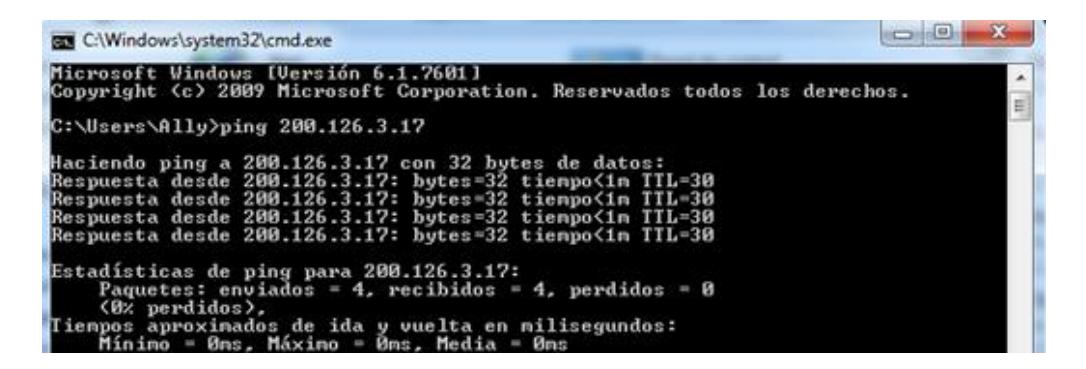

<span id="page-32-2"></span>**Figura 2.17. Uso del comando ping en el símbolo del sistema para el PLC de los secadores.**

Como se puede observar en las figuras 2.13, 2.14, 2.15, 2.16 y 2.17, los dispositivos responden de forma rápida a la petición realizada por el comando ping, con estos valores de tiempo, la transferencia de información se realizará de manera óptima y adecuada para las aplicaciones que se desarrollan en el laboratorio.

### <span id="page-32-0"></span>**2.1.2 Configuración y asignación de IP para los LOGO! 8 mediante LOGO!Soft Comfort y TIA Portal.**

#### **LOGO! 8 en la unidad de pérdida de presión.**

Para realizar la configuración de la comunicación entre LOGO y PLC, se debe ir a la pestaña Proyecto de red y agregar un nuevo dispositivo. La unidad de pérdida presión y el intercambiador de calor de tubos concéntricos usan el modelo FS4 de LOGO! 8.

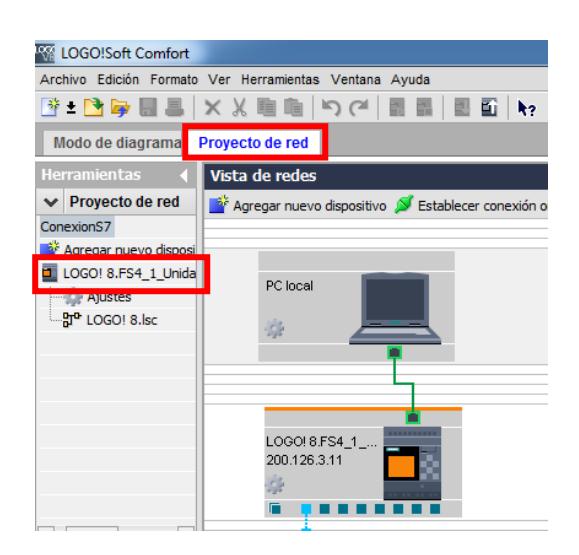

**Figura 2.18. Vista del proyecto de red para el LOGO de la unidad de pérdida de presión.**

<span id="page-33-0"></span>*Configurar las direcciones IP y la máscara de subred para cada equipo.* Dar clic derecho en LOGO! 8.FS4\_1\_Unidad\_Presion que está debajo de la opción Agregar nuevo dispositivo (encerrado en el cuadro rojo), se presentan las siguientes opciones para configurar el LOGO de la unidad de pérdida de presión, como se muestra en la figura 2.19.

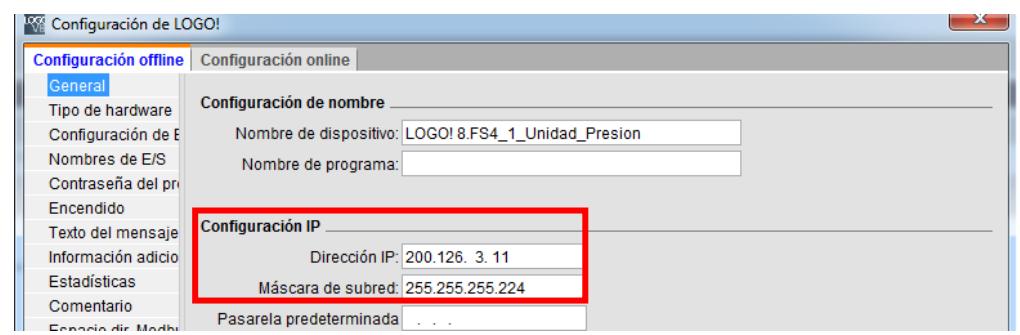

**Figura 2.19. Configuración de direccionamiento para LOGO! 8 de la unidad de pérdida de presión.**

<span id="page-33-1"></span>Regresar a la pestaña de Proyecto de red, en el bloque que representa al LOGO! 8, dar clic al primer cuadrado azul, una vez configurado este cuadrado cambia a color celeste como se muestra en la figura 2.18.

En esta configuración se define una conexión S7 entre LOGO! 8 y PLC S7-1200 AC/DC/RLy, se observa que el software pide las direcciones IP de los dispositivos que se van a enlazar y pide definir quien será cliente o servidor. El cliente será el LOGO! 8 y el PLC será el servidor. Se debe establecer las variables en las cuales se van a escribir o leer datos.

| <b>Ne</b> Conexión S7                                                                         |  |                         |           |                            |                  |               |             |                            |                  |
|-----------------------------------------------------------------------------------------------|--|-------------------------|-----------|----------------------------|------------------|---------------|-------------|----------------------------|------------------|
| .<br><b><i><u>PERMITTENS</u></i></b><br>Nombre de dispositivo: LOGO! 8.FS4_                   |  |                         |           |                            |                  |               |             |                            |                  |
| Dirección IP 200.126, 3, 7<br>Dirección IP 200.126. 3.11                                      |  |                         |           |                            |                  |               |             |                            |                  |
| TSAP: 10.01<br>٠<br>$\alpha\alpha\beta\alpha\beta\alpha\beta\alpha\beta\alpha$<br>TSAP: 20.00 |  |                         |           |                            |                  |               |             |                            |                  |
| Cliente<br>◎ Servidor<br>◎ Cliente ● Servidor                                                 |  |                         |           |                            |                  |               |             |                            |                  |
| Transferencia de datos                                                                        |  |                         |           |                            |                  |               |             |                            |                  |
| ID.                                                                                           |  |                         | Dirección |                            | Longitud (bytes) | Sentido       |             | Dirección                  | Longitud (bytes) |
|                                                                                               |  | $1$ VB $\overline{6}$   |           | $\overline{\phantom{0}}$ 1 |                  | $\leftarrow$  | <b>MB18</b> | $\ldots$ 1                 |                  |
|                                                                                               |  | $2$ VB $\neq 0$         |           | $\overline{\phantom{0}}$ 2 |                  | $\rightarrow$ | <b>MB20</b> | $\overline{\phantom{a}}$ 2 |                  |
|                                                                                               |  | $3 \text{VB} \neq 2$    |           | $\overline{\phantom{0}}$ 2 |                  | $\rightarrow$ | <b>MB22</b> | $\overline{\phantom{a}}$ 2 |                  |
|                                                                                               |  | $4$ QB $\neq$ 0         |           | $\overline{\phantom{0}}$ 1 |                  | $\rightarrow$ | <b>MB80</b> | $\overline{a}$ 1           |                  |
|                                                                                               |  | $5$ QB $\overline{2}$ 1 |           | $\ldots$ <sup>1</sup>      |                  | $\rightarrow$ | <b>MB81</b> | $\sim$                     |                  |

<span id="page-34-0"></span>**Figura 2.20. Configuración de parámetros para conexión S7 en LOGO! Soft Comfort para el LOGO! 8 de la unidad de pérdida de presión.**

El TSAP es el punto de acceso al servicio de transporte del LOGO de la unidad de pérdida de presión y es asignado por defecto por el software de Logo. El TSAP del PLC se lo obtiene en la configuración de la comunicación entre LOGO y PLC en TIA Portal, como se muestra a continuación en la figura 2.21.

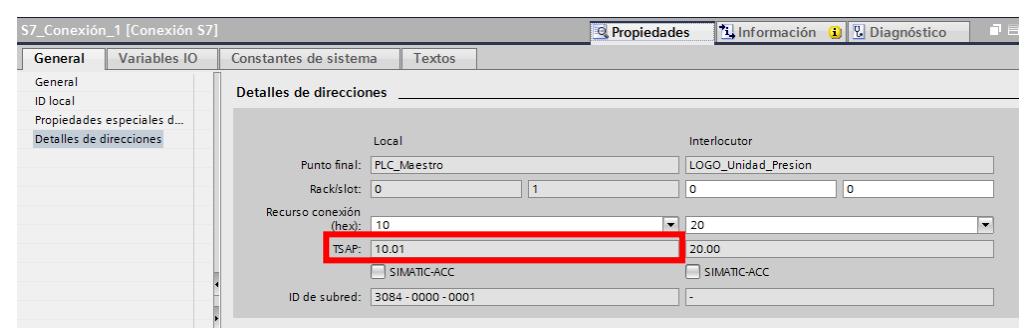

<span id="page-34-1"></span>**Figura 2.21. Obtención de TSAP del PLC para conexión S7 en TIA Portal para el LOGO! 8 de la unidad de pérdida de presión.**

En TIA Portal también se debe configurar la conexión S7, para hacer esto primero se agrega una conexión a la red, TIA Portal da la opción de escoger el tipo de conexión, en la figura 2.22 se observa los tipos de conexión que se puede elegir.

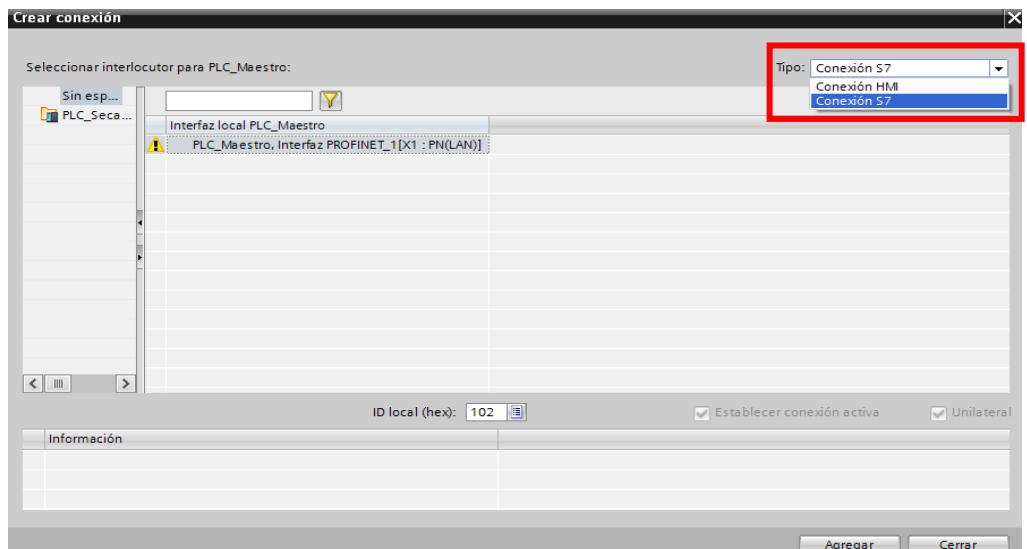

**Figura 2.22. Creación de la conexión S7 en TIA Portal.**

<span id="page-35-0"></span>Escoger la opción Conexión S7 y dar clic en Agregar. Una vez creada la conexión S7, se la selecciona y en Propiedades se modifican los parámetros de esta como se observa en la figura 2.23.

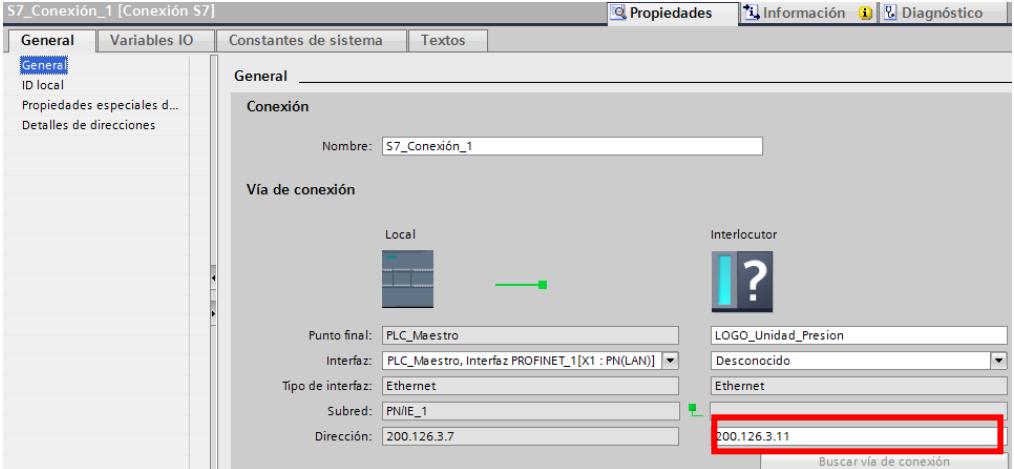

<span id="page-35-1"></span>**Figura 2.23. Configuración de parámetros para conexión S7 en TIA Portal para el LOGO! 8 de la unidad de pérdida de presión.**

Regresar a la configuración de los dispositivos en LOGO!Soft Comfort, en la figura 2.20, definir cómo será la transferencia de datos entre el PLC central y el LOGO de la unidad de pérdida de presión, se explica detalladamente a continuación el flujo de información entre los controladores:
En la primera fila se tiene la primera variable VB6, esto quiere decir que a esta variable se le ha asignado la dirección 6 y es un byte variable es decir en el LOGO esto representa los bits del 6.0 al 6.7, de acuerdo con la flecha (sentido) la información va del PLC al LOGO, lo que quiere decir que el PLC va a escribir en el LOGO. En conclusión, el PLC escribe en el byte 6 del LOGO lo que este guardado en la marca 18 del PLC, el flujo de información se da de la siguiente manera: M18.0 a V6.0, M18.1 a V6.1 hasta M18.7 a V6.7 en ese orden. VB6 representa las entradas del LOGO que se van a poder controlar desde el PLC\_Maestro, es decir desde la interfaz gráfica.

En la cuarta fila, se presenta QB0 que indica que en el byte 0 se guarda el valor de una salida del LOGO, la información va desde esta salida a una marca del PLC que es la MB81, el PLC principal va a leer información del LOGO. QB0 y QB1 representan las salidas físicas del LOGO! 8 que corresponden a Q1, Q2 hasta Q15. El PLC lee esta información y la muestra al usuario en la pantalla HMI.

VB0 y VB2 son variables donde se guardan los valores que se obtienen de los sensores de presión, su longitud es de dos bytes cada una, ya que los valores de presión obtenidos son cifras enteras y para poder representar estos valores enteros es necesario utilizar una palabra (dos bytes).

#### **LOGO! 8 del intercambiador de calor de tubos concéntricos.**

Para el controlador del intercambiador de calor de tubos concéntricos también se debe crear un nuevo proyecto, no es necesario que se agregue otro dispositivo al proyecto de red, por lo que se desarrolla en un nuevo programa siguiendo los mismos pasos que en el caso de la unidad de pérdida de presión. Crear un proyecto de red nuevo y agregar el dispositivo que utiliza la planta del intercambiador de calor de tubos concéntricos que es un LOGO! 8 FS4, dar clic derecho y configurar con los parámetros mostrados en la figura 2.24.

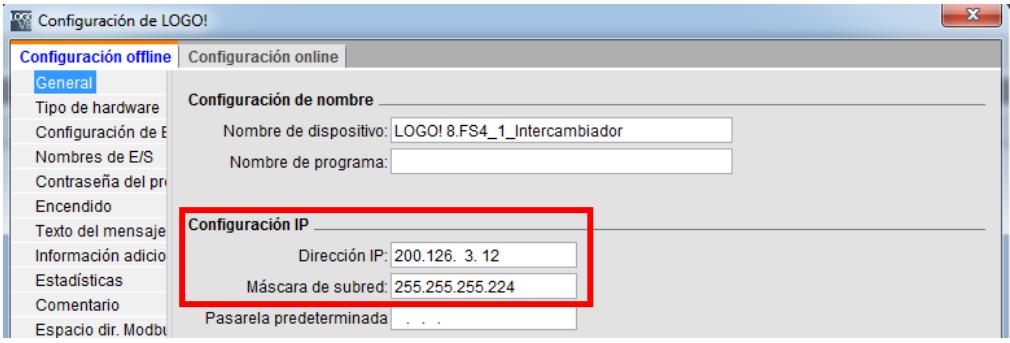

**Figura 2.24. Configuración de direccionamiento para LOGO! 8 del intercambiador de calor de tubos concéntricos.**

Luego configurar la conexión S7, dar clic al cuadrado celeste del bloque que dice Logo8\_1, se observa que ya aparece la IP que se asignó.

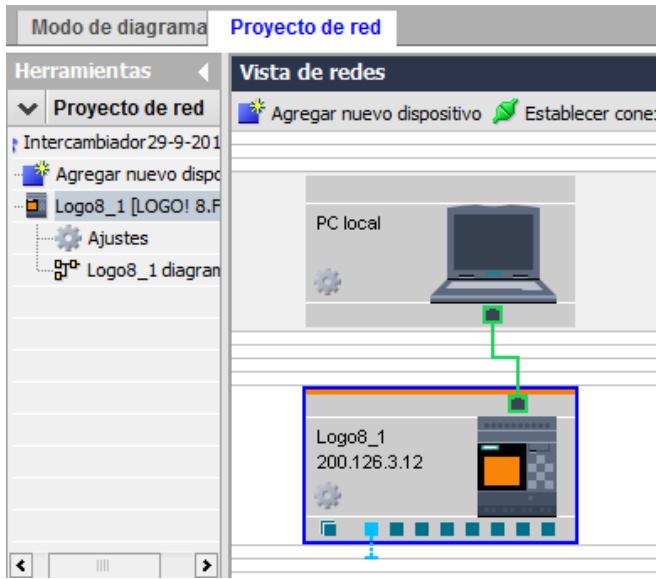

**Figura 2.25. Vista del proyecto de red para el LOGO del intercambiador de calor de tubos concéntricos.**

Igual que en el caso del LOGO de la unidad de pérdida de presión, hay que obtener el TSAP en el TIA Portal como se muestra en la figura 2.27, este número es único para cada configuración de LOGO y PLC en el lado del PLC.

Respecto a la transferencia de datos, se tiene que sólo la variable VB16 es una variable de escritura, es decir que esta se controla desde el PLC central y las demás variables son de lectura de sensores o estados de válvulas.

| $\mathbf{x}$<br><b>Ky</b> Conexión S7                                                                                                    |  |                          |                            |               |              |                            |  |  |
|----------------------------------------------------------------------------------------------------|--|--------------------------|----------------------------|---------------|--------------|----------------------------|--|--|
| --------<br><br>Nombre de dispositivo: Logo8_1<br>Dirección IP 200.126, 3, 7<br>Dirección IP 200.126. 3.12<br>TSAP: 11.01<br><b><i><u><b>ALCOHOL:</b></u></i></b><br>TSAP: 20.00<br>Cliente © Servidor<br>◎ Cliente ◎ Servidor |  |                          |                            |               |              |                            |  |  |
|                                                                                                    |  | Transferencia de datos   |                            |               |              |                            |  |  |
| ID                                                                                                    |  | Dirección                | Longitud (bytes) Sentido   |               | Dirección    | Longitud (bytes)           |  |  |
|                                                                                                    |  | $1$ VB $\overline{ }$ 16 | $\overline{\phantom{0}}$ 1 | $\leftarrow$  | <b>MB118</b> | 1                          |  |  |
|                                                                                                    |  | $2$ VB $\neq 0$          | $\overline{\phantom{0}}$ 2 | $\rightarrow$ | <b>MB120</b> | $\vert$ 2                  |  |  |
|                                                                                                    |  | $3$ VB $\overline{2}$    | $\overline{\phantom{0}}$ 2 | $\rightarrow$ | <b>MB122</b> | $\overline{\phantom{a}}$ 2 |  |  |
|                                                                                                    |  | 4 VB $\overline{4}$ 4    | $\blacksquare$ 2           | $\rightarrow$ | MB140        | $\blacksquare$ 2           |  |  |
|                                                                                                    |  | $5$ VB $\sqrt{6}$        | $\overline{\phantom{a}}$ 2 | $\rightarrow$ | <b>MB142</b> | $\vert$ 2                  |  |  |
|                                                                                                    |  | $6$ VB $\overline{8}$ 8  | $\overline{\phantom{a}}$ 2 | $\rightarrow$ | <b>MB148</b> | $\overline{\phantom{a}}$ 2 |  |  |
|                                                                                                    |  | 7 VB $\sqrt{}$ 10        | $\overline{\phantom{a}}$ 2 | $\rightarrow$ | <b>MB152</b> | $\sim$ 2                   |  |  |
|                                                                                                    |  | 8 VB $\sqrt{2}$ 12       | $\overline{\phantom{0}}$ 2 | ->            | <b>MB156</b> | $\overline{\phantom{a}}$ 2 |  |  |
|                                                                                                    |  | 9 VB $\overline{9}$ 14   | $\overline{\phantom{a}}$ 2 | $\rightarrow$ | <b>MB160</b> | 2                          |  |  |
|                                                                                                    |  | 10 QB $\sqrt{ }$ 0       | $\overline{\phantom{0}}$ 1 | $\rightarrow$ | <b>MB180</b> | u.<br>1                    |  |  |
|                                                                                                    |  | 11 $VB$ $\sqrt{}$ 17     | $\overline{1}$             | ->            | <b>MB119</b> | $\ldots$ 1                 |  |  |

**Figura 2.26. Configuración de parámetros para conexión S7 en LOGO! Soft Comfort para el LOGO! 8 del intercambiador de calor de tubos concéntricos.**

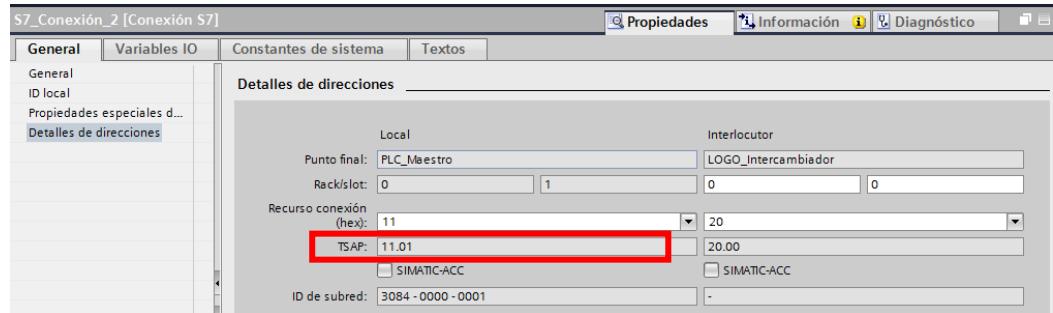

**Figura 2.27. Obtención de TSAP del PLC para conexión S7 en TIA Portal para el LOGO! 8 del intercambiador de calor de tubos concéntricos.**

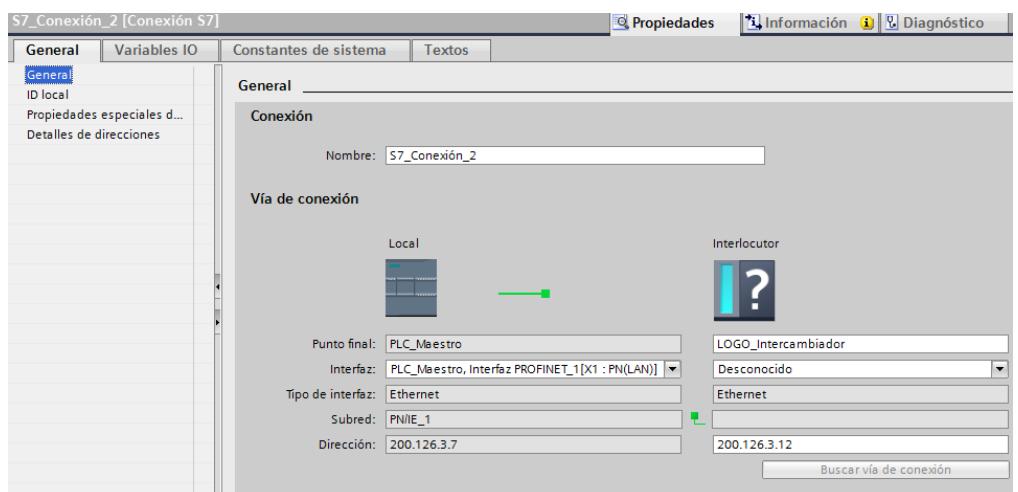

**Figura 2.28. Configuración de parámetros para conexión S7 en TIA Portal para el LOGO! 8 del intercambiador de calor de tubos concéntricos.**

La red queda interconectada como se muestra en la figura 2.29, se observa que se han agregado las dos conexiones S7 que corresponden a los equipos LOGO! 8 que se han agregado a la red Ethernet.

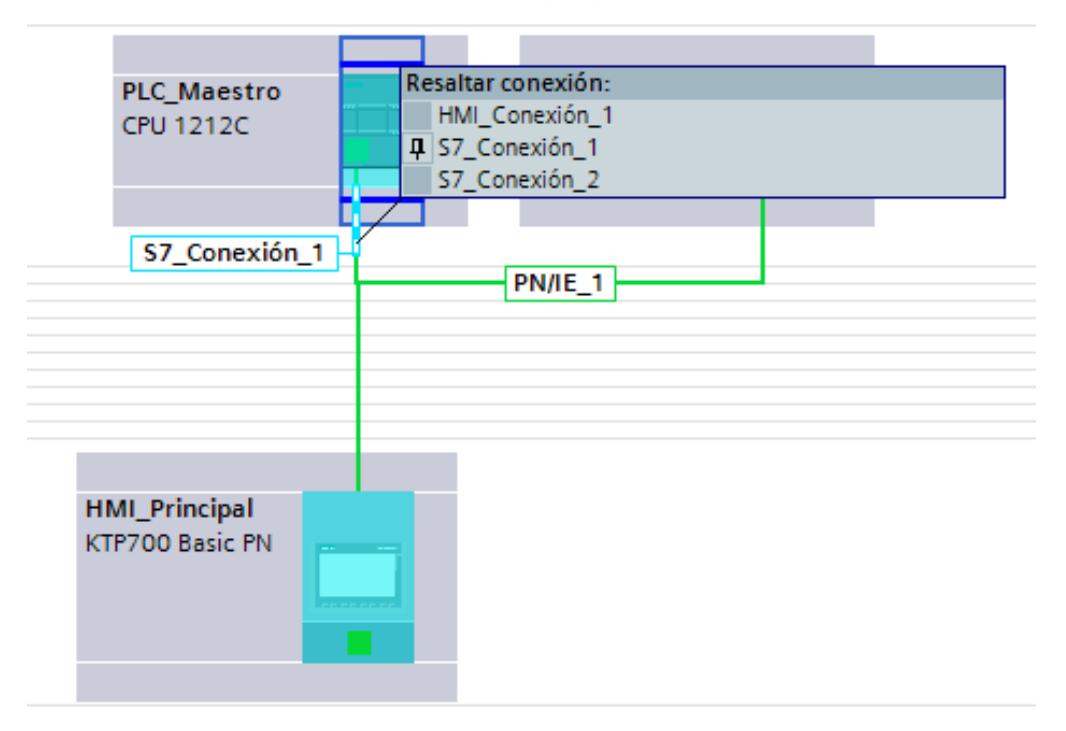

**Figura 2.29. Vista final de la red con todos los dispositivos SIEMENS conectados.**

Para finalizar la parte de la configuración de las direcciones IP de los equipos LOGO, se procede a comprobar que la comunicación y que el equipo pertenece a la red con el comando ping del símbolo del sistema:

| <b>GEN</b> C:\Windows\system32\cmd.exe                                                                                                    |  |
|----------------------------------------------------------------------------------------------------|--|
| Microsoft Windows [Versión 6.1.7601]<br>Copyright (c) 2009 Microsoft Corporation. Reservados todos los derechos.                                                                                                    |  |
| C:\Users\Ally>ping 200.126.3.11                                                                                                    |  |
| Haciendo ping a 200.126.3.11 con 32 bytes de datos:<br>Respuesta desde 200.126.3.11: bytes=32 tiempo=1ms TTL=255<br>Respuesta desde 200.126.3.11: bytes=32 tiempo<1n TTL=255<br>Respuesta desde 200.126.3.11: hytes=32 tiempo<1m TTL=255<br>Respuesta desde 200.126.3.11: bytes=32 tiempo<1m TTL=255 |  |
| Estadísticas de ping para 200.126.3.11:<br>Paquetes: enviados = 4, recibidos = 4, perdidos = 0<br>(Ø% perdidos).<br>Tiempos aproximados de ida y vuelta en milisegundos:<br>Mínimo = Øms, Máximo = 1ms, Media = Øms                                                                                  |  |

**Figura 2.30. Uso del comando ping en el símbolo del sistema para el LOGO! 8 de la unidad de pérdida de presión.**

| Microsoft Windows [Versión 6.1.7601]<br>Copyright (c) 2009 Microsoft Corporation. Reservados todos los derechos.                                                                                                    |  |
|----------------------------------------------------------------------------------------------------|--|
| C:\Users\Ally>ping 200.126.3.12                                                                                                    |  |
| Haciendo ping a 200.126.3.12 con 32 bytes de datos:<br>Respuesta desde 200.126.3.12: bytes=32 tiempo=1ms IIL=255<br>Respuesta desde 200.126.3.12: bytes=32 tiempo<1m TTL=255<br>Respuesta desde 200.126.3.12: butes=32 tienpo<1n TTL=255<br>Respuesta desde 200.126.3.12: bytes=32 tienpo<1n TTL=255 |  |
| Estadísticas de ping para 200.126.3.12:<br>Paquetes: enviados = 4, recibidos = 4, perdidos = 8<br>(0% perdidos).<br>Tiempos aproxinados de ida y vuelta en milisegundos:<br>Minino = Øns, Máximo = 1ns, Media = Øns                                                                                  |  |

**Figura 2.31. Uso del comando ping en el símbolo del sistema para el LOGO! 8 del intercambiador de calor de tubos concéntricos.**

# **2.1.3 Configuración y asignación de IP para los Arduino MEGA mediante el IDE Arduino.**

### **Arduino MEGA Secadores.**

En el caso del Arduino MEGA que se encuentra en el tablero de los secadores, este Arduino ya se encontraba configurado para poder intercambiar información con el PLC de los secadores, pero con el cambio de dirección IP del PLC de los secadores, la dirección IP del Arduino también tiene que ser cambiada para que se encuentre en la misma subred y poder transferir datos.

Este cambio de dirección se lo hace en el IDE como se indica en la figura 2.32.

```
ComunicacionFinal1
void setup() {
 Serial.begin(250000);
 // mac de la tarieta arduino shield
 byte mac[] = { 0xDE, 0xAD, 0xBE, 0xEF, 0xFE, 0xED };
 //ConfiguraciÃ'n de direcciÃ'n ip
 byte ip[] = { 200, 126, 3, 13 };
```
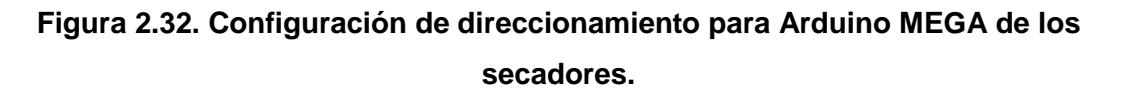

Es necesario tener las librerías Ethernet, SPI, Modbus y ModbusIP para que no haya ningún error de programación.

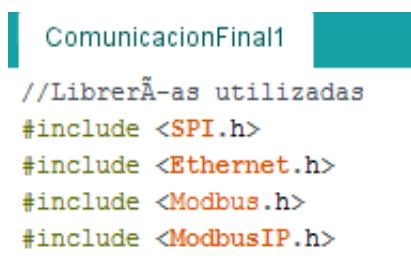

**Figura 2.33. Librerías utilizadas para la comunicación de Arduino MEGA.**

## **Arduino MEGA de la Unidad de destilación.**

Para el Arduino de la unidad de destilación, se tiene la asignación mostrada en la figura 2.34:

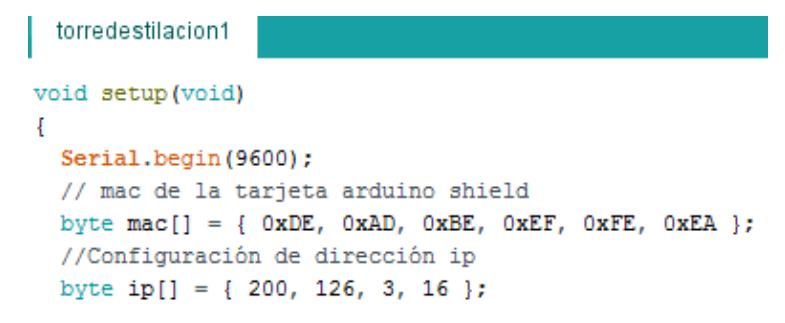

**Figura 2.34. Configuración de direccionamiento para Arduino MEGA de los secadores.**

Verificar con el símbolo del sistema si las direcciones IP han sido asignadas correctamente y no hay alguna interferencia en la red que evite la transferencia de información o provoque pérdida de datos.

| <b>BEN</b> C:\Windows\system32\cmd.exe                                                                                                    |  |
|----------------------------------------------------------------------------------------------------|--|
| Microsoft Windows [Version 6.1.7601]<br>Copyright (c) 2009 Microsoft Corporation. Reservados todos los derechos.                                                                                                    |  |
| C:\Users\Ally>ping 200.126.3.13                                                                                                    |  |
| Haciendo ping a 200.126.3.13 con 32 bytes de datos:<br>Respuesta desde 200.126.3.13: hytes=32 tienpo <in itl="128&lt;br">Respuesta desde 200.126.3.13: bytes=32 tiempo&lt;1m TTL=128<br/>Respuesta desde 200.126.3.13: bytes=32 tiempo&lt;1m TTL=128<br/>Respuesta desde 200.126.3.13: bytes=32 tienpo<in ttl="128&lt;/td"><td></td></in></in> |  |
| Estadísticas de ping para 200.126.3.13:<br>Paquetes: enviados = 4, recibidos = 4, perdidos = 0<br>$(Bz)$ perdidos).<br>Tiempos aproximados de ida y vuelta en milisegundos:<br>Mínimo = Øms, Máximo = Øms, Media = Øms                                                                                                    |  |

**Figura 2.35. Uso del comando ping en el símbolo del sistema para el Arduino Mega de los secadores.**

| <b>BEN</b> C:\Windows\system32\cmd.exe                                                                                                    |  |
|----------------------------------------------------------------------------------------------------|--|
| Microsoft Windows [Versión 6.1.7601]<br>Copyright (c) 2009 Microsoft Corporation. Reservados todos los derechos.                                                                                                    |  |
| C:\Users\Ally>ping 200.126.3.16                                                                                                    |  |
| Haciendo ping a 200.126.3.16 con 32 bytes de datos:<br>Respuesta desde 200.126.3.16: bytes=32 tienpo<1n IIL=128<br>Respuesta desde 200.126.3.16: hytes=32 tiempo<1m TTL=128<br>Respuesta desde 200.126.3.16: bytes=32 tiempo<1m TTL=128<br>Respuesta desde 200.126.3.16: bytes=32 tienpo<1n IIL=128 |  |
| Estadísticas de ping para 200.126.3.16:<br>Paquetes: enviados = 4, recibidos = 4, perdidos = 0<br>$(Bz)$ perdidos).<br>Tienpos aproximados de ida y vuelta en milisegundos:<br>Mínimo - Øms, Máximo - Øms, Media - Øms                                                                              |  |

**Figura 2.36. Uso del comando ping en el símbolo del sistema para el Arduino Mega de la unidad de destilación.**

#### **2.2 Programación de los dispositivos de control.**

En el PLC\_Maestro se concentran las variables de los LOGO mientras que en el PLC\_Secadores las variables de los Arduino, luego de manipular o transformar las variables se presentan en el panel principal.

# **2.2.1 Programación del PLC principal, LOGO de la unidad de pérdida de presión y LOGO del intercambiador de calor de tubos concéntricos.**

## **PLC principal.**

Como se ha mostrado en la figura 2.20, algunas variables son de lectura y otras de escritura, el programa empieza con las variables de lectura que son las señales de los sensores de presión y las salidas que indican cual línea de la planta ha sido seleccionada para la medición de la presión en la línea escogida.

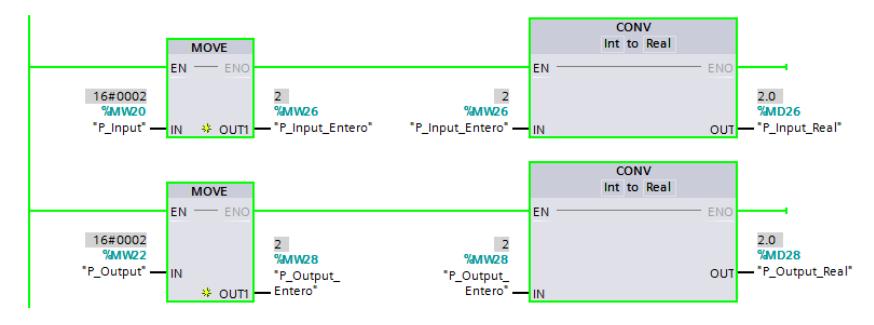

**Figura 2.37. Bloques de programación para tratar las variables de los sensores.**

En la figura se muestran las marcas MW20 y MW22, que es donde se guardan las variables de los sensores de presión que son enviadas por el LOGO de la unidad de pérdida de presión. Estas variables son del tipo de dato Word, ya que los valores obtenidos de las entradas analógicas del LOGO son del tipo entero y los enteros en el PLC se representan con el tipo de dato word, el cual ocupa dos bytes en la memoria del programa, luego estas marcas se las convierte a datos del tipo real, este tipo de dato ocupa cuatro bytes en la memoria del programa, debido a que estos sensores tienen un comportamiento lineal y este comportamiento se lo puede representar de mejor manera con valores reales y así obtener valores más precisos.

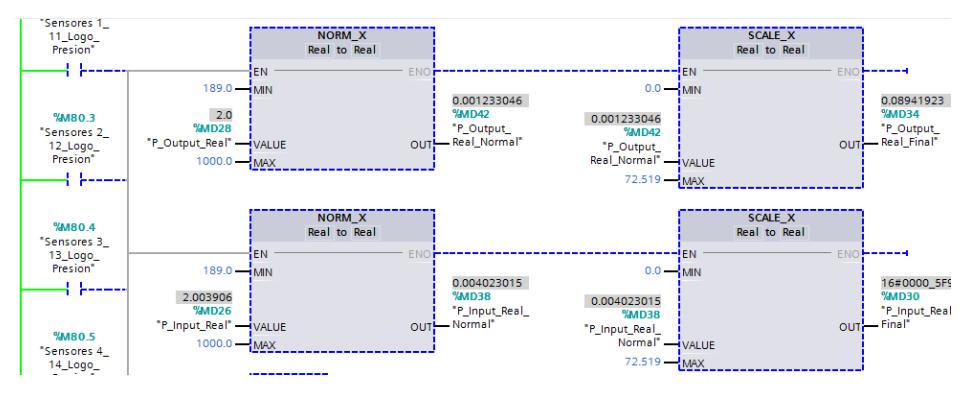

**Figura 2.38. Bloques de programación para la conversión y escalamiento de las variables de los sensores.**

En la figura 2.38, en el inicio de la programación, se tienen contactos los cuales se cierran dependiendo del valor de la línea seleccionada por el usuario, la planta cuenta con diez líneas cada una posee dos sensores de presión, un sensor mide la presión en la entrada de la línea y el otro la presión a la salida, como se usan solo dos entradas analógicas, sólo se puede leer la presión de entrada y presión de salida de una línea y no varias líneas, algunos sensores tienen distintos factores de escalamiento por lo que dependiendo de la salida activada se realiza el respectivo escalamiento. [2]

En total hay tres casos donde los valores de normalización y escalamiento difieren.

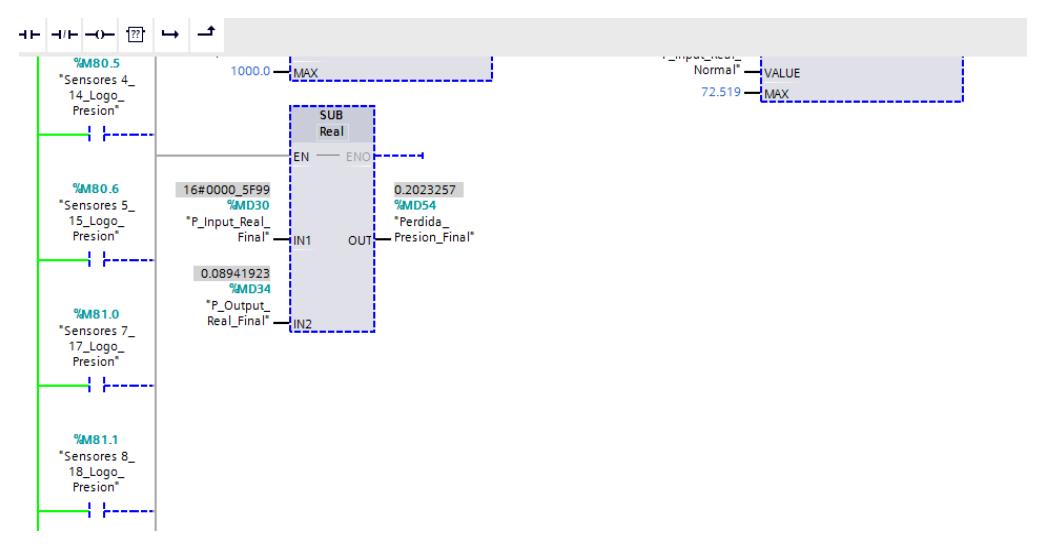

**Figura 2.39. Cálculo de la pérdida de presión.**

La planta se llama unidad de pérdida de presión, que significa que al final lo que se quiere conocer es la pérdida de presión, esto es la diferencia entre la presión de entrada y la presión de salida; por este motivo, se usa el bloque restar (SUB), el resultado de esta resta se lo guarda en la variable MD54.

Las variables de escritura no forman parte de la programación, pero si forman parte de las variables HMI.

En las figuras 2.40 a la 2.43 se muestra la programación para manejar las variables del intercambiador de calor de tubos concéntricos.

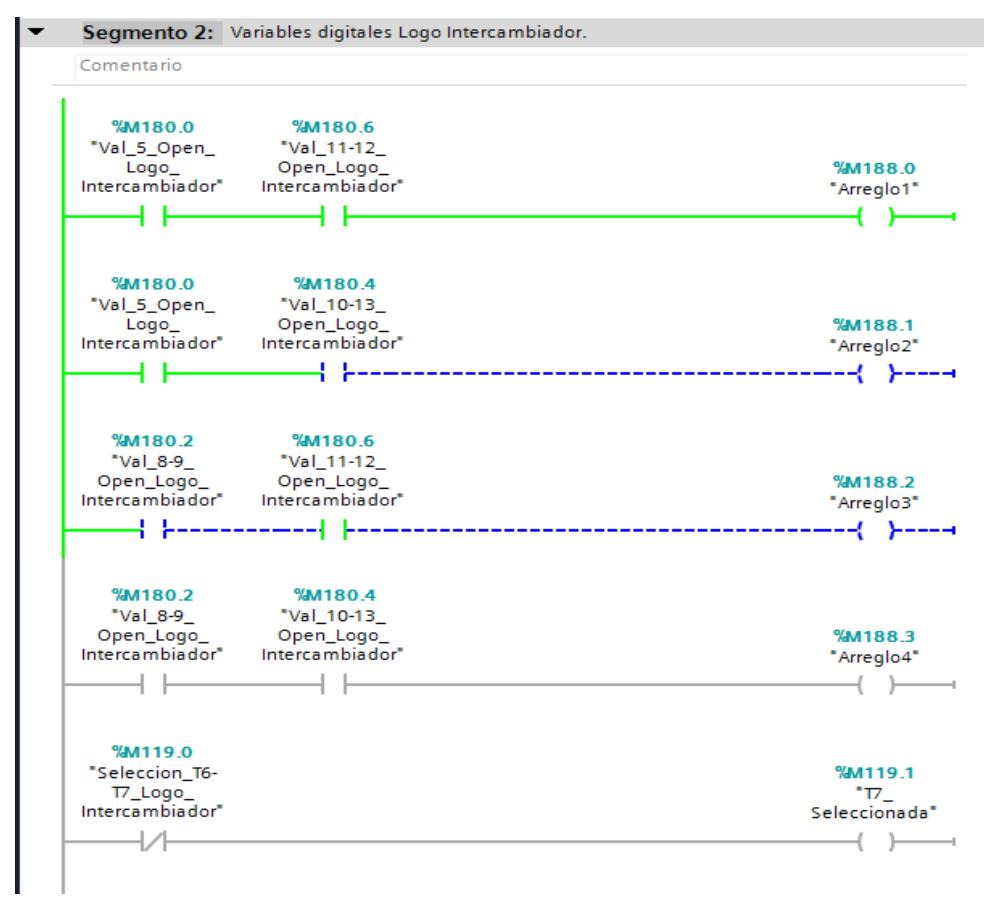

## **Figura 2.40. Segmento de la programación de las variables digitales de lectura del LOGO del intercambiador de calor de tubos concéntricos.**

En la planta del intercambiador de calor de tubos concéntricos, se realiza la apertura o cierre de válvulas dependiendo del arreglo que el usuario seleccione. En este segmento se tratan las variables digitales que son las que indican cual ha sido el último arreglo seleccionado. La marca M119.0 dependiendo de su valor indica la temperatura elegida ya que debido a la cantidad sensores analógicos y entradas analógicas del LOGO, dos sensores comparten una entrada analógica, así que para elegir que sensor debe ser conectado para su lectura, esta planta cuenta con un switch para esta operación. [3]

De la misma manera que en la unidad de pérdida de presión, los valores de las entradas analógicas del LOGO del intercambiador de calor de tubos concéntricos son enviadas al PLC principal sin ningún tratamiento, por lo que estas variables analógicas deben ser guardadas, normalizadas y escaladas como se muestra en la figura 2.41, para poder ser mostradas al usuario mediante el panel.

En este caso la conversión de valor entero a real está implícita en el bloque de normalización.

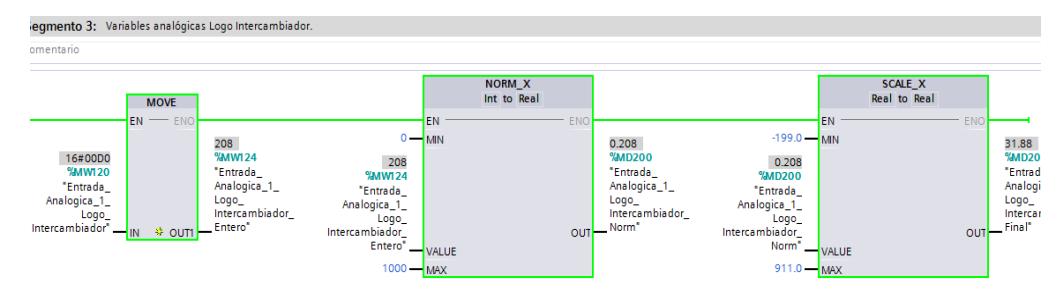

**Figura 2.41. Tratamiento de una variable analógica del LOGO del intercambiador de calor de tubos concéntricos.**

Debido a la variación en los valores obtenidos al final del bloque de escalamiento, se utiliza una función, la cual permite obtener el promedio de 100 valores. Esta función se llama LGF\_FloatingAverage, la cual se obtiene de una librería que se descarga de la página del desarrollador de TIA Portal que es Siemens. Al usar esta función, automáticamente se crea una base de datos en el programa en la que se guardan continuamente los valores de la variable. Estos valores se guardan cuando la entrada trigger tiene un estado de verdadero ó 1 al momento de recibir la señal value. Debido a la velocidad del reloj que se ha conectado en la entrada trigger, obtener 100 valores de la variable analógica no emplea mucho tiempo ya que cada 0,1 segundos se captura un valor en la entrada value.

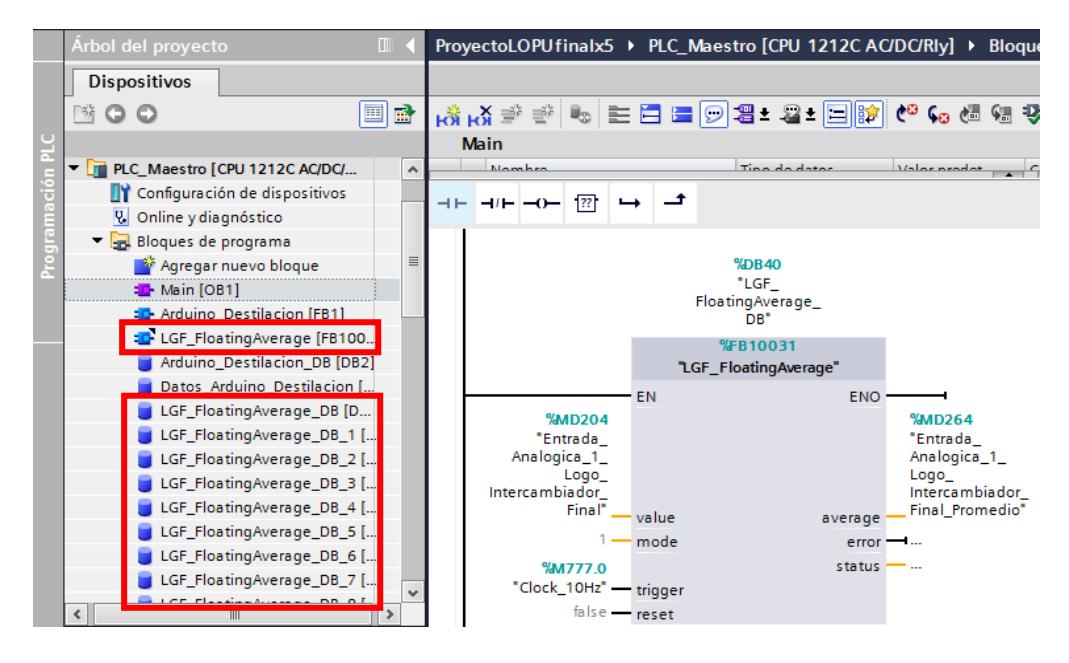

**Figura 2.42. Función promedio para la obtención de valores estables de temperatura.**

En el lado izquierdo de la figura 2.42 se ha agregado la función LGF FloatingAverage a los Bloques de programa del PLC principal, también se pueden ver las bases de datos (DB) creadas por el uso de la función promedio, en total son nueve debido a que son nueve puntos de medición de temperatura.

Por cada punto de medición de temperatura, se realiza lo mostrado en las figuras 2.41 y 2.42, es decir esas dos ramas de programación se repiten nueve veces.

Como se mencionó, dos sensores comparten una entrada analógica, a continuación, se muestra que la memoria M119.0 indica cual sensor es utilizado para medir la temperatura, si M119.0 toma el valor de 1 el valor recibido por el PLC es el del sensor ubicado en el punto de medición 6 y si M119.0 es 0 el valor recibido es el del sensor ubicado en el punto de medición 7.

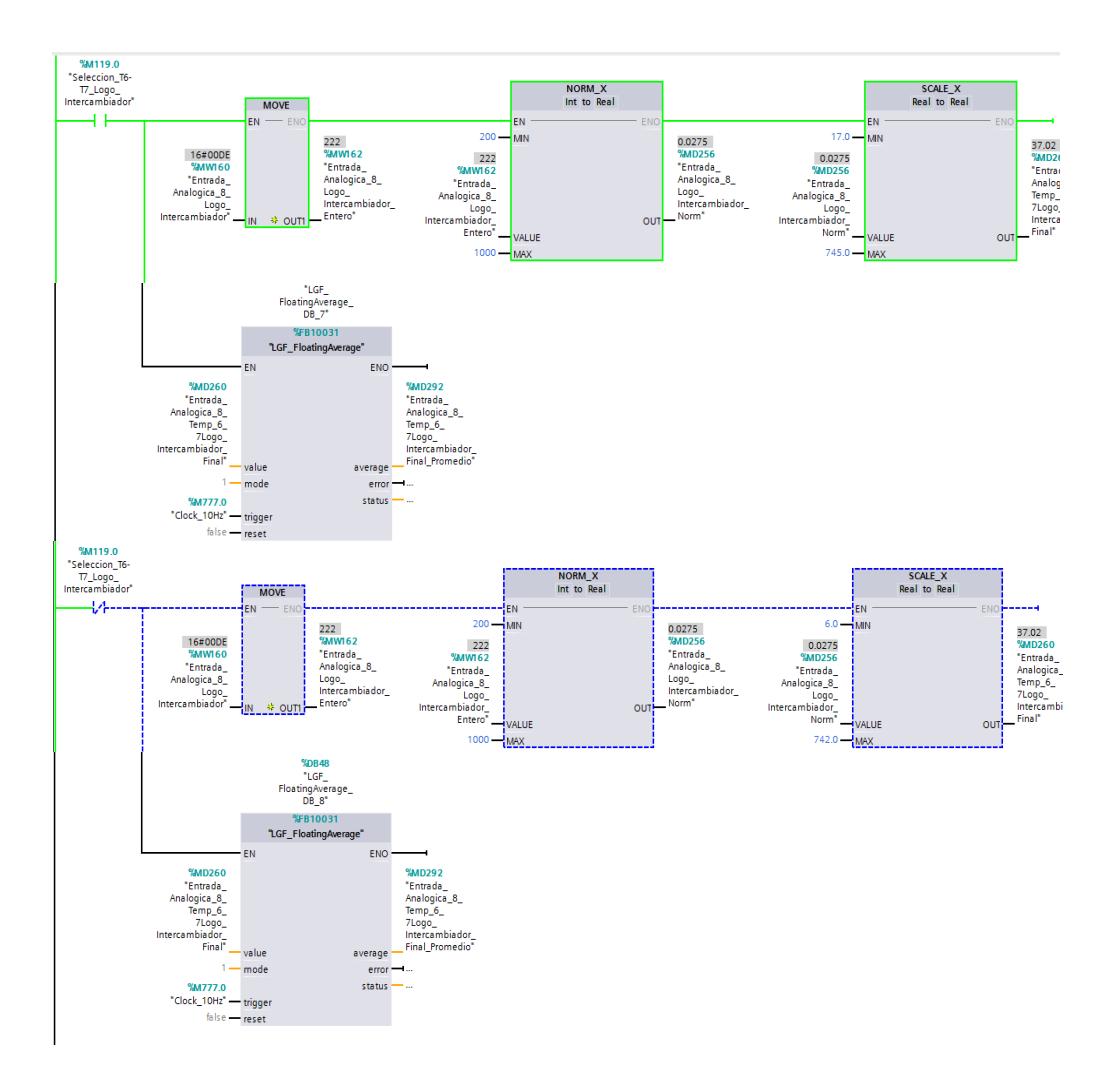

**Figura 2.43. Línea para habilitar los bloques de normalización y escalamiento de acuerdo con la temperatura escogida en el tablero de fuerza.**

### **LOGO de la unidad de pérdida de presión.**

El programa que lleva a cabo el proceso de la planta de la unidad de pérdida de presión ya fue realizado en el proyecto: "Diseño de un sistema de control para una planta de pérdida de presión" [2], este programa fue creado en Modo de diagrama y se debe pasar a la parte de Proyecto de red que ya ha sido configurada como se observó en las figuras 2.18 y 2.20.

Las variables de salida digital se envían automáticamente al PLC sin necesidad de usar un bloque de salida de red, pero para enviar las variables analógicas al PLC sí se debe usar un bloque de salida analógica de red como se verá en la figura 2.44.

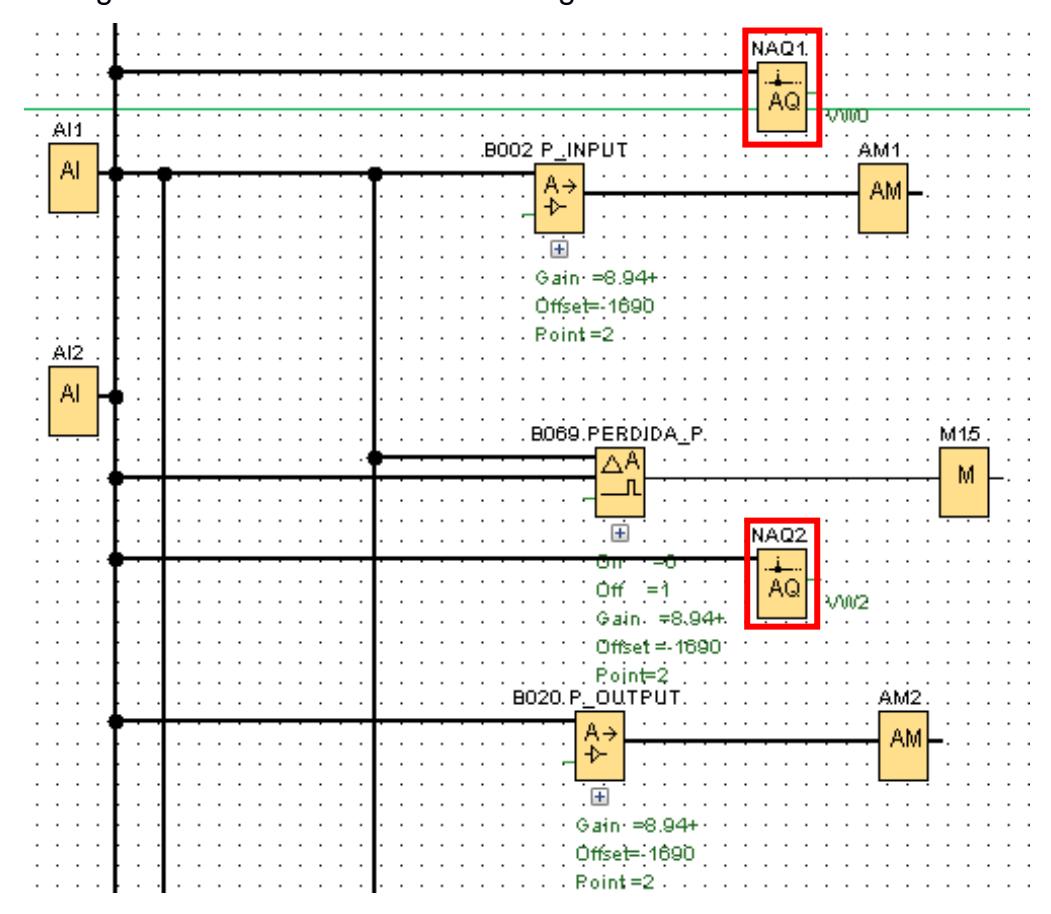

**Figura 2.44. Bloques de salidas analógicas de red para la programación del LOGO! 8 de la unidad de pérdida de presión.**

Los bloques de salida analógica de red están encerrados en un cuadrado rojo en la figura 2.44, se observa que las salidas analógicas de red reciben directamente las señales de los sensores conectados a las entradas analógicas del LOGO, a los bloques NAQ1 y NAQ2 se les designa las direcciones VW0 y VW2 para guardar los valores recibidos por AI1 y AI2.

Desde el panel HMI es posible controlar el encendido o apagado de las líneas, por lo que se adiciona entradas de red en la programación del LOGO, las entradas digitales del LOGO usadas son de la I1 hasta la I14 excepto las I7 e I8 que son para el uso de las entradas analógicas. Los

bloques están ordenados del bit menos significativo al más significativo. Adicionalmente, las entradas digitales del LOGO tienen el siguiente orden: I1: start, I2: stop, I3: remoto, I4: línea int, I5: línea 1, I6: línea 3, I9: línea 4, I10: línea 5, I11: línea 6, I12: línea 7, I13: línea 8, I14: línea 9, I15: línea 10, para representar estas entradas son necesarios dos bytes, las direcciones elegidas son VB6 y VB7 entonces el correspondiente bit para las entradas de red son: para NI1 el bit V6.0, para NI2 el bit V6.1 hasta NI8 el bit V6.7 de igual forma con VB7, a NI9 le toca V7.0 hasta la entrada NI15 la dirección V7.4.

Sólo se controla el encendido y apagado de las líneas, se realiza una operación OR entre la entrada digital y la entrada digital de red, de modo que si cualquiera de las dos entradas está encendida la línea se enciende.

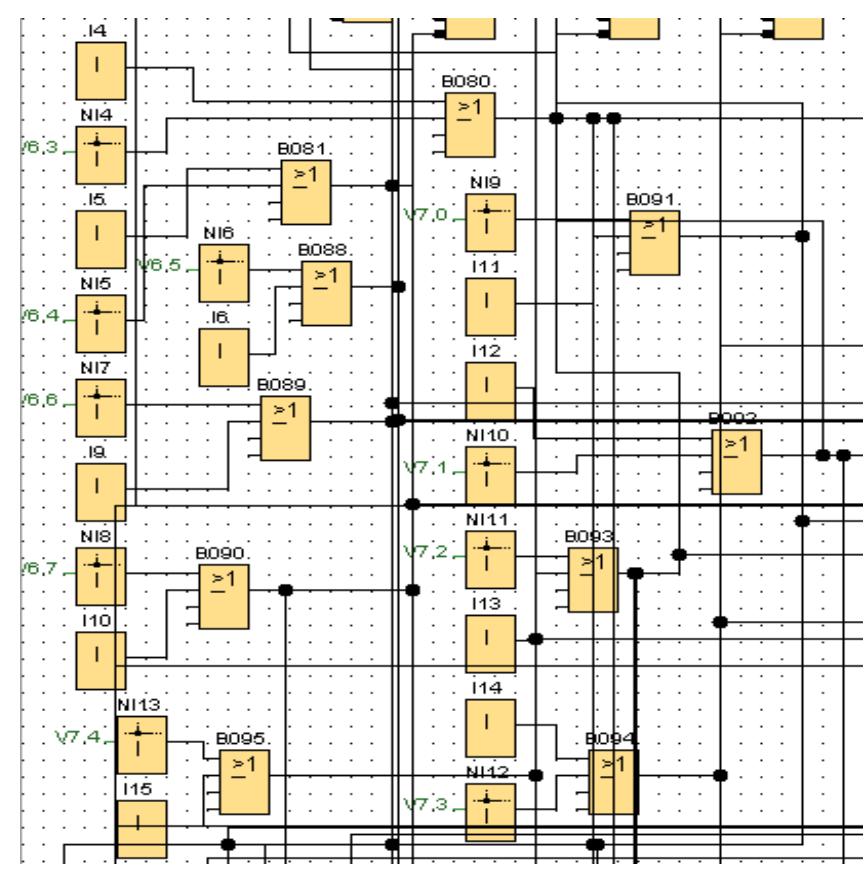

**Figura 2.45. Bloques de entradas digitales de red para la programación del LOGO! 8 de la unidad de pérdida de presión.**

#### **LOGO del intercambiador de calor de tubos concéntricos.**

Las salidas digitales del LOGO Q1, Q2 hasta Q8 son enviadas directamente al PLC principal y guardadas en la dirección MB180.

Se usan 4 entradas digitales de red para controlar los arreglos de válvulas que ya fueron programados para el proyecto: "Control y monitoreo de temperatura y válvulas para diferentes arreglos preconceptualizados del intercambiador de calor de tubos concéntricos". [3]

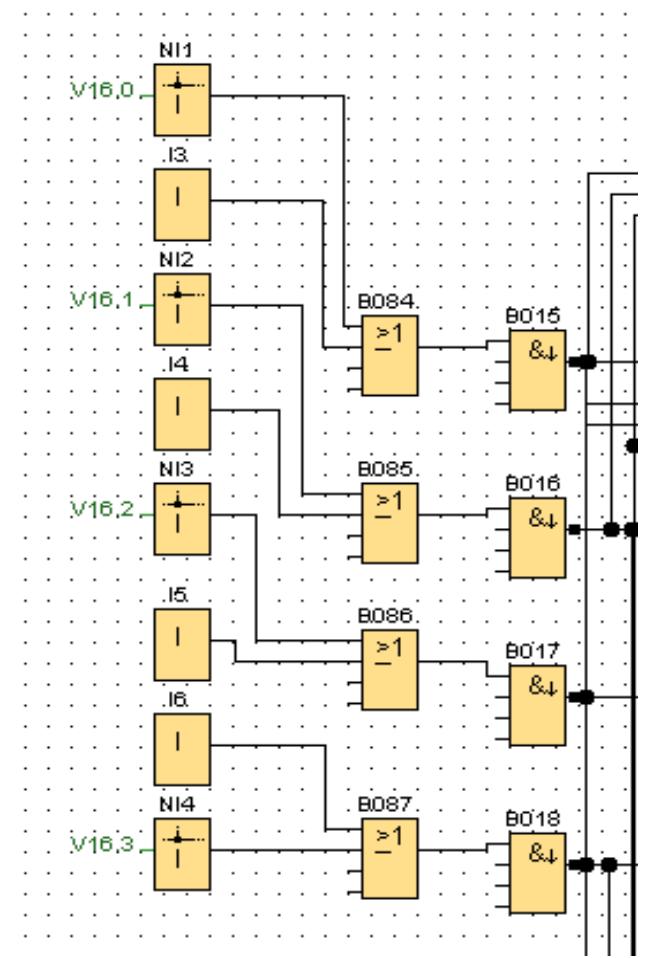

**Figura 2.46. Bloques de entradas digitales de red para la programación del LOGO! 8 del intercambiador de calor de tubos concéntricos.**

Con la actualización hecha al código se puede controlar la parte de selección de los arreglos desde la pantalla, se ha puesto que el control sea desde la pantalla o el tablero mediante el bloque OR como se ve en la figura 2.46.

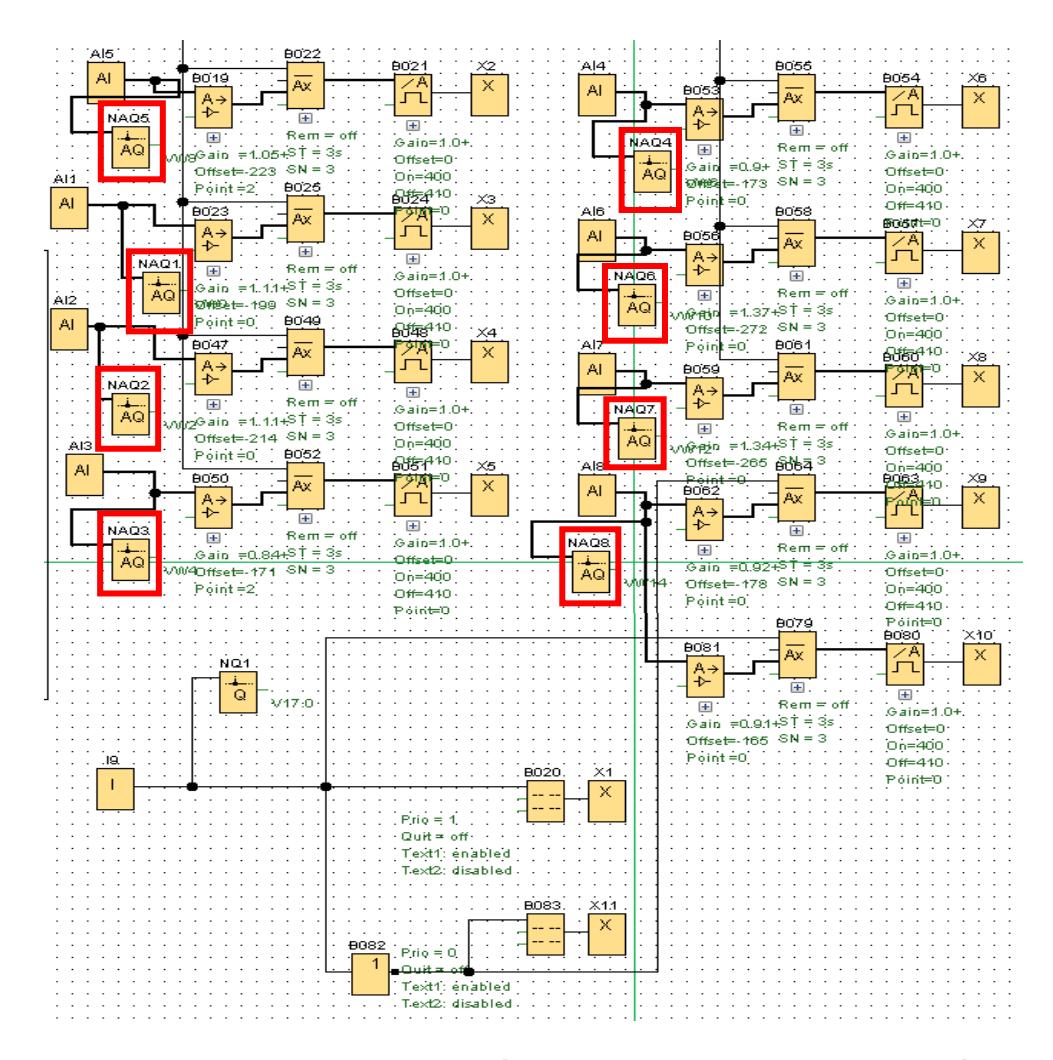

**Figura 2.47. Bloques de salidas analógicas de red para la programación del LOGO! 8 del intercambiador de calor de tubos concéntricos.**

Se conectan las salidas analógicas de red (encerradas en cuadros rojo) a las entradas analógicas, se sigue el mismo procedimiento que para el caso del LOGO de la unidad de pérdida de presión, en este caso tenemos 8 bloques.

La entrada I9 es donde se encuentra conectado un selector con el cual se puede elegir cual sensor de temperatura se conecta a la entrada analógica AI8 del LOGO, cuando la entrada I9 envía un valor de 0 la temperatura mostrada es la que se encuentra en el punto de medición 7 y si el valor de I9 es 1 se refiere a la temperatura del punto 6, este valor de I9 se envía al PLC mediante la salida digital de red NQ1.

## **2.2.2 Programación del PLC de secadores, Arduino de secadores y Arduino de la unidad de destilación.**

### **PLC de secadores.**

Para realizar el control desde la pantalla se crean nuevas variables para evitar tener conflictos con las variables que ya están siendo controladas desde LabVIEW. Además, se crean marcas para seleccionar si el control será mediante el panel o la computadora con LabVIEW.

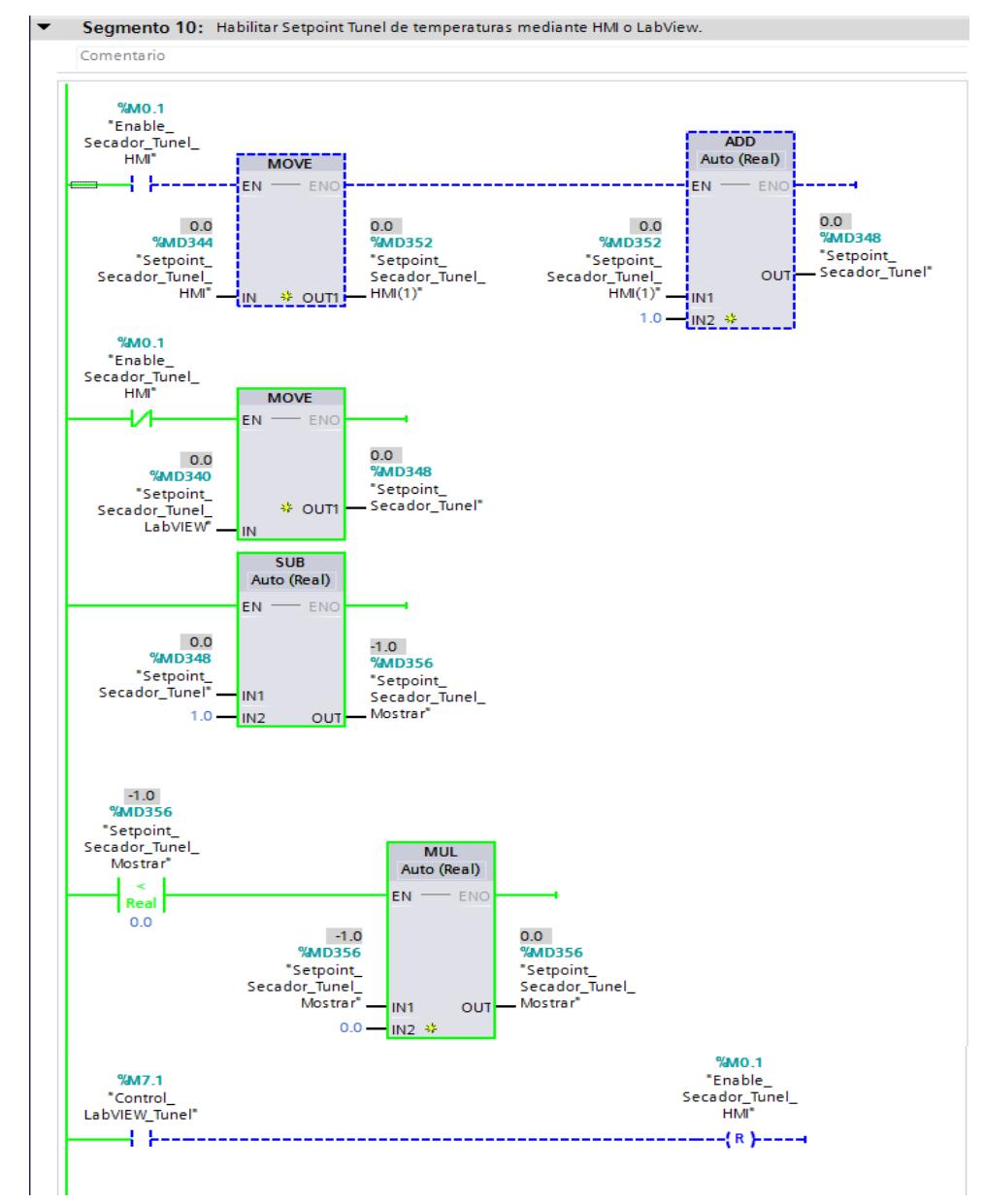

**Figura 2.48. Segmento 10 de la programación del PLC de secadores.**

Dependiendo del valor de la marca %M0.1 el control puede ser mediante el panel HMI, si M0.1 tiene un valor de 0 entonces el usuario puede controlar desde la computadora mediante LabVIEW por el contrario si M0.1 tiene un valor de 1 el control es a través del HMI.

La variable M0.1 es representada con el botón "Control HMI" en la HMI del secador de túnel. Esta variable una vez activada, se puede desactivar mediante el mismo botón en la HMI o mediante el botón "Control LabVIEW" que se encuentra en el VI y al momento de presionarlo hace que la variable %M7.1 tenga el valor de 1 y active una bobina de reset la cual hace que el valor de M0.1 sea 0 y habilita el control mediante el VI.

En el segmento 11 del programa se desarrolla la parte del código que habilita el control mediante el panel HMI o la PC, desde los cuales se envían los datos de set point de temperatura y porcentaje de apertura de la válvula del secador rotatorio al PLC, ya que si no existiese este bit habilitador el valor de set point de temperatura varía entre el valor enviado desde el panel y el valor enviado por la computadora por lo que habría un problema ya que el controlador no sabría qué valor elegir. Lo mismo sucede con la variable de porcentaje de apertura en este caso el conflicto del control podría ser causa de avería de las ranuras internas del engrane acoplado al servomotor.

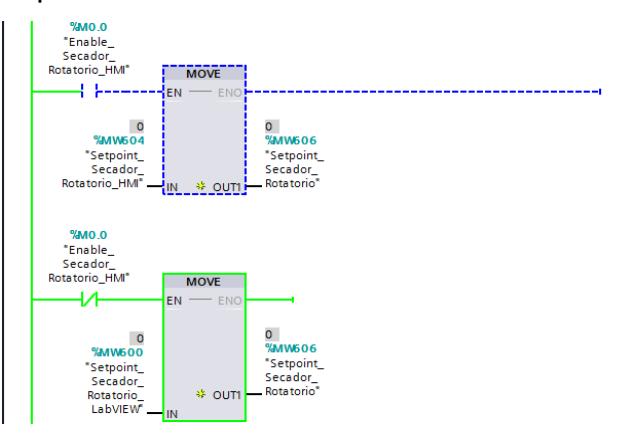

**Figura 2.49. Segmento 11 de la programación del PLC de los secadores (parte 1).**

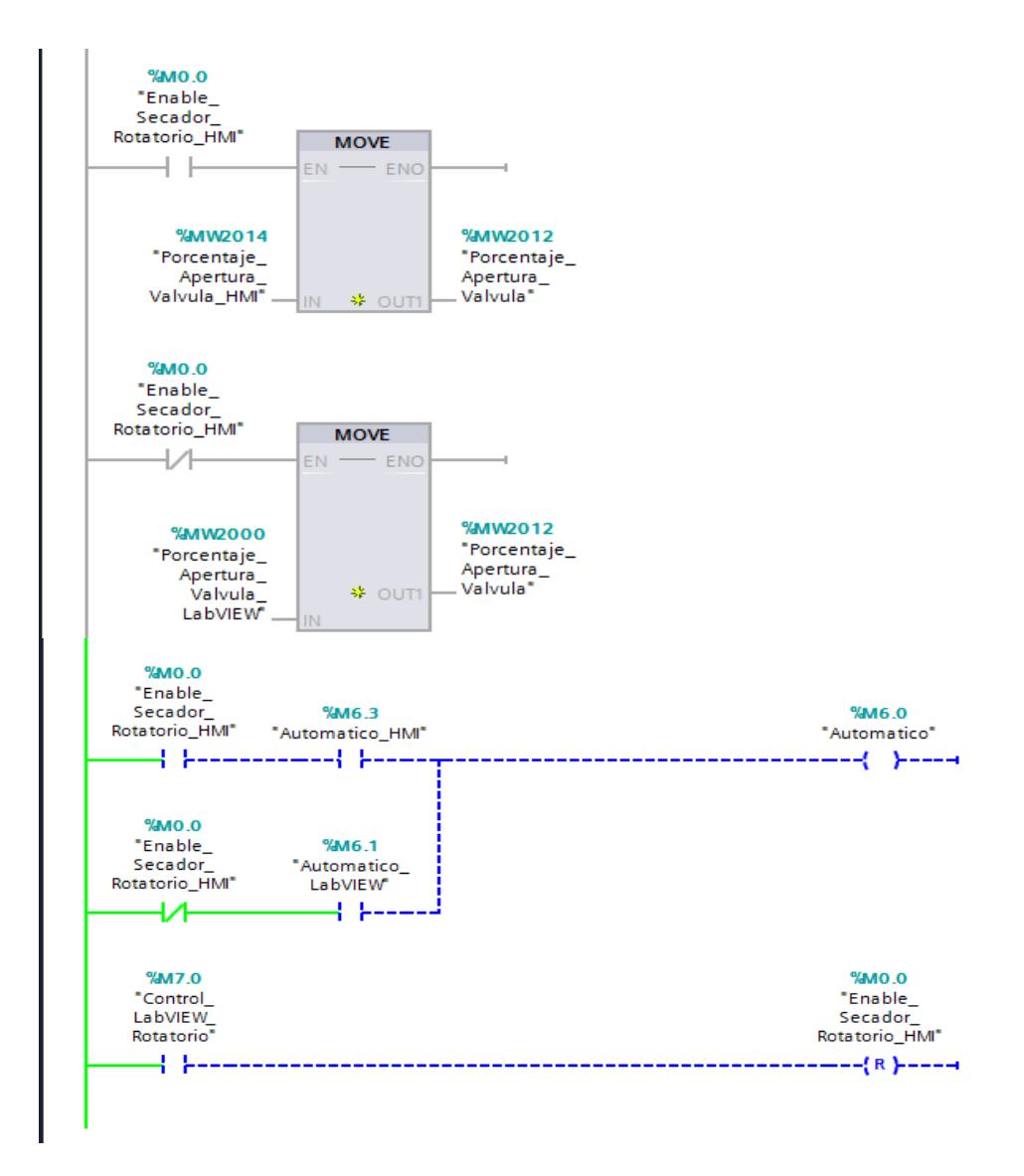

**Figura 2.50. Segmento 11 de la programación del PLC de los secadores (parte 2).**

El secador rotatorio también tiene un control automático y manual para regular la temperatura por medio de una válvula que se va abriendo dependiendo del set point de temperatura establecido por el usuario y la temperatura del secador. Las últimas ramas del código tratan este control que al igual que con las otras variables pueden tener conflicto entre ellas.

La última rama del código sirve para desactivar el control establecido por el panel HMI desde el VI.

Se actualizó el código original del proyecto en la parte del procesamiento de la variable peso, debido a que se producían pequeñas variaciones en los valores de la variable por el tipo de sensor usado y su ubicación, los valores medidos varían entre ±0.5 gramos. Cuando la balanza está vacía la variable toma pequeños valores negativos de peso, para evitar eso cuando el peso es negativo se envía un 0 a la variable final que presenta el resultado final.

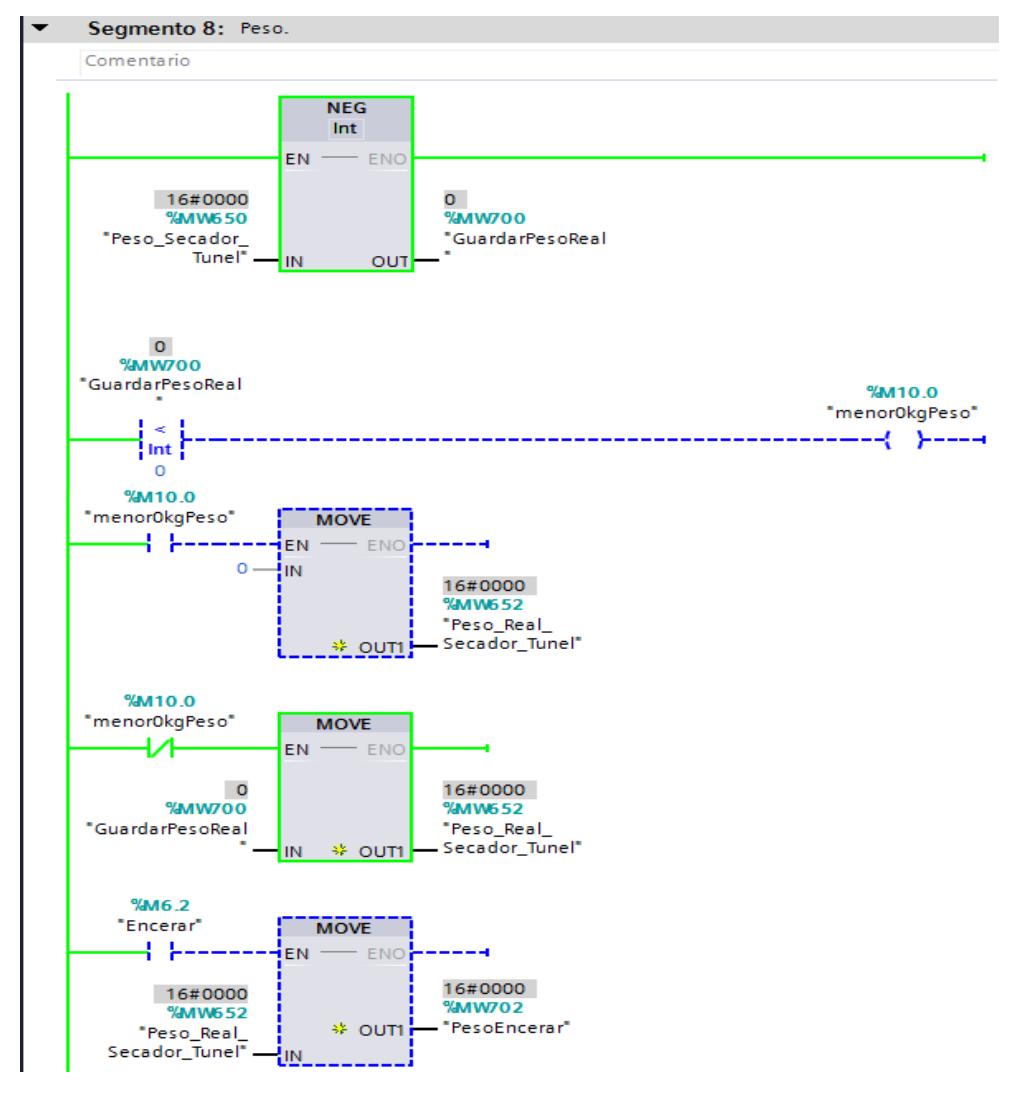

**Figura 2.51. Segmento 8 de la programación del PLC de los secadores (parte 1).**

También se agregó un botón para poder encerar y así mostrar el valor del peso del producto y no el peso del producto más el de la balanza. El botón representa a la variable %M6.2, cuando esta es 0 la marca M6.2 está desactivada pero cuando tiene el valor de 1 habilita un bloque MOVE que guarda el último valor de peso sensado hasta que la variable M6.2 regrese a un valor de 0. Este peso guardado se resta de los futuros valores sensados tal como si fuera una balanza encerada. El peso obtenido final será el del producto.

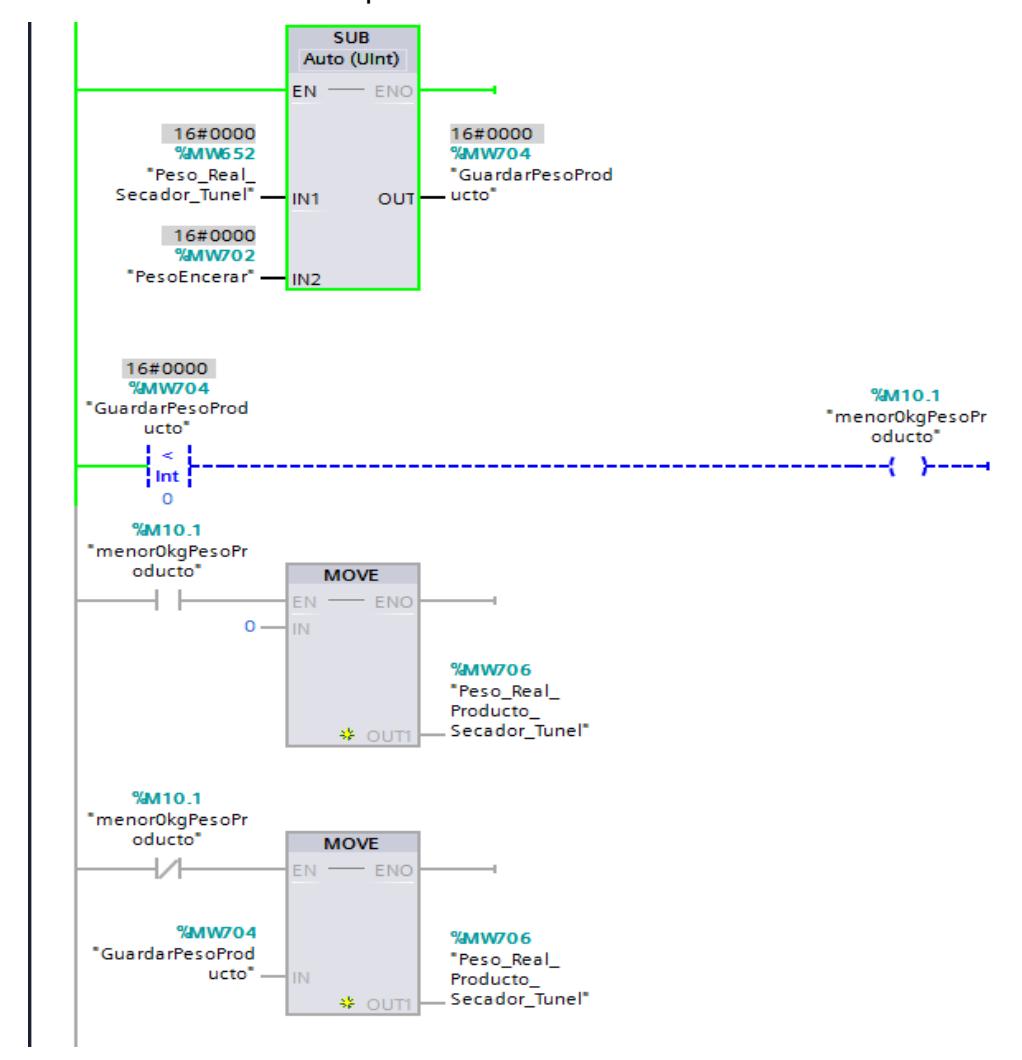

**Figura 2.52. Segmento 8 de la programación del PLC de los secadores (parte 2).**

Al final de la programación del segmento 8 se agrega bloques MOVE para que cuando no haya producto el valor vuelva a 0.

La figura 2.53 muestra la función actualizada con las configuraciones para comunicar PLC y Arduinos. Este bloque debe colocarse en alguna parte del Main del proyecto para poder utilizar las variables obtenidas de la comunicación entre PLC y Arduinos. Al usar esta función se crea una base de datos por defecto.

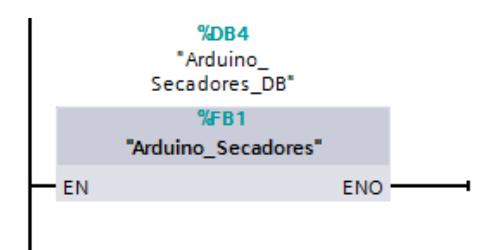

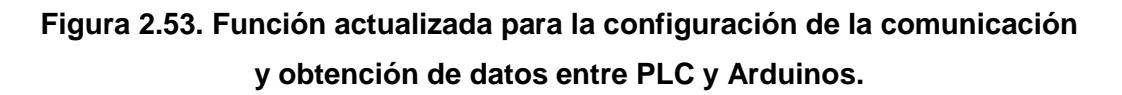

Se actualizó la configuración de los bloques MODBUS y base de datos debido al cambio de IP del Arduino como se muestra en la figura 2.54. También se puede observar que con el cambio de IP las variables llegan de manera correcta como se observa en la salida STATUS que muestra el valor de 16#0000. La figura 2.54 muestra el bloque que pertenece a la variable de humedad y la figura 2.55 muestra el bloque MB\_CLIENT para la variable peso. Se usa el bloque MB\_CLIENT porque el PLC es el cliente MODBUS que recibe los datos que solicita al servidor MODBUS que es el Arduino.

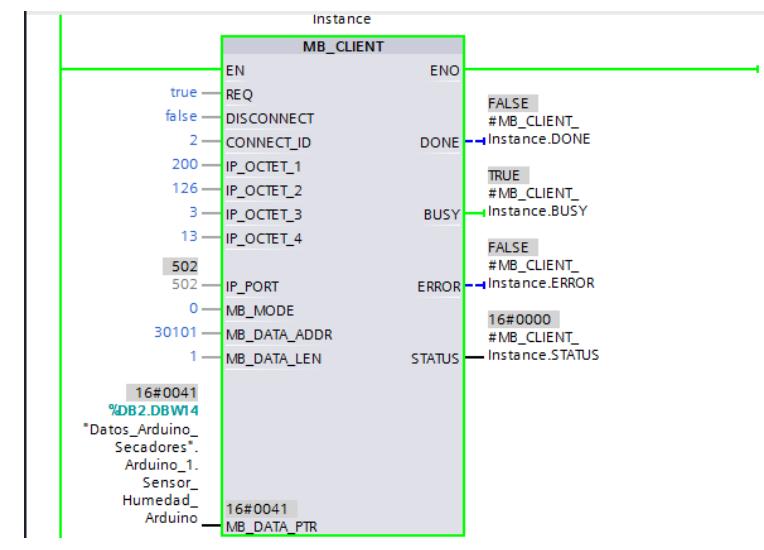

**Figura 2.54. Configuración del bloque MB\_CLIENT para la variable humedad.**

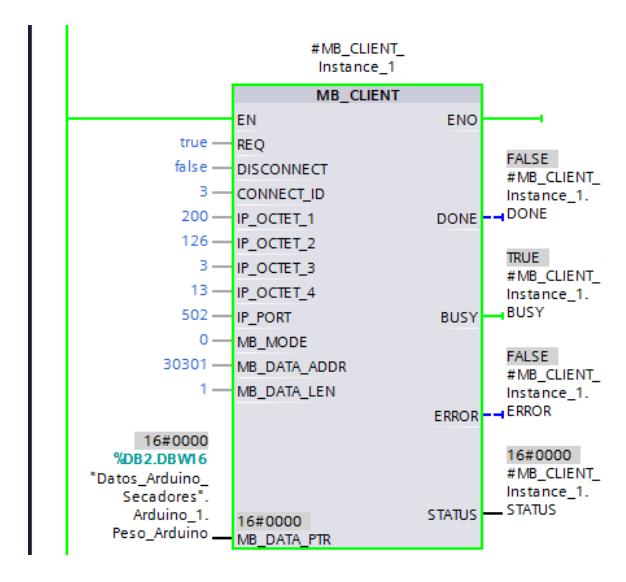

**Figura 2.55. Configuración del bloque MB\_CLIENT para la variable peso.**

Dentro de la función Arduino\_Secadores, se encuentran los bloques que permiten la comunicación entre PLC y Arduinos mediante el protocolo MODBUS.

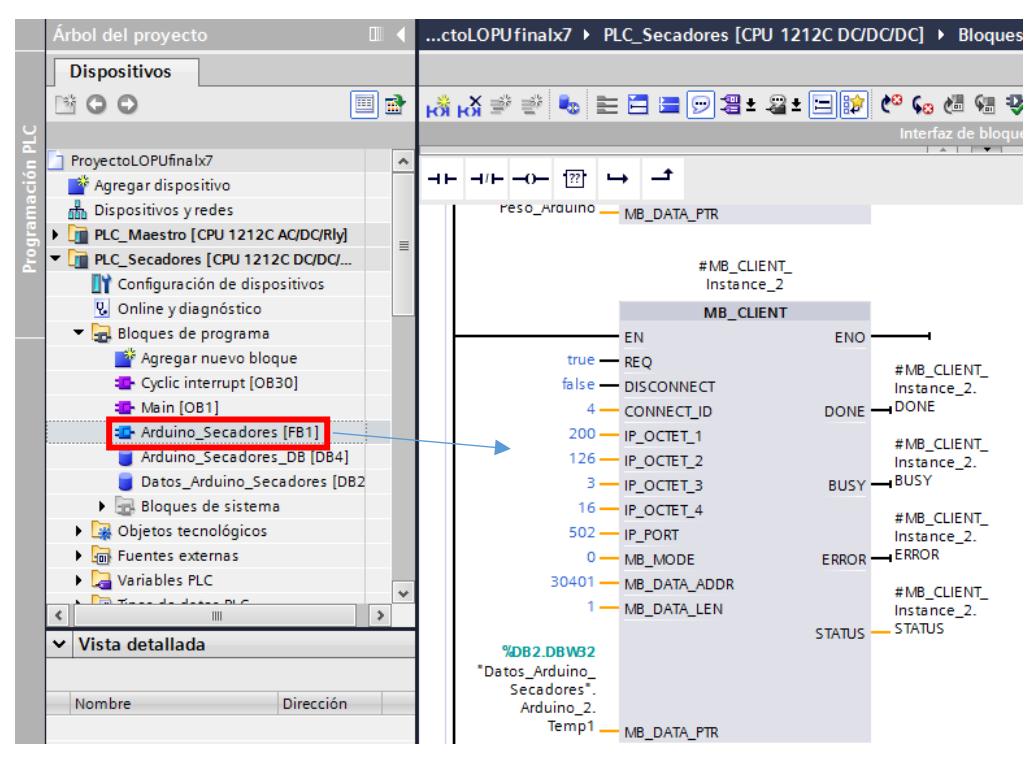

**Figura 2.56. Programación de la función Arduino\_Secadores para obtener variables del Arduino de la unidad de destilación.**

Por cada variable a obtener del Arduino, se debe usar un bloque MB\_CLIENT, siendo las variables de interés para la planta de destilación son las de cuatro sensores de temperatura que están conectadas a un pin del Arduino de la unidad de destilación y son enviadas al PLC, por lo que se tienen cuatro bloques MB\_CLIENT aparte de las previamente existentes en la función. El PLC de los secadores es el cliente MODBUS ya que es el que solicita los datos al Arduino, lo que hace que el Arduino sea el servidor MODBUS.

La figura 2.56 muestra una configuración para las entradas del bloque MB\_CLIENT, en la parte superior izquierda del bloque se tiene la entrada EN que habilita el uso de este bloque, luego REQ que si su valor es true significa que el cliente MODBUS ha hecho una petición al servidor MODBUS, se establece que el valor sea true ya que se necesita que el bloque MB\_CLIENT realice peticiones al servidor continuamente para que envíe los datos de la variable, la entrada DISCONNECT define si habrá un establecimiento de conexión o desconexión entre los dispositivos, si toma el valor de 1 quiere decir que el bloque pide que se deshaga la conexión que se ha establecido pero si es 0 entonces la conexión se mantiene.

Para realizar una configuración correcta se puede recurrir a la ayuda que ofrece el programa TIA Portal, en la figura 2.57 se muestra que el parámetro MB\_MODE y MB\_DATA\_ADDR están relacionados, se ha elegido la configuración encerrada con rojo, ya que el tipo de variable que recibe el PLC de parte del Arduino es un real, como se observa el bloque no permite la transferencia de datos de este tipo, así que la única opción es obtener las variables sin decimales lo que las convierte en un tipo de dato word, entonces la configuración elegida permite leer variables de tipo de dato Word. Las direcciones donde se guarden las variables deben pertenecer al rango de direcciones de 30001 a 39999, el parámetro MB\_DATA\_LEN se refiere al tamaño del dato en este caso

se estará recibiendo una variable del tamaño de dos bytes es decir un word.

| <b>MB MODE</b> | <b>MB DATA ADDR</b>                                                                    | <b>MB DATA LEN</b>                                                                          | <b>Función Modbus</b> | Función y tipo de datos                                                            |
|----------------|----------------------------------------------------------------------------------------|---------------------------------------------------------------------------------------------|-----------------------|------------------------------------------------------------------------------------|
| $\Omega$       | Dirección inicial:<br>$\bullet$ de 1 a 9999                                            | Longitud de datos<br>(bits) por llamada:<br>$\bullet$ de 1 a 2000                           | 01                    | Leer bits de salida:<br>$\bullet$ de 1 a 2000                                      |
| $\bf{0}$       | Dirección inicial:<br>$\bullet$ de 10001 a<br>19999                                    | Longitud de datos<br>(bits) por llamada:<br>$\bullet$ de 1 a 2000                           | 02                    | Leer bits de entrada:<br>• de 1 a 2000                                             |
| $\Omega$       | Dirección inicial:<br>$\bullet$ de 40001 a<br>49999<br>$\bullet$ de 400001 a<br>465535 | Longitud de datos<br>(WORD) por<br>llamada:<br>$\bullet$ de 1 a 125<br>$\bullet$ de 1 a 125 | 03                    | Leer registro de parada:<br>$\bullet$ de 0 a 9998<br>$\bullet$ de 0 a 65534        |
| $\mathbf 0$    | Dirección inicial:<br>• de 30001 a<br>39999                                            | Longitud de datos<br>(WORD) por<br>llamada:<br>$\bullet$ de 1 a 125                         | 04                    | Leer palabras de entrada:<br>• de 0 a 9998                                         |
| 1              | Dirección inicial:<br>$\bullet$ de 1 a 9999                                            | Longitud de datos<br>(bits) por llamada:<br>$\bullet$ 1                                     | 05                    | Escribir un bit de salida:<br>$\bullet$ de 0 a 9998                                |
| ı              | Dirección inicial:<br>$\bullet$ de 40001 a<br>49999<br>.                               | Longitud de datos<br>(WORD) por<br>llamada:<br>. .                                          | 06                    | Escribir un registro de parada:<br>$\bullet$ de 0 a 9998<br>$\bullet$ de 0 a 65534 |

Parámetros MB\_MODE y MB\_DATA\_ADDR

**Figura 2.57. Menú de ayuda para configurar el bloque MB\_CLIENT.**

Para configurar MB\_DATA\_PTR y CONNECT se debe crear una base de datos global, en esta se guardan los valores de los parámetros de la conexión y también los datos recibidos del Arduino, un atributo que se debe desactivar de esta base de datos es el acceso optimizado al bloque. En la figura 2.58 se muestra lo que se guarda en esta base de datos. En caso contrario, también se puede usar la base de datos ya creada para las variables de los secadores, pero se debe crear una nueva estructura y para este Arduino se la ha llamado Arduino\_2.

|    |                | Nombre |                        |       |                |                      | Tipo de datos        |                   | Off Valo       | <b>Re</b>             |                         |                 |                           | Ac Visi Val Comentario |                                            |
|----|----------------|--------|------------------------|-------|----------------|----------------------|----------------------|-------------------|----------------|-----------------------|-------------------------|-----------------|---------------------------|------------------------|--------------------------------------------|
|    | $\leftarrow$   |        | <b>Static</b>          |       |                |                      |                      |                   |                |                       |                         |                 |                           |                        |                                            |
|    | $\leftarrow$   | ٠      | ٠                      |       |                | Arduino 1            |                      | 圓<br>Struct       | 0.0            |                       |                         | ☑               | ▽                         |                        |                                            |
| 3  | $\leftarrow$   |        |                        |       |                | Arduino <sub>2</sub> |                      | Struct            | 18.0           |                       | r i                     | ☑               | $\overline{\mathbf{v}}$   |                        |                                            |
|    | $\blacksquare$ |        |                        |       |                |                      | Configuration        | TCON IP v4        | 0.0            |                       | <b>CONTRACTOR</b>       | $\blacksquare$  | ☑                         |                        |                                            |
| 5  | €              |        |                        | ٠     |                |                      | InterfaceId          | HW ANY            | 0.0            | 64                    |                         | $\vee$          | V                         |                        | HWidentifier of IE-interface submodule     |
| 6  | Đ              |        |                        | ٠     |                | ID                   |                      | CONN OUC          | 2.0            | 16#4                  |                         | $\vee$          | ▽                         |                        | connection reference / identifier          |
|    | €              |        |                        | ٠     |                |                      | ConnectionType       | <b>Byte</b>       | 4.0            | 16#0B                 |                         | $\vee$          | V                         |                        | type of connetion: 11=TCP/IP, 19=UDP (17=T |
| 8  | €              |        |                        | ٠     |                |                      | ActiveEstablish Bool |                   | 5.0            | true                  |                         | V               | V                         |                        | active/passive connection establishment    |
| 9  | $\blacksquare$ |        |                        |       |                |                      | RemoteAddress IP_V4  |                   | 6.0            |                       | m                       | $\vee$          | ▽                         |                        | remote IP address (IPv4)                   |
| 10 | Ð              |        |                        |       | $\blacksquare$ |                      | <b>ADDR</b>          | Array[14] of Byte | 0.0            |                       |                         | $\vee$          | V                         |                        | IPv4 address                               |
| 11 | Đ              |        |                        |       |                | ٠                    | ADDR[1]              | <b>Byte</b>       | 0.0            | 200                   |                         | $\vee$          | ☑                         |                        | IPv4 address                               |
| 12 | 包              |        |                        |       |                | ٠                    | ADDR[2]              | <b>Byte</b>       | 1.0            | 126                   |                         | V               | V                         |                        | IPv4 address                               |
| 13 | Ð              |        |                        |       |                | ٠                    | ADDR[3]              | <b>Byte</b>       | 2.0            | 3                     | <b>College</b>          | $\vee$          | ☑                         |                        | IPv4 address                               |
| 14 | $\blacksquare$ |        |                        |       |                | ٠                    | ADDR[4]              | <b>Byte</b>       | 3.0            | 16                    |                         | $\vee$          | V                         |                        | IPv4 address                               |
| 15 | Ð              |        |                        | ٠     |                |                      | <b>RemotePort</b>    | Ulnt              | 10.0           | 502                   |                         | $\vee$          | V                         |                        | remote UDP/TCP port number                 |
| 16 | $\blacksquare$ |        | LocalPort<br>٠         |       |                | Ulnt                 | 12.0                 | $\circ$           | <b>College</b> | $\vee$                | $\triangledown$         |                 | local UDP/TCP port number |                        |                                            |
| 17 | $\blacksquare$ |        | Temp1<br>٠             |       |                | Word                 | 14.0                 | 16#0              | <b>COLLEGE</b> | $\blacksquare$        | $\overline{\mathbf{v}}$ | <b>COLOR</b>    |                           |                        |                                            |
| 18 | $\bigoplus$    |        | Temp <sub>2</sub><br>٠ |       |                | Word                 | 16.0                 | 16#0              |                | $\blacktriangleright$ | ☑                       | E               |                           |                        |                                            |
| 19 | $\blacksquare$ |        | ٠                      | Temp3 |                |                      | Word                 | 18.0              | 16#0           | <b>COLLEGE</b>        | $\overline{\mathbf{v}}$ | ☑               | ⊏                         |                        |                                            |
| 20 | Ð              |        | Temp4<br>٠             |       |                | Word                 | 20.0                 | 16#0              |                | $\blacksquare$        | $\overline{\mathbf{v}}$ | <b>Contract</b> |                           |                        |                                            |
| 21 | $\leftarrow$   |        | bollita<br>٠           |       |                | Word                 | 22.0                 | 16#0              |                | ☑                     | $\overline{\mathbf{v}}$ |                 |                           |                        |                                            |

**Figura 2.58. Base de datos para guardar la configuración de la descripción de las conexiones.**

La ayuda del programa indica que la estructura TCON\_IP\_V4 contiene los parámetros de direccionamiento necesarios para realizar la conexión, en esta estructura el programador debe poner la información sobre la conexión tal como la dirección IP del servidor, el tipo de conexión, el identificador de la conexión, en la figura 2.58 se observa cómo llenar los parámetros en la columna Valor de arranque, en la parte derecha están los comentarios que indican que significa cada parámetro.

Al final de establecer los valores de los parámetros de conexión o realizar algún cambio se debe compilar la base de datos, si no se sigue ese paso no se puede cargar el programa al PLC.

Los cuatro bloques MB\_CLIENT tienen configuraciones iguales, excepto por los parámetros ID (identificador de la conexión) y la dirección MODBUS de la variable.

Las salidas del bloque MB\_CLIENT sirven para conocer el estado de la conexión, si es que la variable ha llegado correctamente y sin errores la palabra STATUS tiene el valor de 16#0000, de lo contrario el valor

difiere. En las figuras 2.59, 2.60, 2.61 y 2.62 se muestra que los bloques MB\_CLIENT reciben los valores de temperatura de manera correcta.

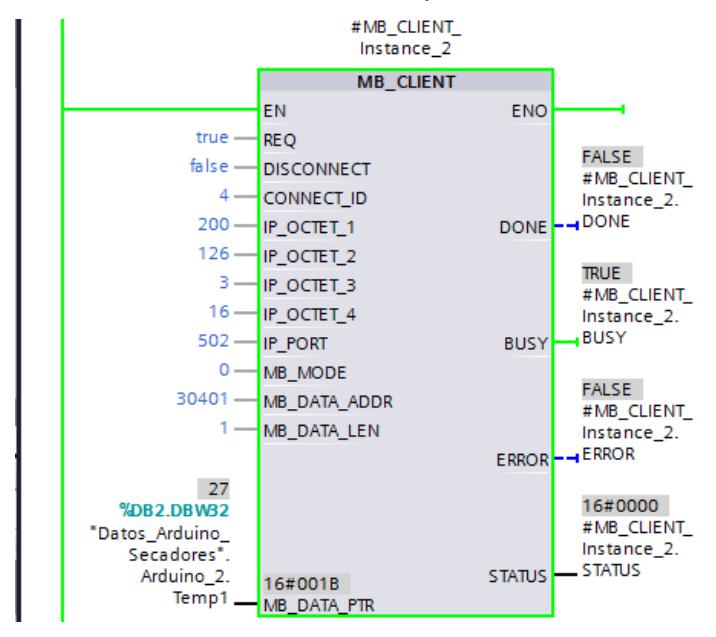

**Figura 2.59. Configuración del bloque MB\_CLIENT para la variable Temp1.**

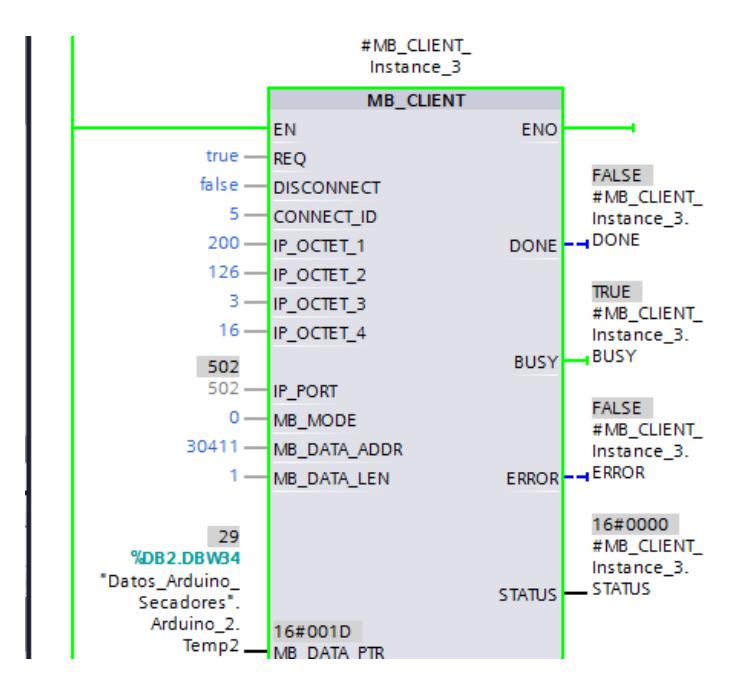

**Figura 2.60. Configuración del bloque MB\_CLIENT para la variable Temp2.**

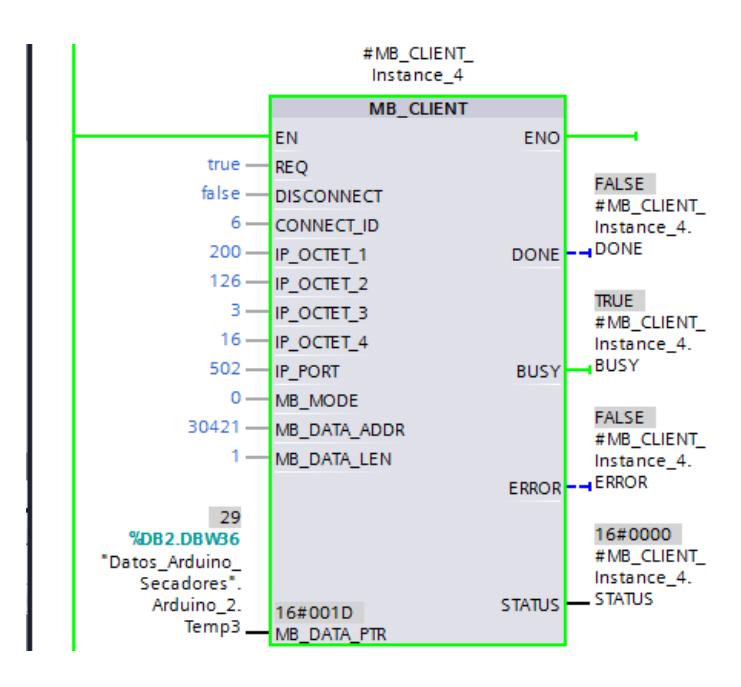

**Figura 2.61. Configuración del bloque MB\_CLIENT para la variable Temp3.**

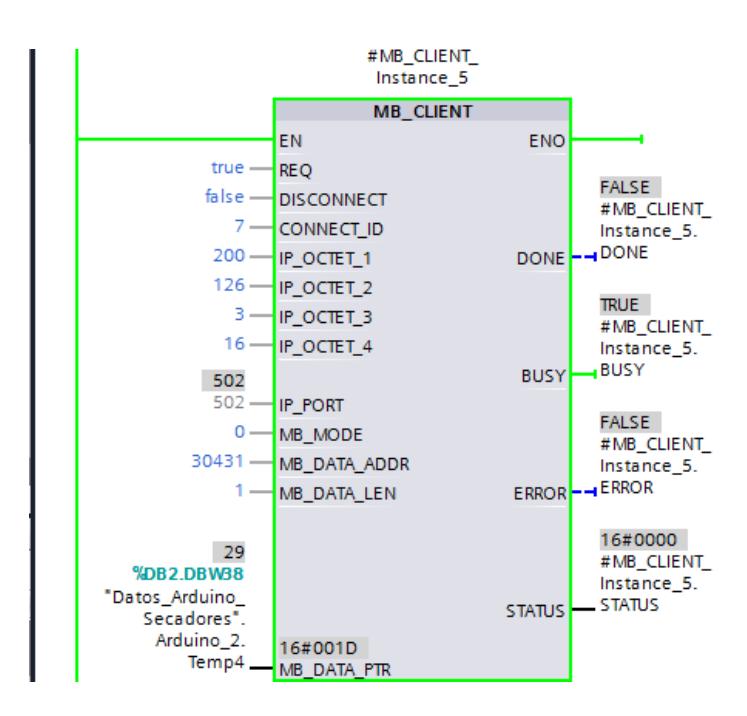

**Figura 2.62. Configuración del bloque MB\_CLIENT para la variable Temp4.**

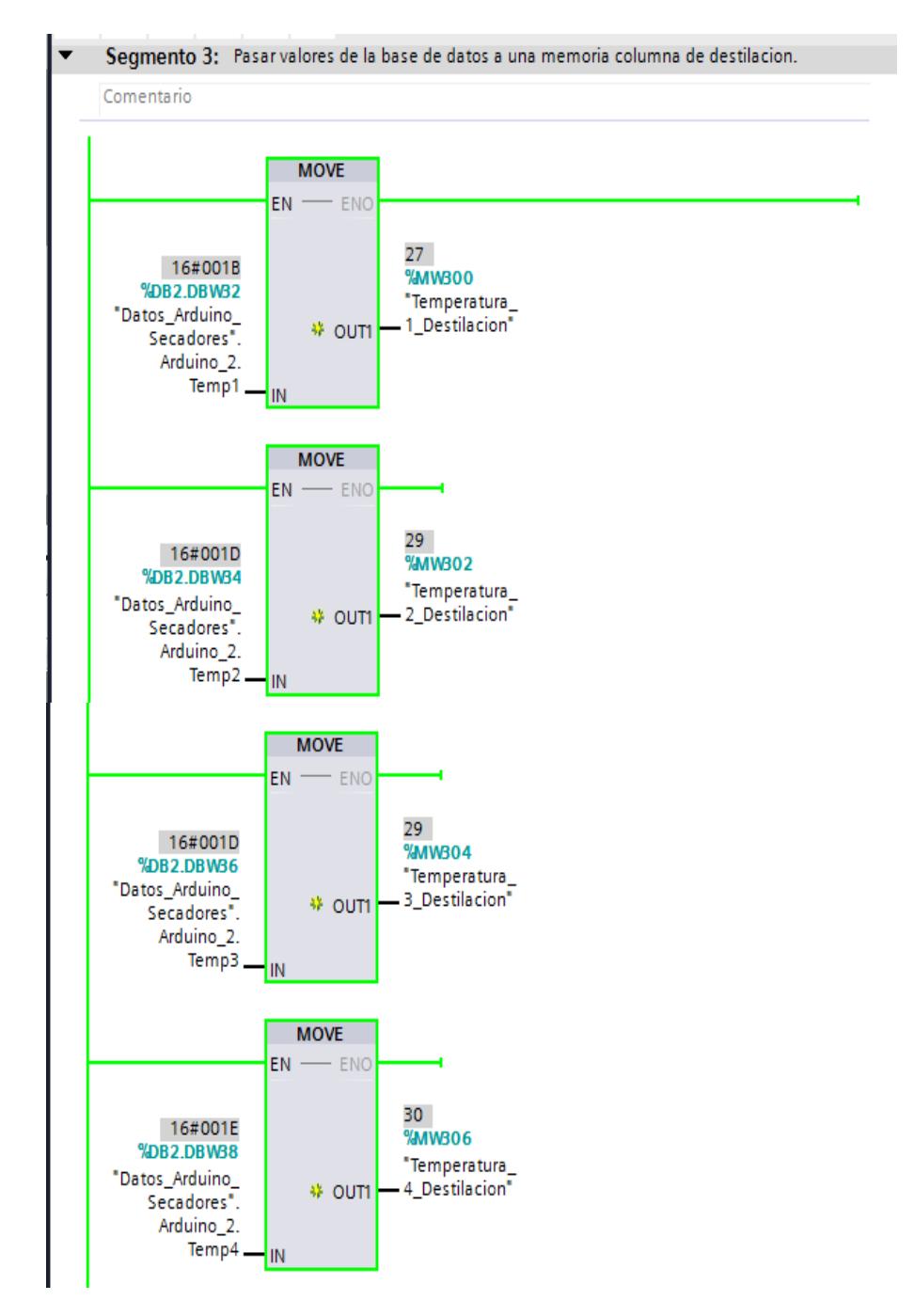

**Figura 2.63. Segmento 3 de la programación de la función Arduino\_Destilacion.**

Se deben crear variables para guardar los valores de las variables que se encuentran en las bases de datos, se usa el bloque MOVE para mover la palabra que llega del Arduino a otra variable, para su posterior uso como variable HMI.

#### **Arduino de la unidad de destilación.**

Al código del Arduino de esta planta se le agrega las librerías para la comunicación, las direcciones MODBUS y otras líneas de código que permiten realizar el envío de las cuatro variables de temperatura al PLC.

```
DestilacionFinal §
#include <0neWire.h>
#include <SPI.h>
#include <Ethernet.h>
#include <Modbus.h>
#include <ModbusIP.h>
OneWire ds(10); // on pin 10 (a 4.7K resistor is necessary)
LiquidCrystal 1cd(12, 11, 5, 4, 3, 2);
byte k=0;
byte next=0;
byte entrar=0;
byte i;
byte present = 0;
byte type s;
byte data[12];
byte addr[8];
float celsius, fahrenheit;
char key;
boolean enter=false;
long tiempoultimo=0;
//Registros Modbus (0-9999)
const int SENSOR_IREG_1 = 400;
const int SENSOR_IREG_2 = 410;
const int SENSOR IREG 3 = 420;
const int SENSOR_IREG_4 = 430;
const int SENSOR_IREG_5 = 440;
//ModbusIP object
ModbusIP mb;
```
**Figura 2.64. Librerías para realizar la comunicación mediante Ethernet.**

En la figura 2.64, se muestran las librerías y la declaración de las variables que guardan valores constantes que son las direcciones MODBUS, se crea un objeto MODBUS para realizar la configuración MODBUS como se muestra a continuación:

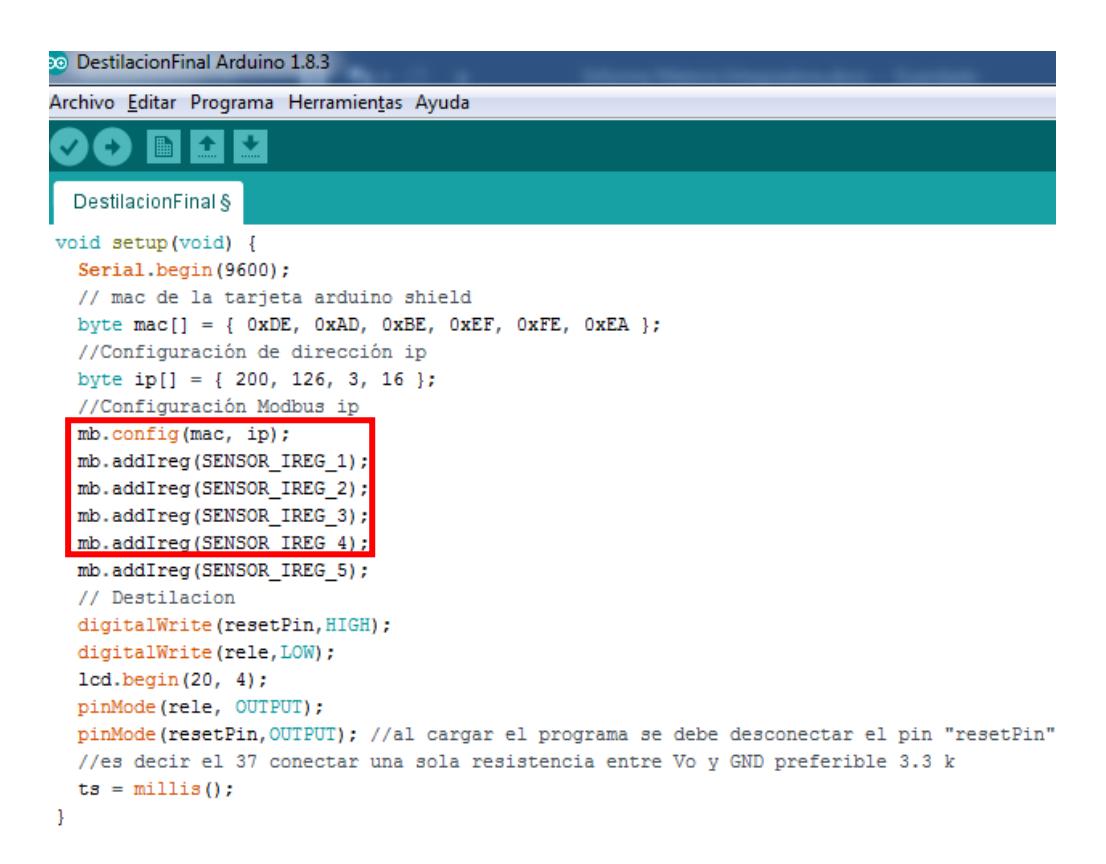

**Figura 2.65. Configuración de las direcciones Modbus.**

Para que sea posible la comunicación se debe conocer la dirección IP y la dirección MAC del dispositivo, estas se configuran en el void setup(), en esta sección también se configuran los parámetros MODBUS como las direcciones MODBUS, por donde se envían los datos al PLC.

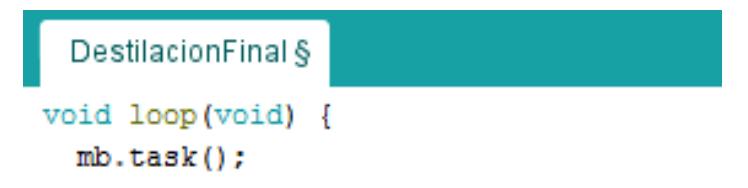

**Figura 2.66. Inicio del envío de datos.**

En void loop() se escribe el código que se ejecuta de manera cíclica, la instrucción mb.task() sirve para inicializar la transmisión de datos mediante el protocolo Modbus.

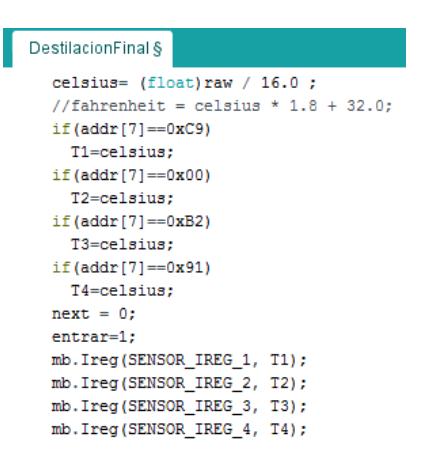

## **Figura 2.67. Variables de temperaturas de la unidad de destilación enviadas al PLC.**

Los valores de temperatura al final se transforman para que el valor mostrado sea en grados Celsius, con el código mb.Ireg(direcciónMODBUS, variable), se envía la variable a través de la direcciónMODBUS al cliente mediante Ethernet.

## **2.3 Desarrollo de las interfaces para el panel HMI.**

Para elaborar las HMI se usa WINCC, en este subcapítulo se muestran las interfaces desde las cuales el usuario del panel KTP 700 puede supervisar o controlar el respectivo proceso, se describe las partes importantes de cada HMI. Primero se describe la pantalla de inicio o imagen raíz que muestra el panel:

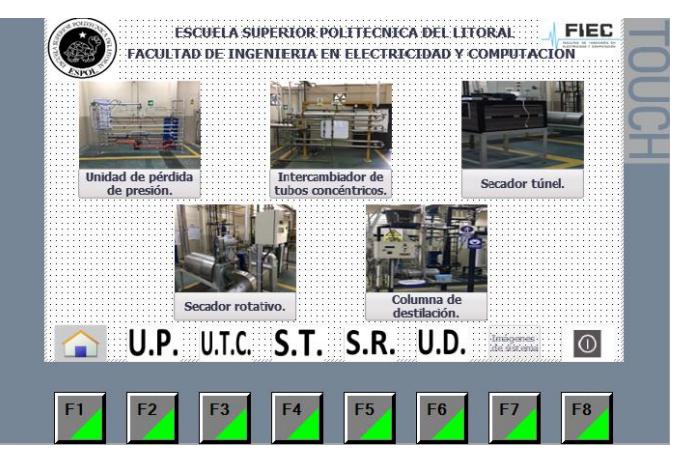

**Figura 2.68. Imagen raíz del panel HMI.**

La imagen de la pantalla de inicio muestra las cinco plantas a las cuales se puede acceder. Debajo de cada imagen se ha colocado un botón con el nombre de la planta que al ser presionado redirige al correspondiente HMI del proceso seleccionado.

El panel tiene ocho botones físicos llamados teclas de función que se configuran en WINCC, se han habilitado estos botones para que el usuario pueda ir entre procesos de manera aún más sencilla.

La tecla F1 sirve para ir a la imagen raíz, F2 dirige al usuario al HMI de la unidad de presión, F3 al HMI de la unidad de tubos concéntricos, F4 al HMI del secador de túnel, F5 al HMI del secador rotatorio, F6 al HMI de la unidad de destilación, F7 da información del proyecto y del estado de la pantalla y F8 cierra la aplicación.

## **2.3.1 Unidad de pérdida de presión.**

La unidad de pérdida de presión tiene diez señales que permiten la conexión de los sensores de entrada y salida de presión de la línea escogida, pero sólo se puede encender los sensores de una línea a la vez.

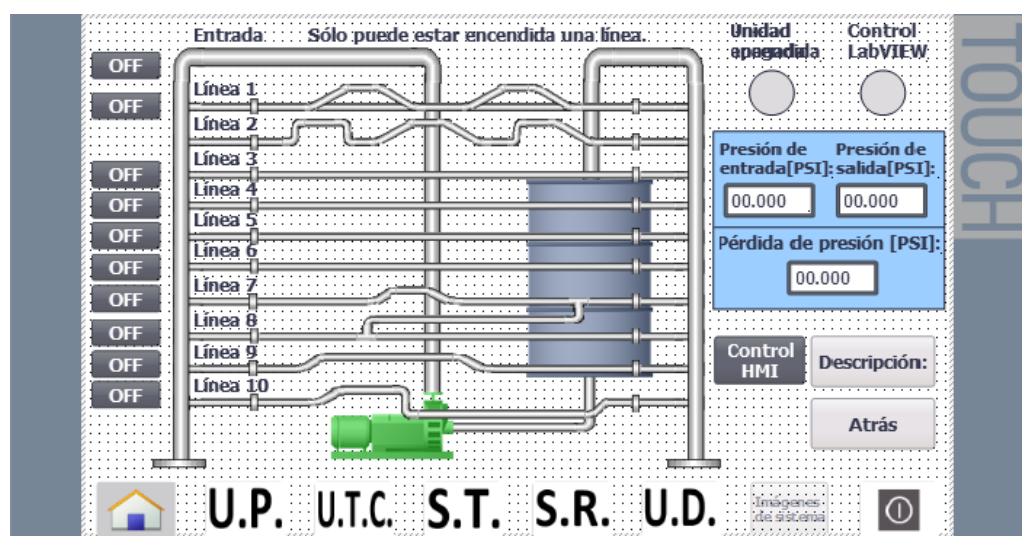

**Figura 2.69. Interfaz hombre máquina de la unidad de pérdida de presión.**

Los botones ubicados al lado izquierdo permiten seleccionar la línea de la cual se quiere saber su presión de entrada, presión de salida y pérdida de presión. Al presionar uno de estos botones, el panel envía la señal al PLC y este escribe sobre el LOGO; luego, la línea seleccionada cambia de color en el gráfico para mostrar al usuario que está encendida. En la esquina superior derecha hay dos luces, la que se encuentra ubicada a la izquierda indica si se ha iniciado el proceso, y la de la derecha indica si se controla el proceso desde la computadora, debajo de estas dos luces hay tres indicadores que muestran los valores de presión y por último se tiene un botón que desactiva el control por computadora y regresa el control al panel.

Para poder asignar una variable de proceso a un botón, luz, indicador, texto o cualquier otro gráfico en la interfaz, esta se debe agregar como variable HMI. El software permite buscar las variables en los PLC, seleccionarlas y agregarlas a la lista de variables HMI.

La tabla 2.2 muestra las variables HMI de este proceso, las variables sombreadas en color verde son las variables provenientes del LOGO y que son leídas por el PLC para ser mostradas en la pantalla, las de color celeste son las que el PLC envía al LOGO, las demás son las que están conectadas al OPC Server.

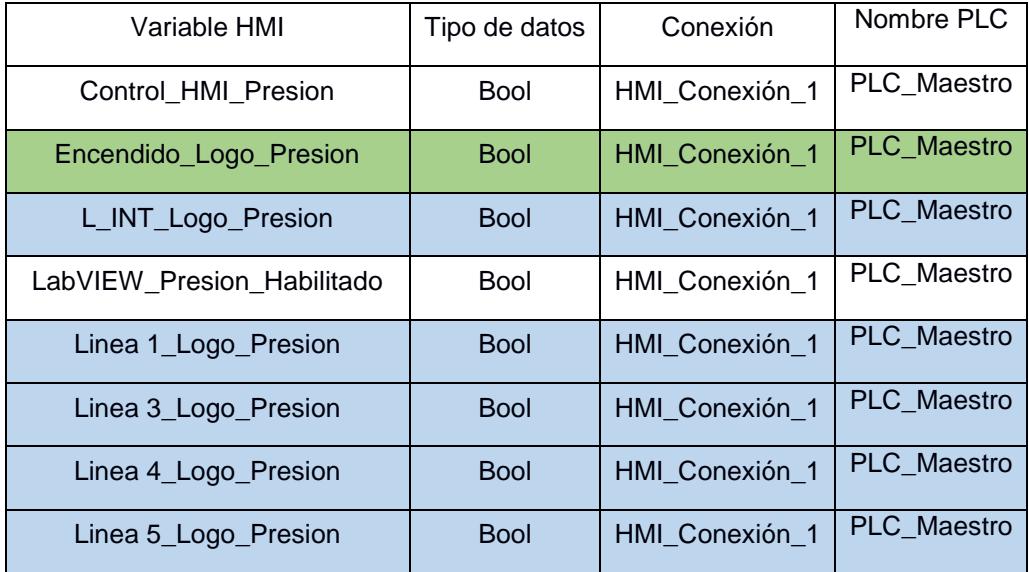

| Linea 6_Logo_Presion        | <b>Bool</b> | HMI_Conexión_1 | PLC_Maestro |
|-----------------------------|-------------|----------------|-------------|
| Linea 7_Logo_Presion        | <b>Bool</b> | HMI_Conexión_1 | PLC_Maestro |
| Linea 8_Logo_Presion        | <b>Bool</b> | HMI_Conexión_1 | PLC_Maestro |
| Linea 9_Logo_Presion        | <b>Bool</b> | HMI_Conexión_1 | PLC_Maestro |
| Linea Vent_Logo_Presion     | <b>Bool</b> | HMI_Conexión_1 | PLC_Maestro |
| Manual_Remoto_Logo_Presion  | <b>Bool</b> | HMI_Conexión_1 | PLC_Maestro |
| P_Input_Real_Final          | Real        | HMI_Conexión_1 | PLC_Maestro |
| P_Output_Real_Final         | Real        | HMI_Conexión_1 | PLC_Maestro |
| Perdida_Presion_Final       | Real        | HMI_Conexión_1 | PLC_Maestro |
| Sensores 1_11_Logo_Presion  | <b>Bool</b> | HMI_Conexión_1 | PLC_Maestro |
| Sensores 10_20_Logo_Presion | <b>Bool</b> | HMI_Conexión_1 | PLC_Maestro |
| Sensores 2_12_Logo_Presion  | <b>Bool</b> | HMI_Conexión_1 | PLC_Maestro |
| Sensores 3_13_Logo_Presion  | <b>Bool</b> | HMI_Conexión_1 | PLC_Maestro |
| Sensores 4_14_Logo_Presion  | <b>Bool</b> | HMI_Conexión_1 | PLC_Maestro |
| Sensores 5_15_Logo_Presion  | <b>Bool</b> | HMI_Conexión_1 | PLC_Maestro |
| Sensores 6_16_Logo_Presion  | <b>Bool</b> | HMI_Conexión_1 | PLC_Maestro |
| Sensores 7_17_Logo_Presion  | <b>Bool</b> | HMI_Conexión_1 | PLC_Maestro |
| Sensores 8_18_Logo_Presion  | <b>Bool</b> | HMI_Conexión_1 | PLC_Maestro |
| Sensores 9_19_Logo_Presion  | <b>Bool</b> | HMI_Conexión_1 | PLC_Maestro |

**Tabla 2.2.Tabla de variables HMI de la unidad de pérdida de presión.**

Se han nombrado a las variables para su fácil reconocimiento por ejemplo L\_INT\_Logo\_Presion se refiere a la línea de entrada del LOGO de la unidad de pérdida de presión y está sombreada en celeste que quiere decir que esta variable es una entrada de red del LOGO, en la tabla 2.2 se observa que esta variable es del tipo de dato bool que significa que es una entrada digital de red.
Todas las variables que se usan para desarrollar el HMI de la unidad de pérdida de presión vienen del PLC principal y la conexión entre la pantalla y el PLC principal se llama HMI\_Conexión\_1.

#### **2.3.2 Intercambiador de calor de tubos concéntricos.**

La interfaz de esta planta es la que se muestra en la figura 2.71, y está compuesta de tuberías y válvulas con las que se puede modificar el sentido del flujo de fluido que circula por las tuberías, para lograr el cambio del sentido del flujo, el LOGO envía señales a las electroválvulas, que hacen que estas se abran o cierren. EL PLC manipula las señales de entradas y salidas del LOGO mas no el control que se haya desarrollado en la programación del controlador de planta. En el programa fue desarrollada la parte de los arreglos, donde cada arreglo tiene una combinación diferente de válvulas abiertas y cerradas.

El HMI muestra el estado de las válvulas, en el laboratorio usan el color verde para indicar que la válvula está abierta y rojo si está cerrada, en total hay siete electroválvulas. En la figura 2.71 se indica el sentido del flujo mediante flechas las cuales están conectadas a la misma variable que el led que muestra el arreglo en ejecución.

Hay nueve indicadores los cuales presentan los valores de temperatura de cada punto de medición, los puntos de medición son T1, T2, T3, T4, T5, T6, T7, T8 y TW, los sensores de las temperaturas T6 y T7 comparten entrada analógica, se colocan dos focos indicadores en el lado superior izquierdo para saber de qué punto de medición de temperatura se trata.

En esta interfaz no se puso ningún habilitador para el control mediante HMI o por computadora debido a que la planta usa pulsadores y la lógica del programa del LOGO hace que no sea necesario.

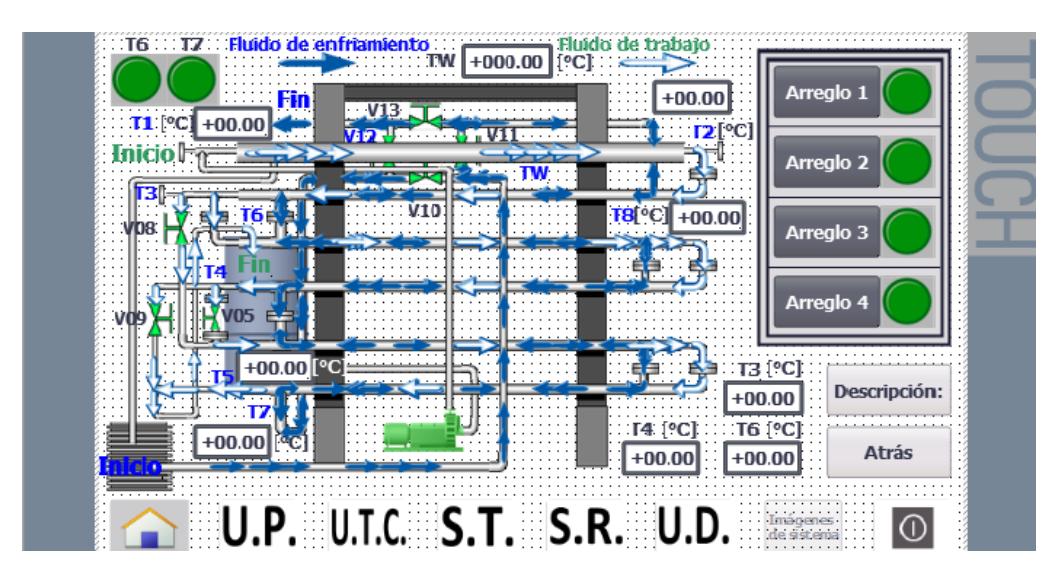

**Figura 2.70. Interfaz hombre máquina del intercambiador de calor de tubos concéntricos.**

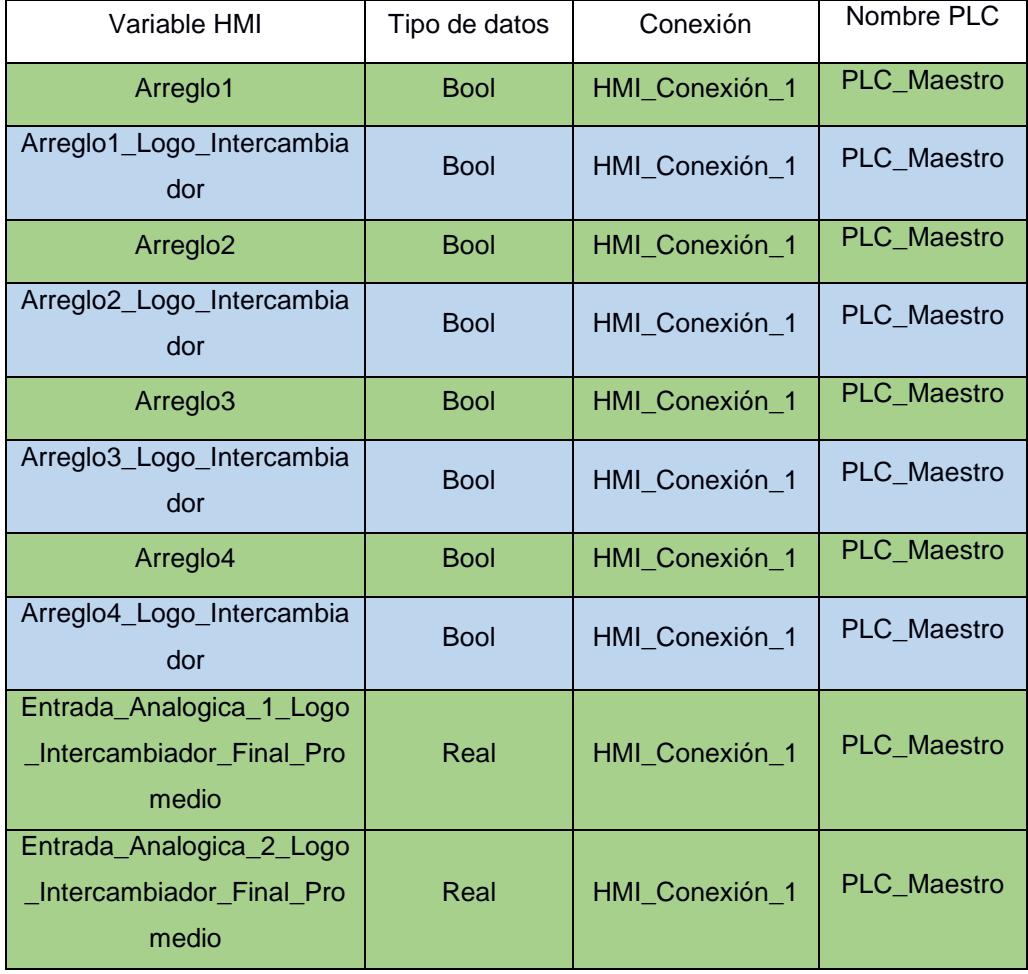

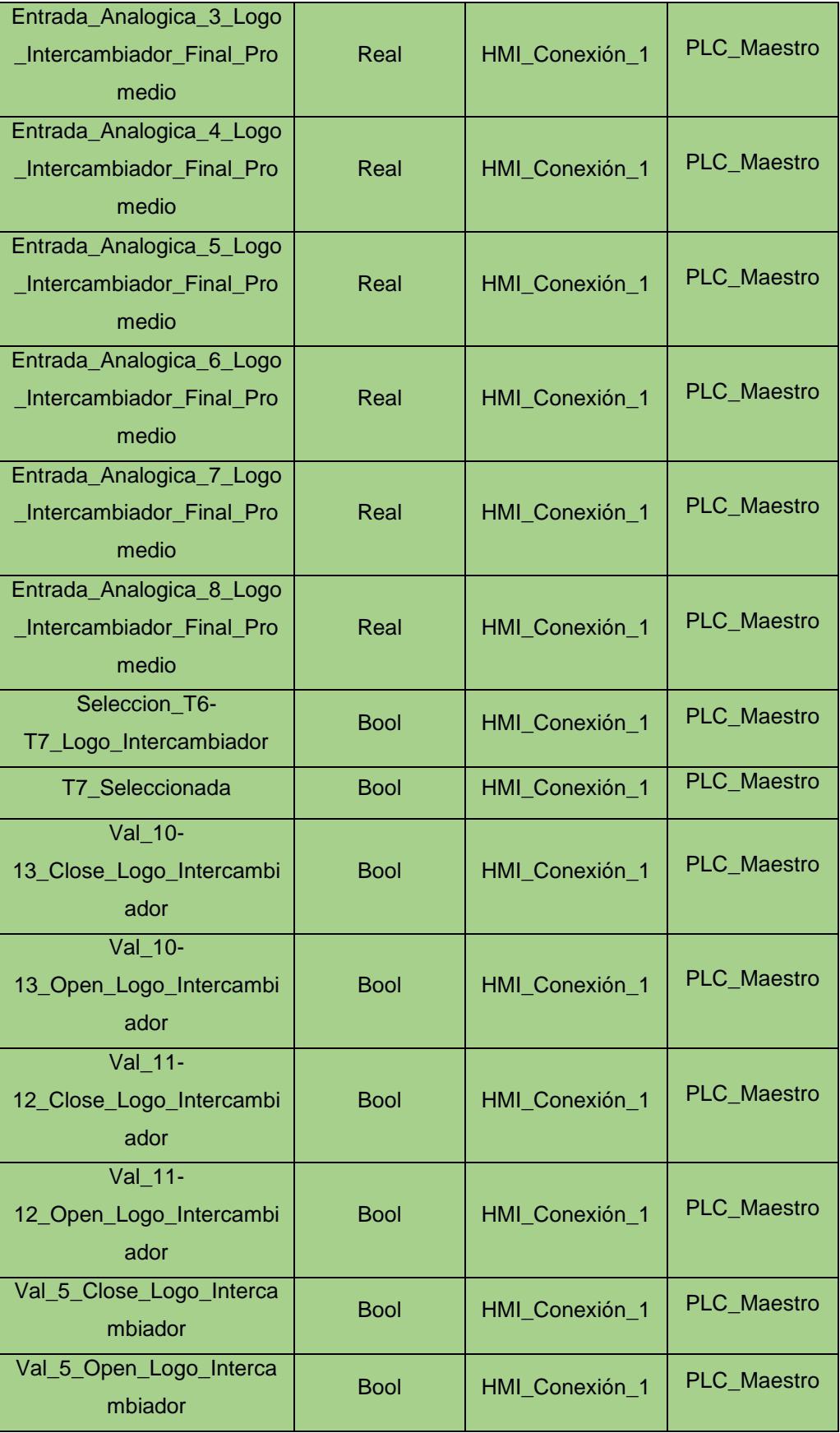

| Val 8-                   |             |                |                    |
|--------------------------|-------------|----------------|--------------------|
| 9_Close_Logo_Intercambia | <b>Bool</b> | HMI_Conexión_1 | PLC_Maestro        |
| dor                      |             |                |                    |
| Val 8-                   |             |                |                    |
| 9_Open_Logo_Intercambia  | <b>Bool</b> | HMI_Conexión_1 | <b>PLC</b> Maestro |
| dor                      |             |                |                    |

**Tabla 2.3. Tabla de variables HMI del intercambiador de calor de tubos concéntricos.**

En la tabla 2.3 se muestran las variables que son útiles para el desarrollo de la interfaz del intercambiador de calor de tubos concéntricos. Se señala con celeste las variables de escritura y con verde las de lectura respecto al panel HMI.

### **2.3.3 Secador túnel.**

El secador de túnel es un secador estático en el que se deshidratan productos sobre una bandeja. En la figura 2.71 se observa la vieja versión del secador antes de que fuera mejorado. Las variables que interesan en el proceso son la temperatura y el peso, también permite fijar un valor de temperatura para que llegado a ese valor el extractor sea apagado. [4]

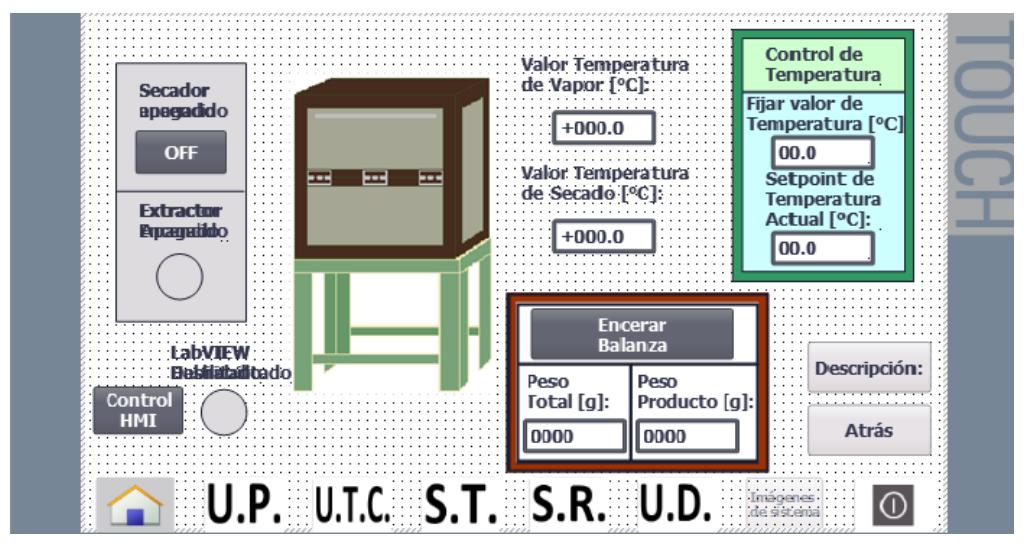

**Figura 2.71. Interfaz hombre máquina del secador túnel.**

Se ha puesto un botón para habilitar el control mediante el panel HMI y deshabilitar el control por la computadora, debido a que sin este botón se produce un conflicto con los valores de set point de temperatura que envia el panel al PLC y los valores que envía la computadora mediante el OPC al PLC. El cuadro de texto para fijar la temperatura se encuentra en la esquina superior derecha y está en modo entrada/salida mientras que el indicador que está abajo muestra el valor de set point que procesa el PLC\_Secadores.

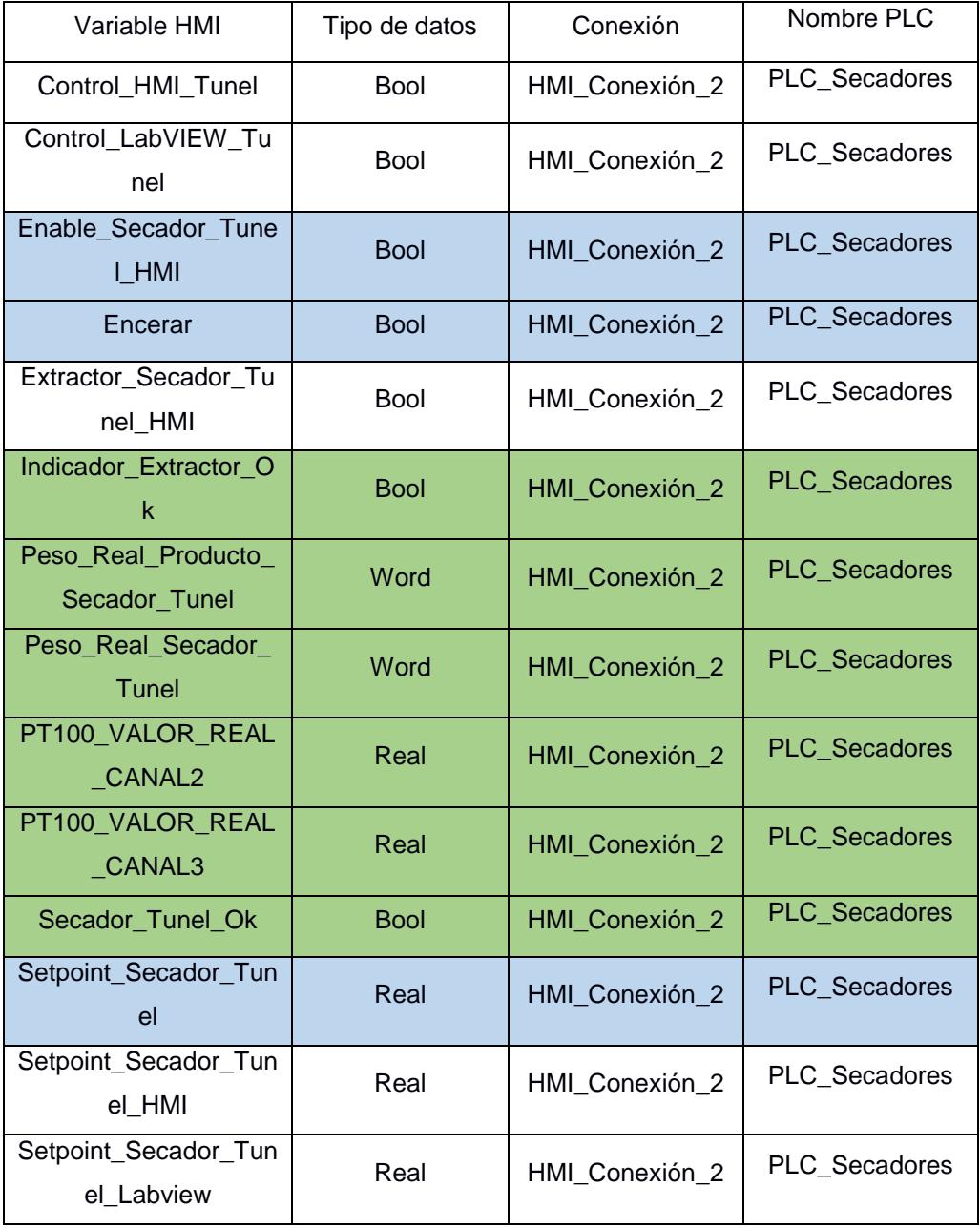

| Setpoint Secador Tun | Real | HMI Conexión 2 | PLC Secadores |  |  |
|----------------------|------|----------------|---------------|--|--|
| el Mostrar           |      |                |               |  |  |

**Tabla 2.4. Tabla de variables HMI del secador túnel.**

En la tabla 2.4 se muestran las variables que son útiles para el desarrollo de la interfaz. Además, se señala con celeste a las variables que el usuario puede manipular para realizar algún control, con verde las que presentan datos o indicadores y las que no tienen ningún color son variables internas.

### **2.3.4 Secador rotatorio.**

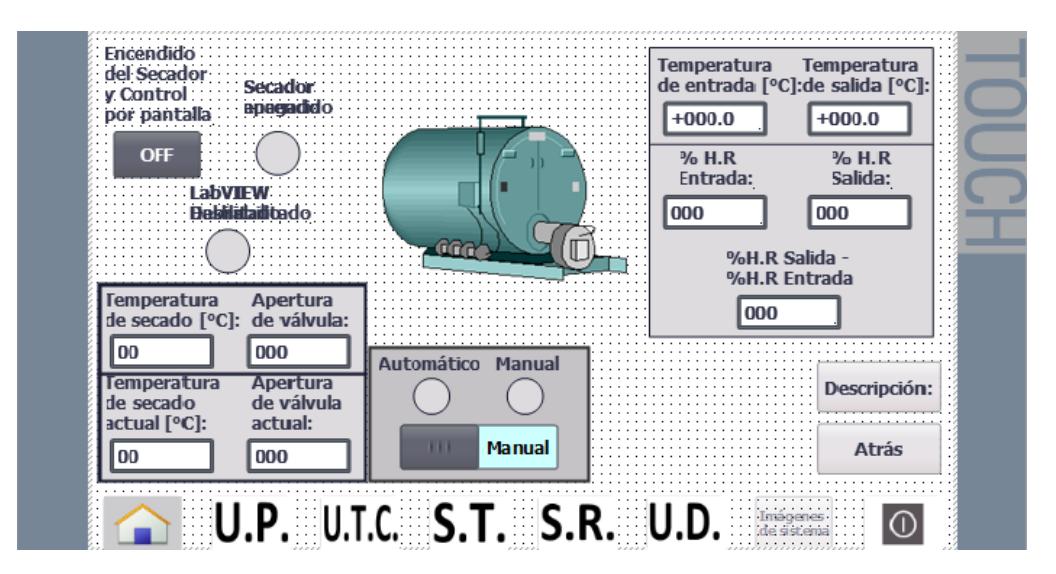

**Figura 2.72. Interfaz hombre máquina del secador rotatorio.**

La figura 2.72 muestra el HMI para el secador rotatorio, por medio de esta HMI se puede encender el secador, establecer el set point de temperatura y habilitar el control automático o manual. Los indicadores ubicados en el lado derecho permiten visualizar la temperatura que marcan los sensores de temperatura ubicados en el interior del secador, además del porcentaje de humedad.

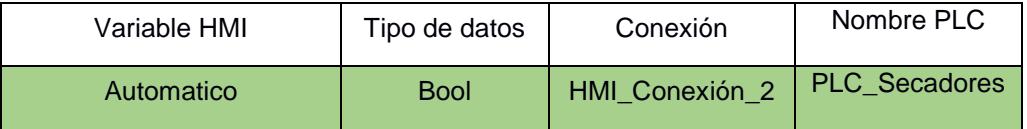

| Automatico_HMI                      | <b>Bool</b> | HMI_Conexión_2 | PLC_Secadores                   |
|-------------------------------------|-------------|----------------|---------------------------------|
| Control_HMI_Rotatorio               | <b>Bool</b> | HMI_Conexión_2 | PLC_Secadores                   |
| Control_LabVIEW_Rotato<br>rio       | <b>Bool</b> | HMI_Conexión_2 | PLC Secadores                   |
| <b>DifHRentHRSal</b>                | Int         | HMI_Conexión_2 | PLC_Secadores                   |
| Enable_Secador_Rotatori<br>o HMI    | <b>Bool</b> | HMI_Conexión_2 | PLC_Secadores                   |
| <b>HREntrada</b>                    | Int         | HMI_Conexión_2 | PLC_Secadores                   |
| <b>HRSalida</b>                     | Int         | HMI_Conexión_2 | PLC_Secadores                   |
| Porcentaje_Apertura_Val<br>vula(1)  | Int         | HMI_Conexión_2 | PLC_Secadores                   |
| Porcentaje_Apertura_Val<br>vula HMI | Int         | HMI_Conexión_2 | PLC_Secadores                   |
| PT100 0                             | Real        | HMI_Conexión_2 | PLC_Secadores                   |
| PT100 1                             | Real        | HMI_Conexión_2 | PLC_Secadores                   |
| Secador_Rotatorio_OK                | <b>Bool</b> | HMI_Conexión_2 | PLC_Secadores                   |
| Setpoint_Secador_Rotato<br>rio      | Int         | HMI_Conexión_2 | PLC_Secadores                   |
| Setpoint_Secador_Rotato<br>rio_HMI  | Int         | HMI_Conexión_2 | <b>PLC</b> Secadores            |
| Setpoint_Temp_Labview               | Int         | HMI Conexión 2 | HMI_Conexión_<br>$\overline{2}$ |

**Tabla 2.5. Tabla de variables HMI del secador rotatorio.**

Con las tablas de variables se puede ver que los secadores y los otros procesos unitarios tienen diferente conexión debido a que los secadores tienen su propio PLC y los otros procesos usan el PLC principal a pesar de que en la figura 2.29 sólo aparece una conexión HMI. En esta tabla también se sombrea con celeste las variables habilitadoras y con verde las variables que sirven para la visualización de estado o mediciones. Los displays de temperatura de secado y apertura de válvula muestran los valores de temperatura en grados Celsius y grados respectivamente.

### **2.3.5 Unidad de destilación.**

La interfaz gráfica de la unidad de destilación consta de cuatro indicadores en los cuales se presentan los valores de temperatura en grados Celsius en cuatro puntos de la columna de destilación, tal como se indica en la figura 2.73 los puntos de medición son llamados T1, T2, T3 y T4.

Este es el único HMI del sistema que sólo permite la visualización de datos, pero no la manipulación de variables desde el panel.

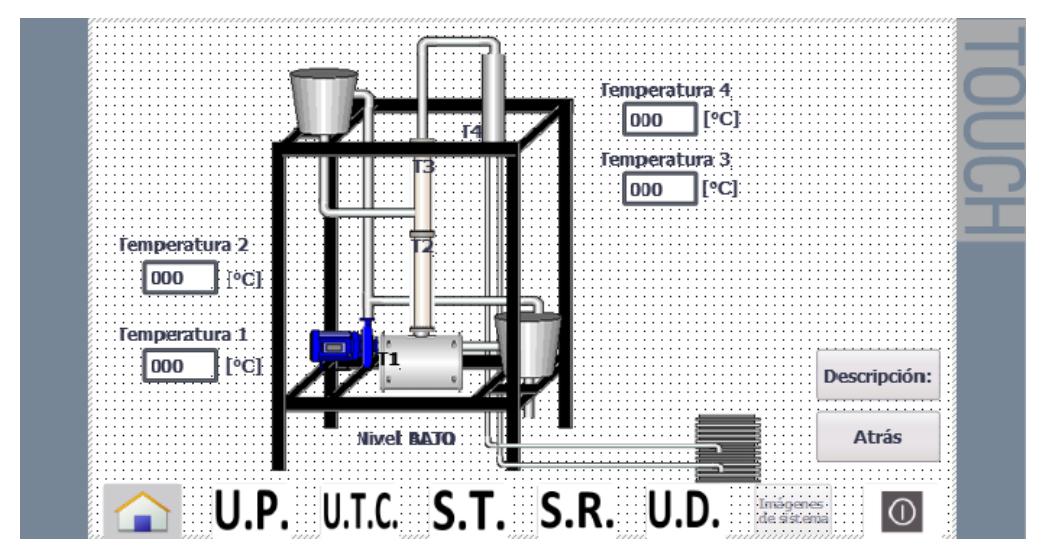

**Figura 2.73. Interfaz hombre máquina de la unidad de destilación.**

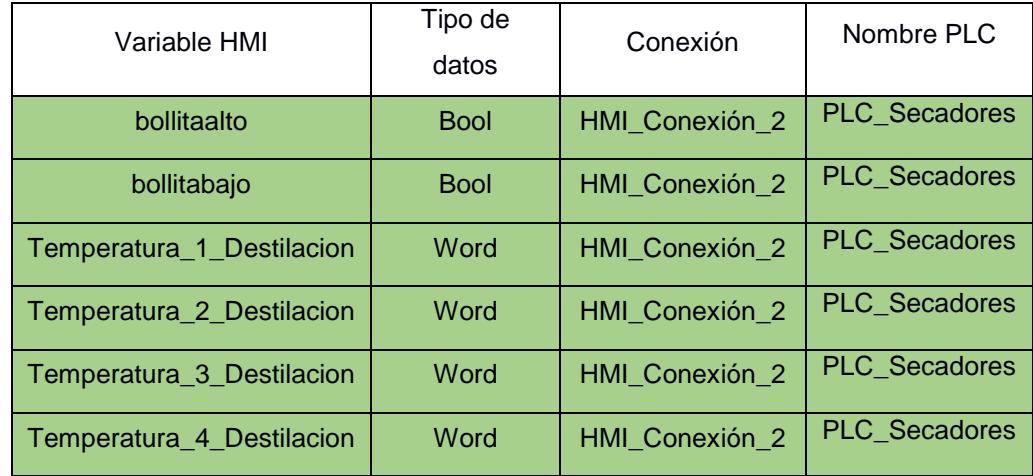

**Tabla 2.6. Variables HMI de la unidad de destilación.**

Las variables de esta planta son valores de temperatura de tipo entero que fueron guardadas en la memoria del PLC de secadores, para luego ser agregadas a la lista de variables HMI para su uso en el interfaz HMI.

### **2.4 Desarrollo de las interfaces para la PC del laboratorio.**

En este subcapítulo se presenta las HMI desarrolladas en LabVIEW de las plantas y como estas interfaces son enlazadas con el OPC Server para poder visualizar, controlar y adquirir datos.

Primero se muestra la creación del OPC Server y las variables agregadas a este servidor, luego las interfaces gráficas finales.

Se actualiza la configuración del OPC Server existente en la computadora del aula de clases, se agregan y modifican variables para evitar problemas con las variables HMI, se cambia la IP del PLC del canal 1, se crea y configura un nuevo canal con las especificaciones del PLC principal.

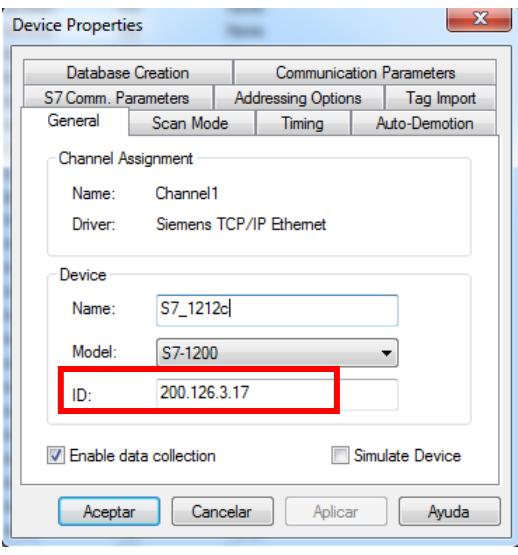

**Figura 2.74. Actualización de la dirección IP del PLC de secadores en el OPC Server.**

En el canal 1 (Channel 1) se agregan las variables que el usuario puede en algunos casos visualizar o manipular, las variables de este canal son obtenidas directamente del PLC de secadores.

| NI OPC Servers - Runtime                    |                                                     |                |           |           |         |
|---------------------------------------------|-----------------------------------------------------|----------------|-----------|-----------|---------|
| Edit<br>View<br>File<br>Tools               | Runtime<br>Help                                     |                |           |           |         |
| ႜ<br>Bar                                    | 6 【 【 着 】 む<br><b>PART</b><br>圴<br>. a B. X         | $\boxed{90}$   |           |           |         |
| □ Channel1                                  | <b>Tag Name</b>                                     | <b>Address</b> | Data Type | Scan Rate | Scaling |
| $\frac{1}{2}$ S7 1212c<br><b>E</b> Channel2 | Enable Secador Rotatorio HMI                        | MO.0           | Boolean   | 100       | None    |
|                                             | <b>Z</b> Enable Secador Tunel HMI                   | MO.1           | Boolean   | 100       | None    |
|                                             | Indicador Extractor                                 | M200.6         | Boolean   | 100       | None    |
|                                             | Automatico                                          | M6.0           | Boolean   | 100       | None    |
|                                             | Automatico LabVIEW                                  | M6.1           | Boolean   | 100       | None    |
|                                             | <b>Z</b> Encerar                                    | M6.2           | Boolean   | 100       | None    |
|                                             | Automatico HMI                                      | M6.3           | Boolean   | 100       | None    |
|                                             | Comunicacion OK                                     | M6.5           | Boolean   | 100       | None    |
|                                             | Estado de Comunicación                              | M6.6           | Boolean   | 100       | None    |
|                                             | Control LabVIEW Rotatorio                           | M7.0           | Boolean   | 100       | None    |
|                                             | Control_LabVIEW_Tunel                               | M7.1           | Boolean   | 100       | None    |
|                                             | Control HMI Tunel                                   | M7.2           | Boolean   | 100       | None    |
|                                             | Control HMI Rotatorio                               | M7.3           | Boolean   | 100       | None    |
|                                             | PT100 Canal 1                                       | <b>MD104</b>   | Float     | 100       | None    |
|                                             | PT100 Canal 0                                       | <b>MD204</b>   | Float     | 100       | None    |
|                                             | Setpoint Secador Tunel LabVIEW                      | MD340          | Float     | 100       | None    |
|                                             | Setpoint Secador Tunel                              | MD356          | Float     | 100       | None    |
|                                             | PT100 Canal 2 IN                                    | <b>MD504</b>   | Float     | 100       | None    |
|                                             | PT-100 Canal 3 OUT                                  | <b>MD512</b>   | Float     | 100       | None    |
|                                             | <b>Z</b> Porcentaje Apertura Valvula LabVIEW        | MW2000         | Word      | 100       | None    |
|                                             | DHT22_Pin_8                                         | MW2008         | Word      | 100       | None    |
|                                             | Porcentaje_Apertura_Valvula                         | MW2012         | Word      | 100       | None    |
|                                             | Temperatura 1 Destilacion                           | MW300          | Word      | 100       | None    |
|                                             | Temperatura_2_Destilacion                           | MW302          | Word      | 100       | None    |
|                                             | Temperatura 3 Destilacion                           | MW304          | Word      | 100       | None    |
|                                             | Temperatura 4 Destilacion                           | <b>MW306</b>   | Word      | 100       | None    |
|                                             | <i>d</i> bolita                                     | <b>MW308</b>   | Word      | 100       | None    |
|                                             | <b>Example 3 Setpoint_Secador_Rotatorio_LabVIEW</b> | <b>MW600</b>   | Word      | 100       | None    |
|                                             | Setpoint_Secador_Rotatorio                          | <b>MW606</b>   | Word      | 100       | None    |
|                                             | Reso Real Secador Tunel                             | <b>MW652</b>   | Word      | 100       | None    |
| ¢<br>O                                      | Peso Real Producto Secador Tunel                    | <b>MW706</b>   | Word      | 100       | None    |

**Figura 2.75. Variables OPC para el PLC de secadores.**

En la figura se muestra el Channel1 actualizado con las nuevas variables creadas y ciertas modificaciones realizadas. Las direcciones de las variables que se muestra en el OPC Server deben ser las mismas que las de las variables del PLC, pero el nombre de la variable puede variar en la programación del PLC y en el OPC, lo importante es conocer la dirección y el tipo de dato de la variable donde se va a escribir o leer. Al crear una variable o tag en el OPC se decide si la variable es sólo de lectura o de escritura/lectura respecto al cliente, es decir, si se escoge el modo lectura para una variable, desde LabVIEW sólo se puede visualizar los datos enviados por el PLC al OPC, pero no se pueden manipular.

Se crea un nuevo canal llamado Channel 2 para agregar las variables que se encuentran en el PLC principal y que son de utilidad para la creación de la interfaz gráfica en LabVIEW, en este canal se agrega un nuevo dispositivo en el cual se establece los parámetros de este PLC, tales como el modelo de PLC, dirección IP, el tiempo de conexión, respuesta de la comunicación, etc.

Las variables agregadas a este canal pertenecen al intercambiador de calor de tubos concéntricos y la unidad de pérdida de presión.

| NI OPC Servers - Runtime                                             |                                                          |                   |           |                  |         |
|----------------------------------------------------------------------|----------------------------------------------------------|-------------------|-----------|------------------|---------|
| Tools<br>File<br>Edit<br><b>View</b><br>Runtime Help                 |                                                          |                   |           |                  |         |
| ື່≏ i ∏<br>踏む<br><b>PA</b><br>$\sum_{i=1}^{n}$<br>$\Box$ $\Box$<br>n | <b>X &amp; &amp; X</b><br>$\overline{\phantom{a}}$<br>רש |                   |           |                  |         |
| <b>E</b> <sup>1</sup> Default<br><b>Channel1</b>                     | <b>Tag Name</b>                                          | Address           | Data Type | <b>Scan Rate</b> | Scaling |
| $\frac{1}{2}$ S7_1212c                                               | Control HMI Presion                                      | M82.2             | Boolean   | 100              | None    |
| <b>E-83</b> Realtek PCIe FE F [200.126.3.6]                          | Encendido Logo Presion                                   | M80.0             | Boolean   | 100              | None    |
| Channel2                                                             | Entrada_Analogica_1_Logo_Intercambiador                  | <b>MD264</b>      | Float     | 100              | None    |
| <b>THE PLC Principal</b>                                             | Entrada_Analogica_2_Logo_Intercambiador                  | <b>MD268</b>      | Float     | 100              | None    |
|                                                                      | Entrada_Analogica_3_Logo_Intercambiador                  | <b>MD272</b>      | Float     | 100              | None    |
|                                                                      | Entrada Analogica 4 Logo Intercambiador                  | <b>MD276</b>      | Float     | 100              | None    |
|                                                                      | Entrada_Analogica_5_Logo_Intercambiador                  | <b>MD280</b>      | Float     | 100              | None    |
|                                                                      | Entrada_Analogica_6_Logo_Intercambiador                  | <b>MD284</b>      | Float     | 100              | None    |
|                                                                      | Entrada Analogica 7 Logo Intercambiador                  | <b>MD288</b>      | Float     | 100              | None    |
|                                                                      | Entrada_Analogica_8_Temp_6_7_Logo_Intercam               | MD292             | Float     | 100              | None    |
|                                                                      | L Int Logo Presion                                       | M18.3             | Boolean   | 100              | None    |
|                                                                      | LabVIEW Presion On                                       | M82.1             | Boolean   | 100              | None    |
|                                                                      | Linea 1_Logo_Presion                                     | M18.4             | Boolean   | 100              | None    |
|                                                                      | Linea 3_Logo_Presion                                     | M18.5             | Boolean   | 100              | None    |
|                                                                      | Linea 4 Logo Presion                                     | M18.6             | Boolean   | 100              | None    |
|                                                                      | Linea 5 Logo Presion                                     | M18.7             | Boolean   | 100              | None    |
|                                                                      | Linea 6_Logo_Presion                                     | M19.0             | Boolean   | 100              | None    |
|                                                                      | Linea 7 Logo Presion                                     | M19.1             | Boolean   | 100              | None    |
|                                                                      | Linea 8 Logo Presion                                     | M <sub>19.2</sub> | Boolean   | 100              | None    |
|                                                                      | Linea 9 Logo Presion                                     | M <sub>19.3</sub> | Boolean   | 100              | None    |
|                                                                      | Linea Vent Logo Presion                                  | M19.4             | Boolean   | 100              | None    |
|                                                                      | Manual Logo Presion                                      | M80.2             | Boolean   | 100              | None    |
|                                                                      | Manual Remoto Logo Presion                               | M18.2             | Boolean   | 100              | None    |
|                                                                      | P_Input_Real_Final                                       | <b>MD30</b>       | Float     | 100              | None    |
|                                                                      | P Output Real Final                                      | <b>MD34</b>       | Float     | 100              | None    |
| <b>DA 20</b>                                                         | Perdida Presion Final                                    | <b>MD54</b>       | Float     | 100              | None    |
|                                                                      | Remoto Logo Presion                                      | M81.4             | Boolean   | 100              | None    |
|                                                                      | Seleccion T6-T7 Logo Intercambiador                      | M119.0            | Boolean   | 100              | None    |
|                                                                      | Sensores 1_11_Logo_Presion                               | M80.1             | Boolean   | 100              | None    |
|                                                                      | Sensores 10_20_Logo_Presion                              | M81.3             | Boolean   | 100              | None    |
|                                                                      | Sensores 2_12_Logo_Presion                               | M80.3             | Boolean   | 100              | None    |
|                                                                      | Sensores 3 13 Logo Presion                               | M80.4             | Boolean   | 100              | None    |
|                                                                      | Sensores 4_14_Logo_Presion                               | M80.5             | Boolean   | 100              | None    |
|                                                                      | Sensores 5 15 Logo Presion                               | M80.6             | Boolean   | 100              | None    |
|                                                                      | Sensores 6_16_Logo_Presion                               | M80.7             | Boolean   | 100              | None    |
|                                                                      | Sensores 7 17 Logo Presion                               | M81.0             | Boolean   | 100              | None    |
|                                                                      | Sensores 8 18 Logo Presion                               | M81.1             | Boolean   | 100              | None    |
|                                                                      | Sensores 9 19 Logo Presion                               | M81.2             | Boolean   | 100              | None    |
|                                                                      | Start Logo Presion                                       | M18.0             | Boolean   | 100              | None    |
|                                                                      | Stop_Logo_Presion                                        | M18.1             | Boolean   | 100              | None    |
|                                                                      | Val_10-13_Close_Logo_Intercambiador                      | M180.5            | Boolean   | 100              | None    |
|                                                                      | Val_10-13_Open_Logo_Intercambiador                       | M180.4            | Boolean   | 100              | None    |
|                                                                      | Val_11-12_Close_Logo_Intercambiador                      | M180.7            | Boolean   | 100              | None    |
|                                                                      | Val 11-12 Open Logo Intercambiador                       | M180.6            | Boolean   | 100              | None    |
|                                                                      | Val_5_Close_Logo_Intercambiador                          | M180.1            | Boolean   | 100              | None    |
|                                                                      | Val 5 Open Logo Intercambiador                           | M180.0            | Boolean   | 100              | None    |
|                                                                      | Val 8-9 Close Logo Intercambiador                        | M180.3            | Boolean   | 100              | None    |
| c,<br>Ū<br>÷                                                         | Val 8-9 Open Logo Intercambiador                         | M180.2            | Boolean   | 100              | None    |

**Figura 2.76. Variables OPC para el PLC principal.**

A continuación, se presenta las interfaces gráficas realizadas con el software LabVIEW de las nuevas plantas y las modificaciones hechas a los VI que ya estaban en funcionamiento en el Laboratorio de Operaciones Unitarias.

### **2.4.1 Unidad de pérdida de presión.**

La interfaz gráfica de esta planta muestra el estado de esta unidad, indica la línea en la que se está midiendo la presión, también permite seleccionar la línea de la que se desea saber la pérdida de presión, cuenta con un gráfico de la planta en el que el usuario puede observar mediante el cambio de color de las tuberías cual es la tubería en funcionamiento. Esta interfaz cuenta con un gráfico en el cual se muestra la presión de entrada, presión de salida y pérdida de presión respecto al tiempo. Y una tabla en la cual se guardan los datos adquiridos desde el momento de ejecutar la aplicación, esta tabla permite exportar los datos a una tabla de Excel.

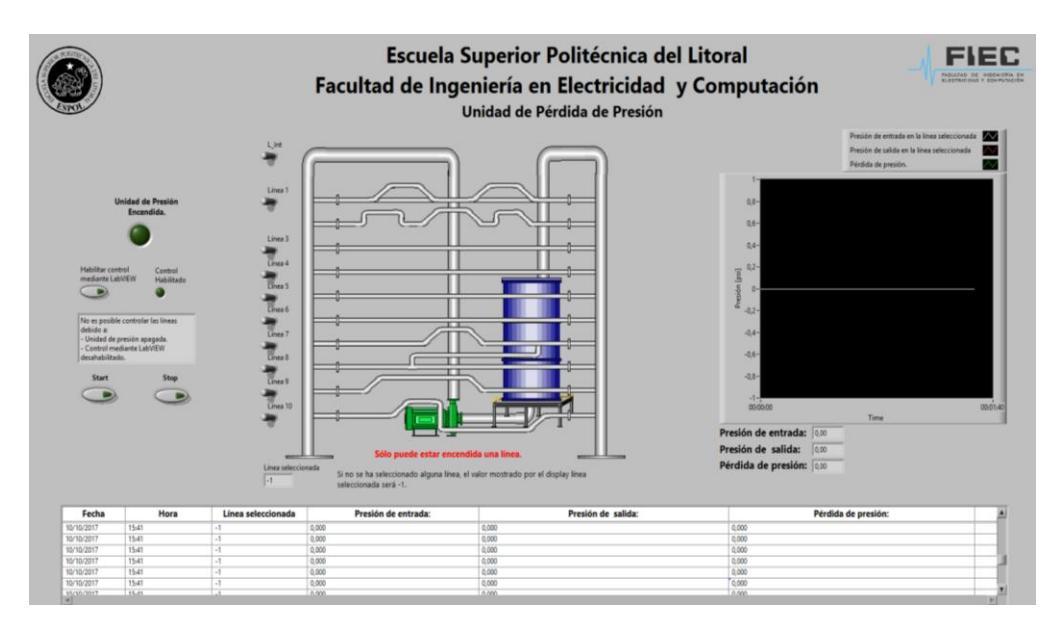

**Figura 2.77. Interfaz gráfica realizada en LabVIEW de la planta unidad de pérdida de presión.**

Para poder presentar estos datos hay que crear un proyecto en LabVIEW y en este crear un VI donde se desarrolle la programación y un I/O Server del tipo OPC Client, en este OPC se encuentran las variables creadas en el Channel 2 y se pueden agregar al proyecto creado.

### **2.4.2 Intercambiador de calor de tubos concéntricos.**

Se conoce como panel frontal a la interfaz gráfica donde el usuario puede ver los indicadores y controles del programa. Los indicadores permiten ver si los dispositivos están encendidos o apagados, valores enteros o reales que toma una variable, los controles permiten escribir en la variable o manipular esta variable para lograr algún objetivo del programa.

El HMI de esta planta en LabVIEW cuenta con cuatro controles que son los botones que permiten seleccionar un arreglo y cuenta con nueve indicadores del tipo booleano y nueve indicadores numéricos. Estos controles e indicadores están conectados directamente a las variables OPC ya que el control de esta planta lo realiza el LOGO! 8 de esta planta.

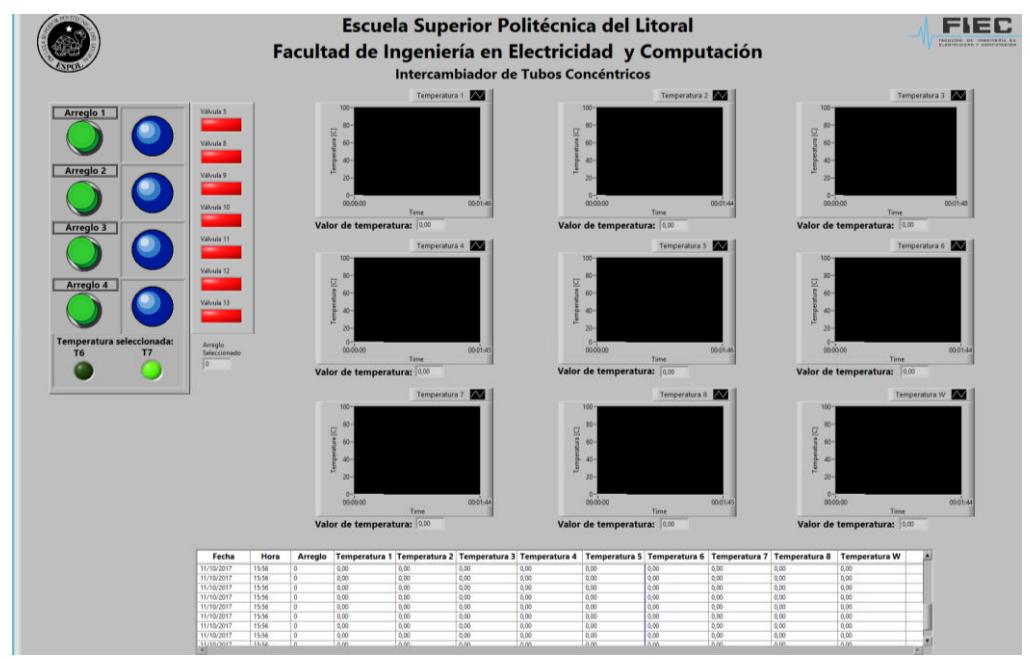

**Figura 2.78. Interfaz gráfica realizada en LabVIEW del intercambiador de calor de tubos concéntricos.**

### **2.4.3 Secador rotatorio y secador túnel.**

Las interfaces de estos secadores sólo han sido modificadas para que el control a través del panel HMI se desactive cuando el usuario quiera trabajar desde LabVIEW, en el caso del secador rotatorio en la parte

inferior derecha se ha agregado un control para esta consigna y dos indicadores para que la persona que use esta interfaz tenga presente de donde recibe las ordenes el PLC.

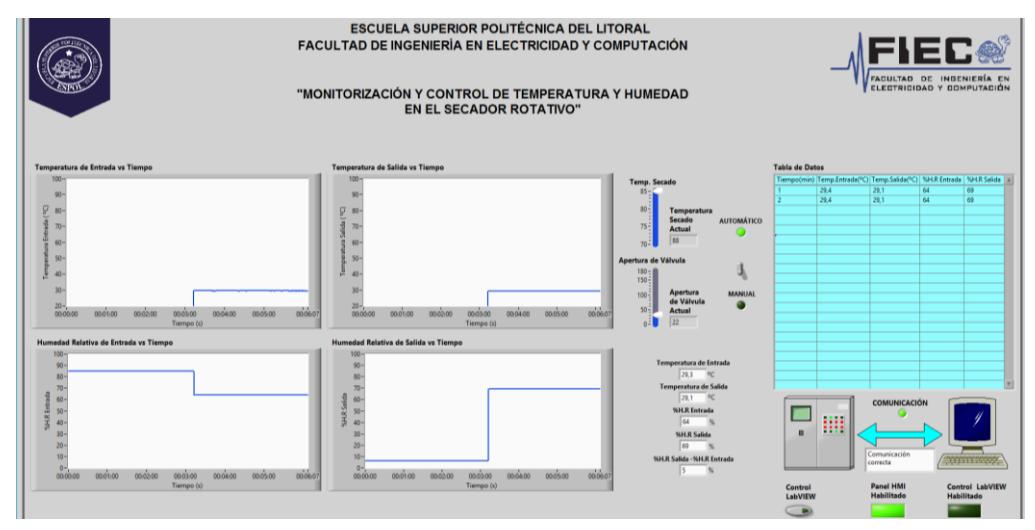

**Figura 2.79. Interfaz gráfica realizada en LabVIEW para el secador rotatorio.**

En el HMI del secador de túnel, se aprovechó la existencia del botón para iniciar la aplicación, para mandar a desactivar el control que se realice desde la pantalla HMI. Además, se agregó dos indicadores, uno del tipo boolean para indicar el origen del control y el otro del tipo de dato flotante para que el usuario conozca el valor de temperatura con el que trabaja.

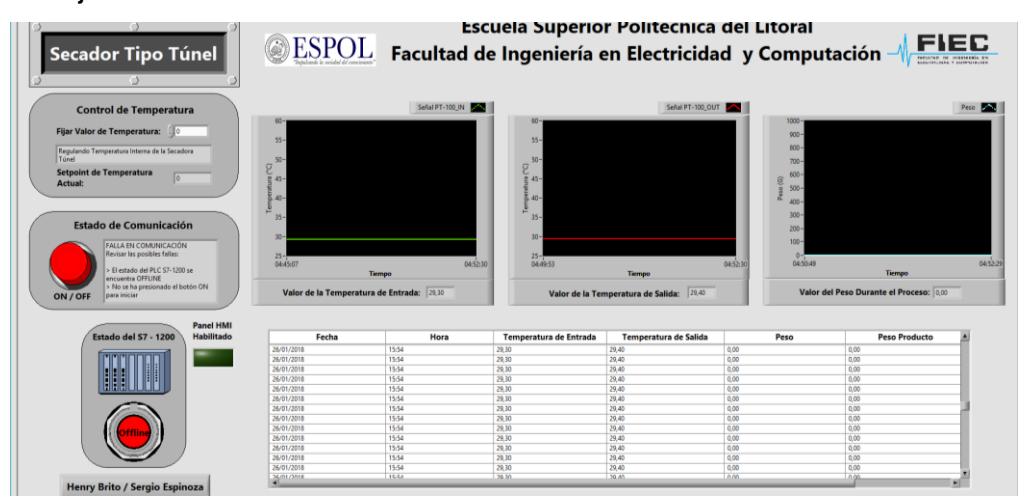

**Figura 2.80. Interfaz gráfica realizada en LabVIEW para el secador túnel.**

Ambos paneles frontales, en las figuras 2.79 y 2.80, tienen una tabla en la cual se acumulan los datos del proceso para luego poder ser exportados a Excel. [4] [5]

En la tabla del secador de túnel se agregó otra variable, la cual muestra el peso del producto que al final es lo que interesa en la práctica.

### **2.4.4 Unidad de destilación.**

Para esta planta se tiene cuatro gráficas que representan la temperatura vs tiempo de cuatro puntos diferentes de la unidad de destilación y un indicador que permite conocer si el nivel del fluido es alto o bajo.

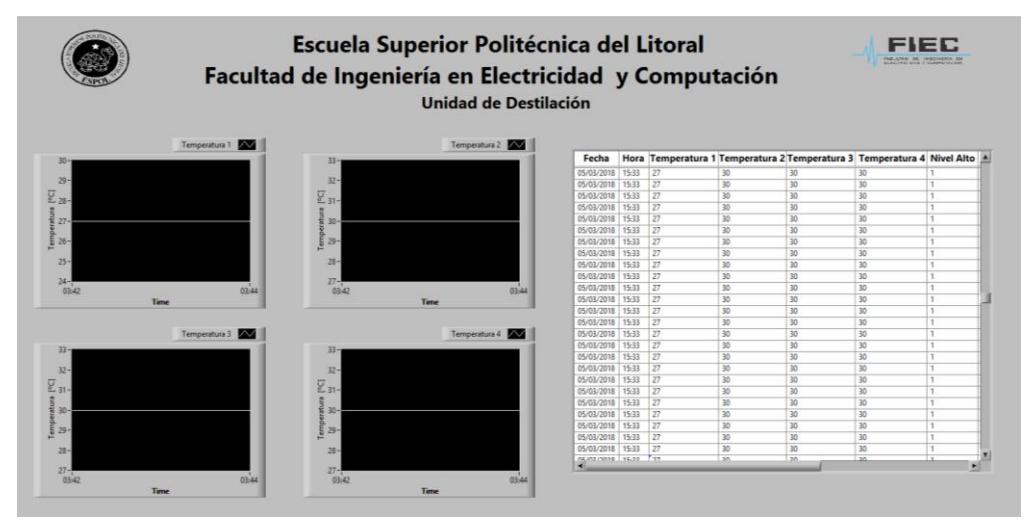

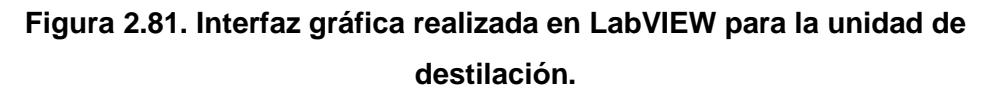

Para la recolección de datos posee una tabla en la cual se guardan los valores de temperatura a través del tiempo.

### **2.5 Configuración del ruteador inalámbrico del laboratorio.**

Para que los programas desarrollados en LabVIEW puedan enviar o recibir información de manera inalámbrica es necesario que la computadora desde la que se quiere ejecutar estos programas esté conectada a una red inalámbrica que pertenezca a la misma subred que los equipos, para esto se configura un ruteador inalámbrico en esta red debido a que en el laboratorio no existe una red inalámbrica disponible para este objetivo.

Para iniciar con la configuración del ruteador, se debe abrir el navegador de internet y escribir la siguiente dirección IP: 192.168.0.1, para poder acceder a los parámetros del ruteador se debe ingresar el usuario y contraseña.

Se realizan los cambios, en la pestaña de configuración, se ingresa la dirección IP que tendrá el dispositivo en la red, máscara de subred entre otros datos de la red a la que está conectado el ruteador.

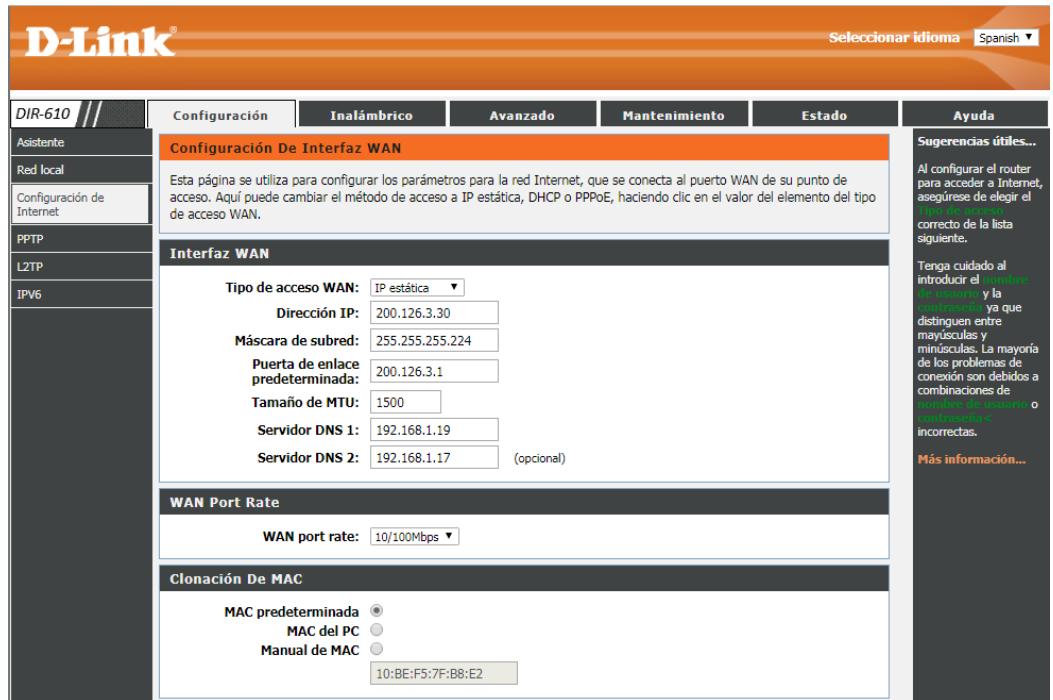

**Figura 2.82. Configuración de los parámetros de la subred.**

En la figura 2.82 se muestra que el nombre de la red inalámbrica es LOPU y la clave para ingresar a la red es lopu2017.

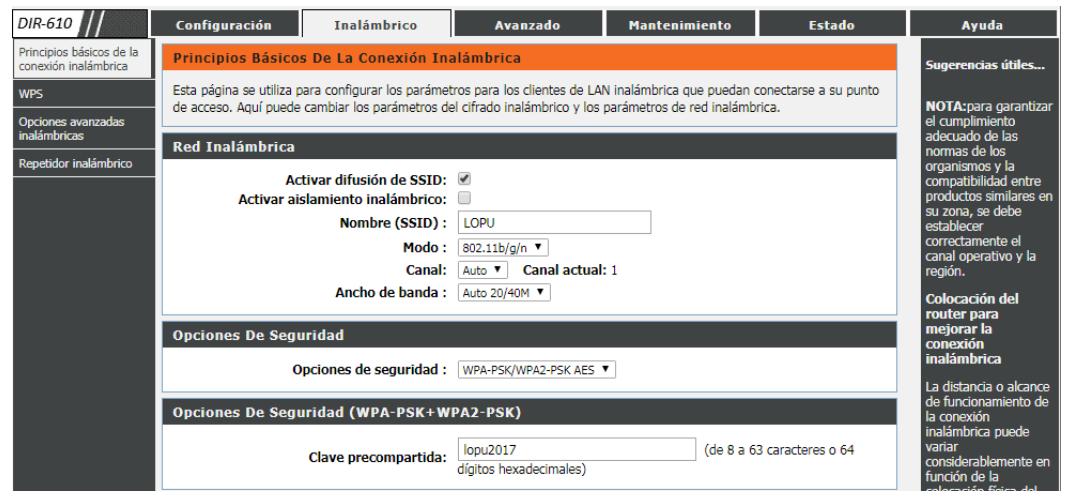

**Figura 2.83. Configuración del nombre y seguridad de la red inalámbrica.**

Con esta configuración se puede ingresar desde cualquier computadora a la red inalámbrica del laboratorio siempre que se conozca la contraseña de la red.

Para que el programa de LabVIEW funcione de manera correcta respecto a la transmisión de información por parte del OPC, en NI OPC Servers se debe elegir el adaptador de red de la computadora.

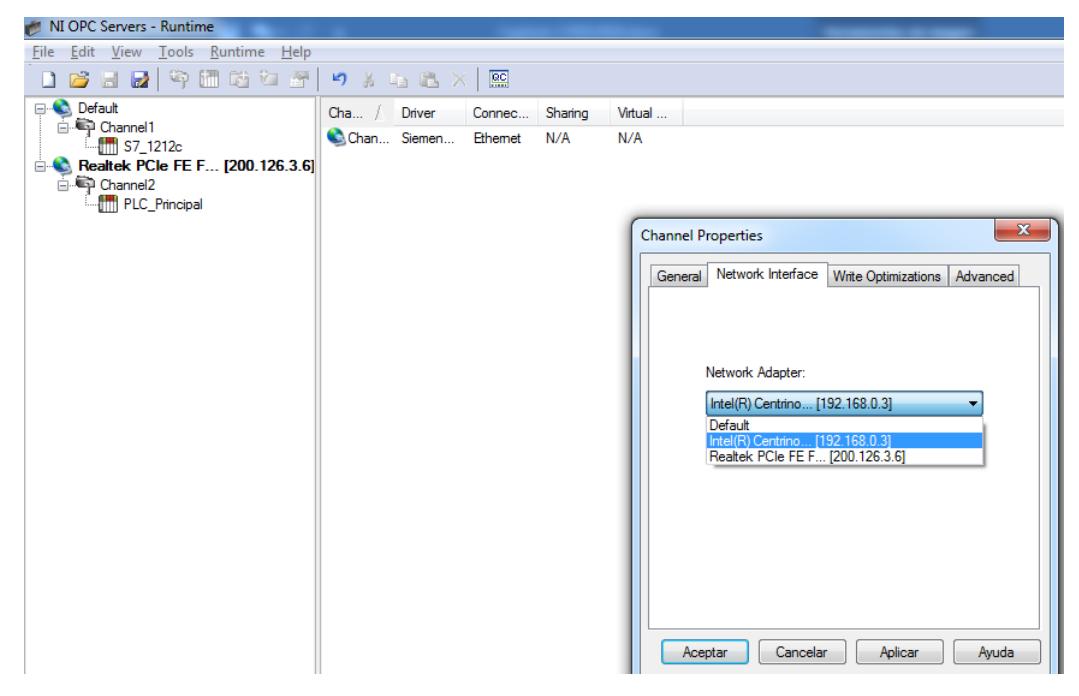

**Figura 2.84. Selección del adaptador de red.**

La computadora en la que se desarrolló el proyecto estaba conectada tanto a la red inalámbrica como a la red Ethernet por eso en la figura 2.84 se muestra la existencia de dos adaptadores de red, para la conexión inalámbrica se elige el Intel(R) Centrino.

A cada canal del OPC se le debe hacer este cambio si es que la variable que se va a utilizar se la va a adquirir de manera inalámbrica.

# **CAPÍTULO 3**

## **3. RESULTADOS**

En este capítulo se va a presentar los resultados obtenidos debido a la implementación de este proyecto y se va a mencionar los beneficios que se han conseguido en cada planta con la culminación de este proyecto.

### **3.1 Planta de la Unidad de pérdida de presión.**

En esta planta se encuentran instalados sensores de presión en los puntos de entrada y salida de fluido de cada tubería o línea, estas lecturas de los valores de presión permiten conocer las pérdidas que se producen por el flujo del líquido a través de las tuberías.

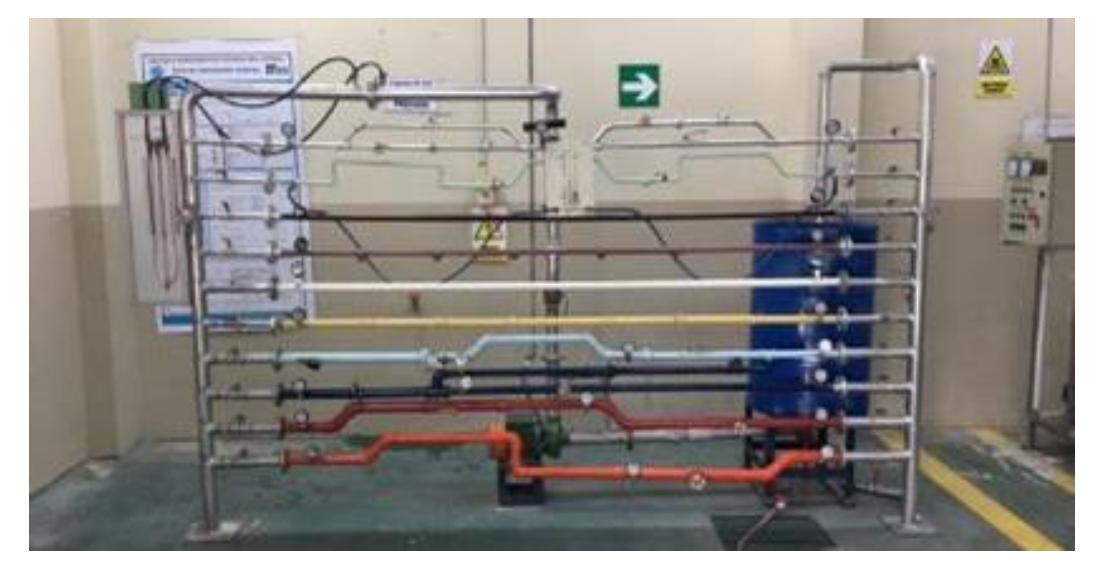

**Figura 3.1. Unidad de pérdida de presión.**

A pesar de que el semestre pasado se realizó la automatización de esta planta mediante un LOGO! 8 que posee una pantalla en la cual se puede visualizar los datos de presión, los datos eran recolectados de forma manual. El usuario del equipo debía acercarse a la planta para poder manipular el proceso mediante los selectores y pulsadores que se encuentran en el tablero de fuerza que se muestra en la figura 3.1, para la visualización de los valores de presión debía abrirse el tablero para acceder a la pantalla del controlador de la figura 3.3.

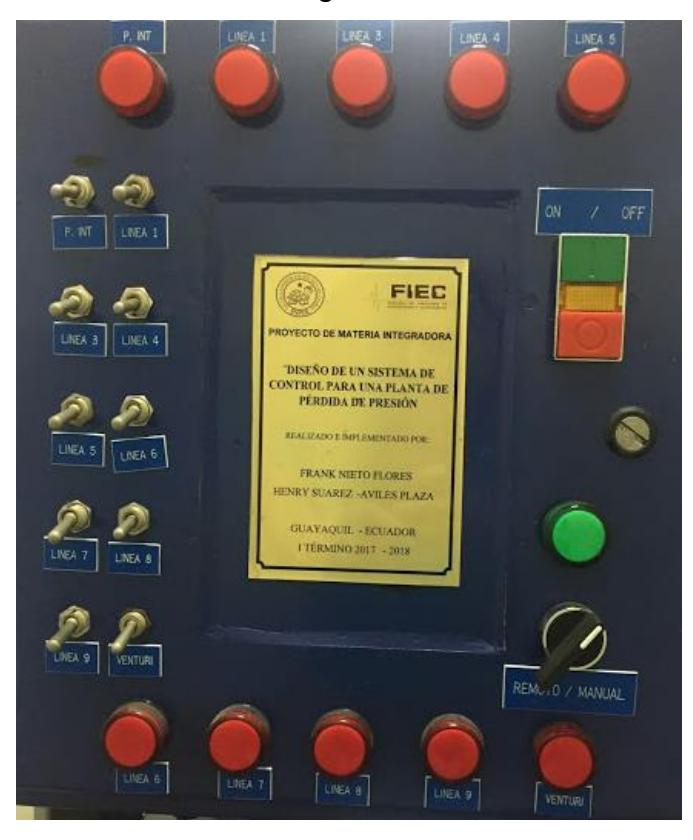

**Figura 3.2. Tablero de la unidad de pérdida de presión.**

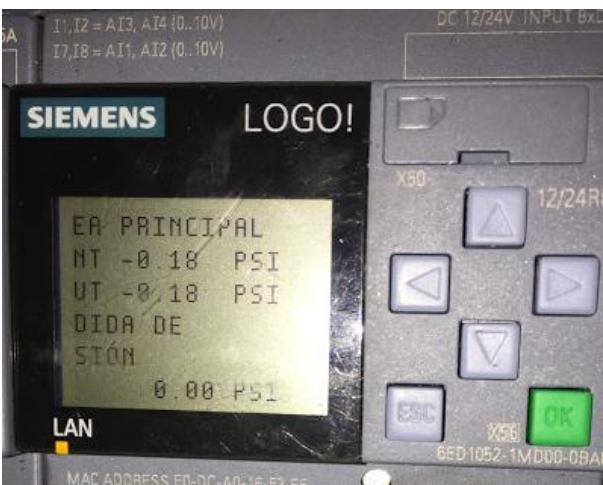

**Figura 3.3. LOGO! 8 de la unidad de pérdida de presión.**

En la figura 3.4 se muestra la interfaz gráfica que representa a la planta de pérdida de presión ya cargada al panel HMI, donde los usuarios de esta

planta pueden controlar los equipos que forman parte de este proceso desde esta pantalla, también permite visualizar los datos de presión.

En la figura 3.5 en cambio se presenta el resultado de la programación en LabVIEW que junto con la configuración del OPC Server permite presentar el estado de los elementos que conforman el proceso, la aplicación creada facilita la recolección de los datos, esta fue creada principalmente para adquirir datos en tiempo real y poder exportarlos a Excel y así optimizar el proceso de obtención de la información.

Ambas interfaces permiten la fácil compresión del proceso al usuario debido a su diseño amigable y sencillo. Al usar el VI con la red inalámbrica se puede visualizar el cambio de las variables a través del tiempo mediante la tabla generadora de gráficos que se encuentra en la parte derecha del programa.

La figura 3.6 muestra parte de los datos de una prueba realizada, que fueron exportados a una tabla de Excel para su posterior uso en la realización de reportes.

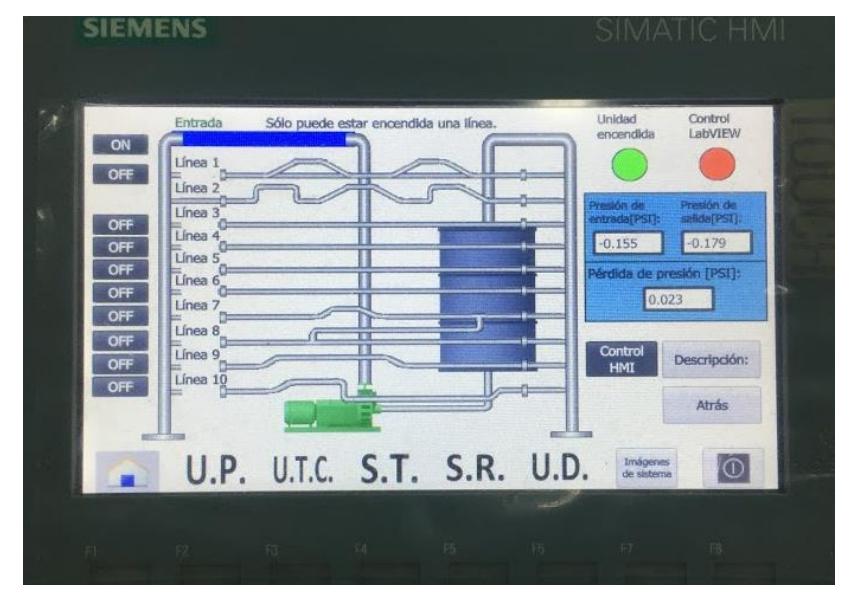

**Figura 3.4. Panel HMI con la interfaz gráfica de la unidad de pérdida de presión seleccionada.**

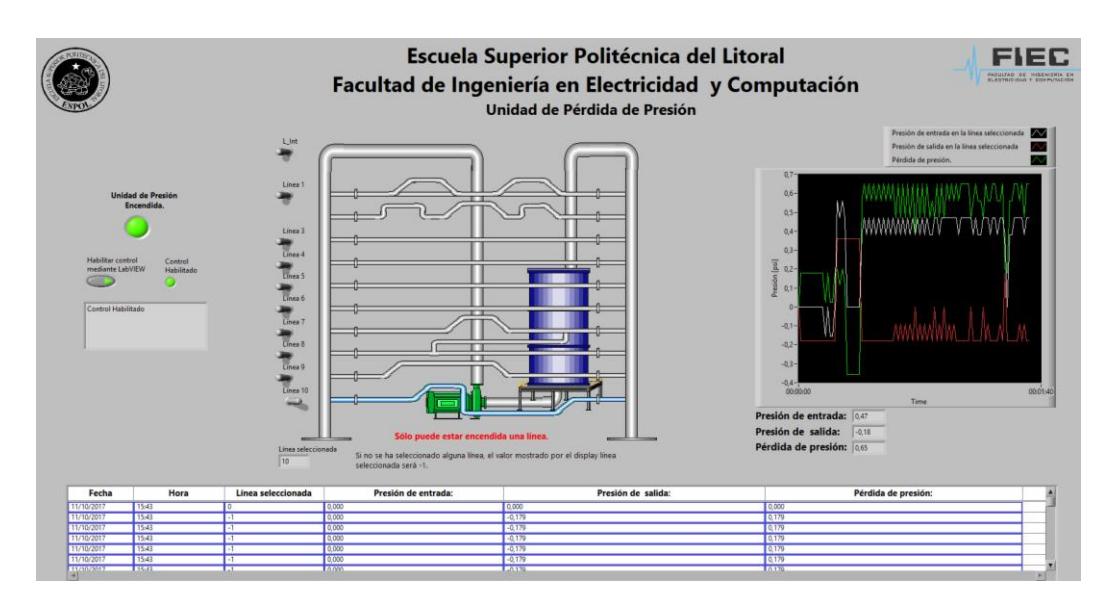

**Figura 3.5. Interfaz gráfica desarrollada en LabVIEW para la unidad de pérdida de presión en funcionamiento.**

| m.<br>11/10/201<br>fx<br>A1<br>÷<br>B<br>Ċ<br>D<br>E<br>F<br>A<br>11/10/2017 15:43<br>$\mathbf{1}$<br>0<br>0<br>0<br>o<br>11/10/2017 15:43<br>$\overline{2}$<br>$-1$<br>$-0,179$<br>0,179<br>0<br>11/10/2017<br>3<br>15:43<br>$-0,179$<br>0,179<br>-1<br>0<br>11/10/2017<br>15:43<br>$-0,179$<br>4<br>0,179<br>$-1$<br>0<br>11/10/2017<br>5<br>15:43<br>$-0,179$<br>$-1$<br>0,179<br>0<br>11/10/2017<br>15:43<br>$-0,179$<br>6<br>0,179<br>-1<br>0<br>11/10/2017<br>$-0,179$<br>0,179<br>7<br>15:43<br>$-1$<br>0<br>11/10/2017<br>15:43<br>$-0,179$<br>8<br>0,179<br>-1<br>0<br>11/10/2017<br>15:43<br>$-0,179$<br>0,179<br>9<br>$-1$<br>0<br>11/10/2017 15:43<br>$-0,179$<br>10<br>$-1$<br>0,179<br>0<br>11/10/2017<br>15:43<br>$-0,179$<br>0,179<br>11<br>-1<br>0<br>11/10/2017<br>12<br>15:43<br>$-0,155$<br>$-0,179$<br>0,023<br>$-1$<br>11/10/2017<br>15:43<br>0,179<br>13<br>0<br>$-0,179$<br>0<br>11/10/2017<br>15:43<br>$-0,179$<br>14<br>$-0,155$<br>0,023<br>0<br>11/10/2017<br>15<br>15:43<br>0<br>$-0,155$<br>$-0,179$<br>0,023<br>11/10/2017<br>15:43<br>$-0,179$<br>0,179<br>16<br>0<br>0<br>11/10/2017<br>0,358<br>17<br>15:43<br>0,56<br>0,202<br>-1<br>11/10/2017<br>18<br>15:43<br>1<br>0,471<br>0,358<br>0,113<br>11/10/2017<br>15:43<br>19<br>-1<br>0,56<br>0,358<br>0,202 |  |  |  |  |
|----------------------------------------------------------------------------------------------------|--|--|--|--|
|                                                                                                    |  |  |  |  |
|                                                                                                    |  |  |  |  |
|                                                                                                    |  |  |  |  |
|                                                                                                    |  |  |  |  |
|                                                                                                    |  |  |  |  |
|                                                                                                    |  |  |  |  |
|                                                                                                    |  |  |  |  |
|                                                                                                    |  |  |  |  |
|                                                                                                    |  |  |  |  |
|                                                                                                    |  |  |  |  |
|                                                                                                    |  |  |  |  |
|                                                                                                    |  |  |  |  |
|                                                                                                    |  |  |  |  |
|                                                                                                    |  |  |  |  |
|                                                                                                    |  |  |  |  |
|                                                                                                    |  |  |  |  |
|                                                                                                    |  |  |  |  |
|                                                                                                    |  |  |  |  |
|                                                                                                    |  |  |  |  |
|                                                                                                    |  |  |  |  |
|                                                                                                    |  |  |  |  |

**Figura 3.6. Datos de la prueba realizada exportados a Excel de la unidad de pérdida de presión.**

### **3.2 Planta del Intercambiador de calor de tubos concéntricos.**

La interfaz gráfica creada en LabVIEW de esta planta es de mucha utilidad debido al número de variables de temperatura que tiene el proceso ya que copiar nueve valores cada cierto tiempo puede ser un poco engorroso. A continuación, se muestra como es el intercambiador de calor de tubos concéntricos y los HMI creados para el control y supervisión de este.

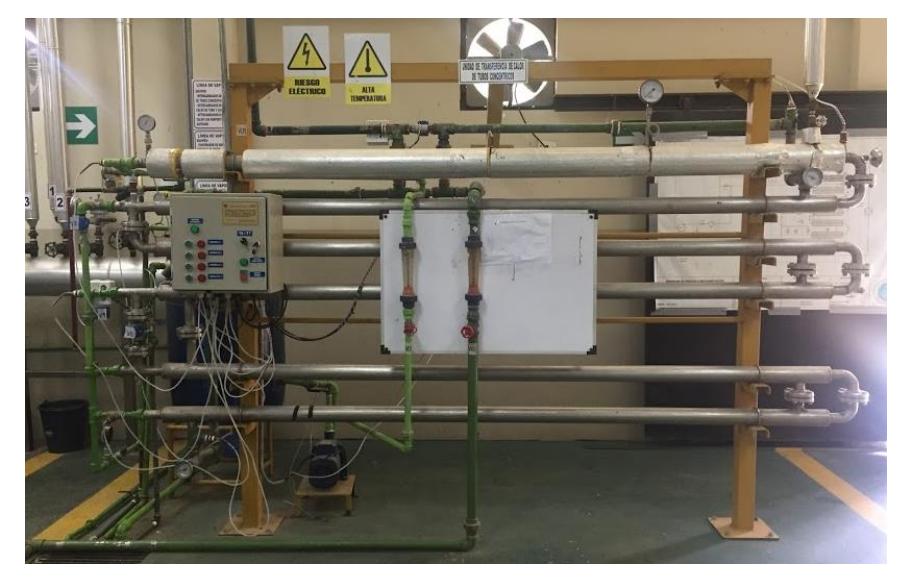

**Figura 3.7. Intercambiador de calor de tubos concéntricos.**

Esta planta cuenta con un tablero el cual posee pulsadores que permiten elegir un determinado arreglo mediante el cual se abren o cierran electroválvulas. Para poder visualizar los datos de los sensores de temperatura se debe ver en el interior del tablero donde se encuentra el dispositivo de control, el cual tiene una pantalla para visualizar los datos de temperatura como se muestra en la figura 3.9.

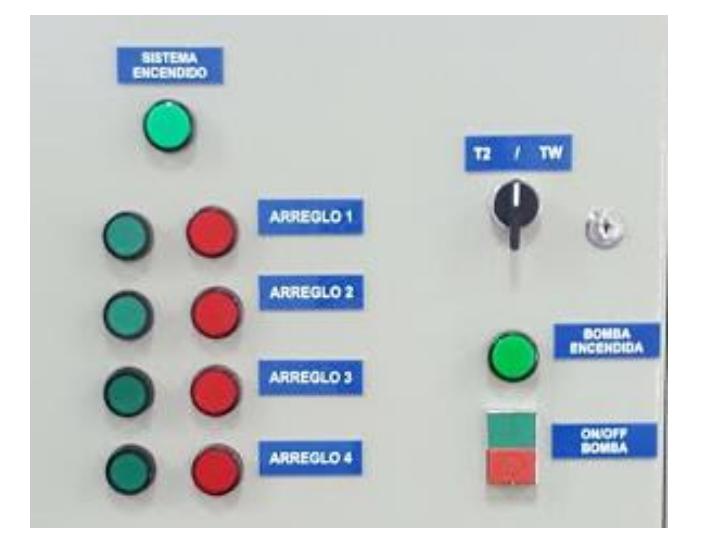

**Figura 3.8. Tablero del intercambiador de calor de tubos concéntricos.**

Como se observa en la figura 3.9, los datos de temperatura no cuentan con decimales, el uso del PLC S7-1200 permite procesar decimales, como resultado los valores de temperatura que se muestran en el panel HMI son más precisos que los que presenta el LOGO!.

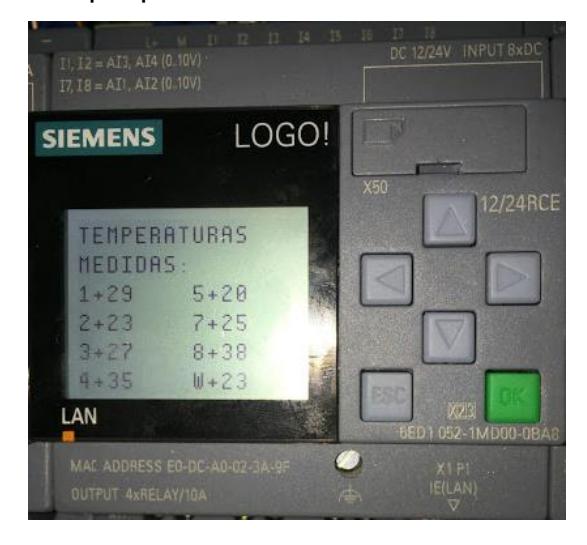

**Figura 3.9. LOGO! 8 del intercambiador de calor de tubos concéntricos.**

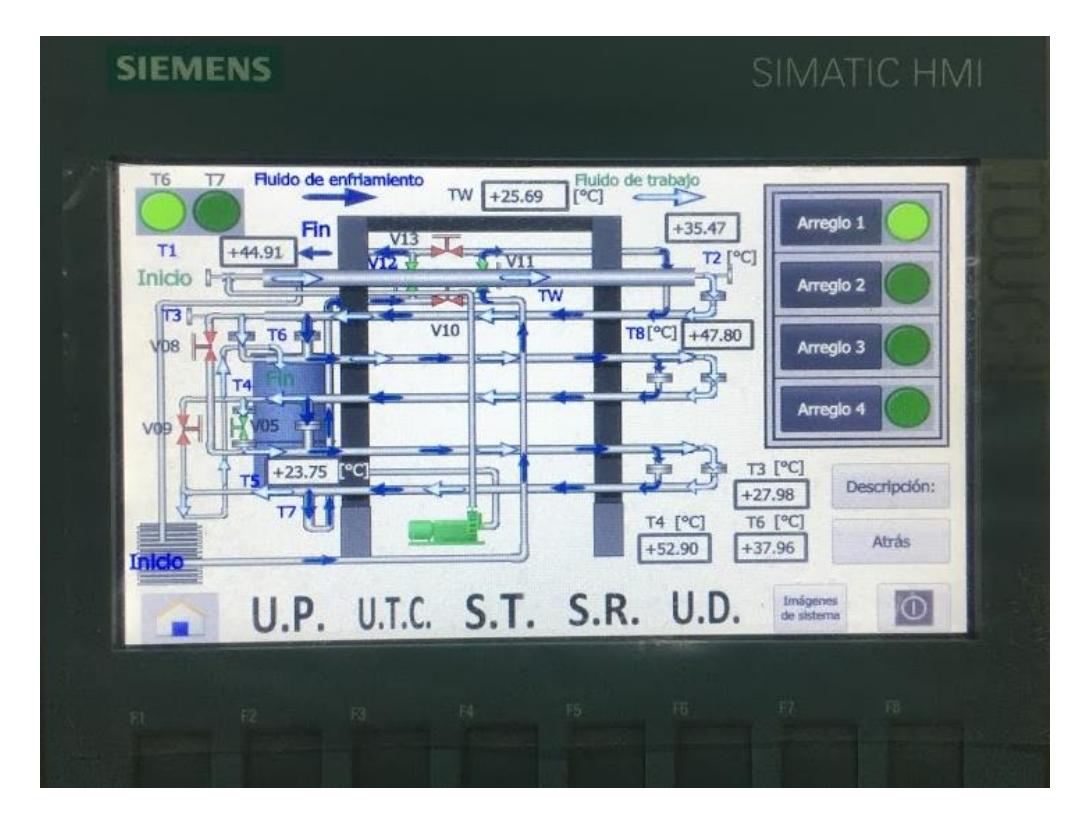

**Figura 3.10. Panel HMI con la interfaz gráfica del intercambiador de calor de tubos concéntricos y el arreglo 1 activado.**

En las figuras 3.10 y 3.11 se muestra el HMI de esta planta en funcionamiento en el panel HMI, como ejemplos, se tiene el caso del arreglo 1 y del arreglo 2, se han colocado flechas para el fácil entendimiento del cambio de dirección del fluido que circula por las tuberías debido a la activación de un arreglo específico, también se observa en los cuadros de texto que los valores mostrados de temperatura tienen decimales y que presentan mayor precisión que los visualizados en la pantalla del LOGO.

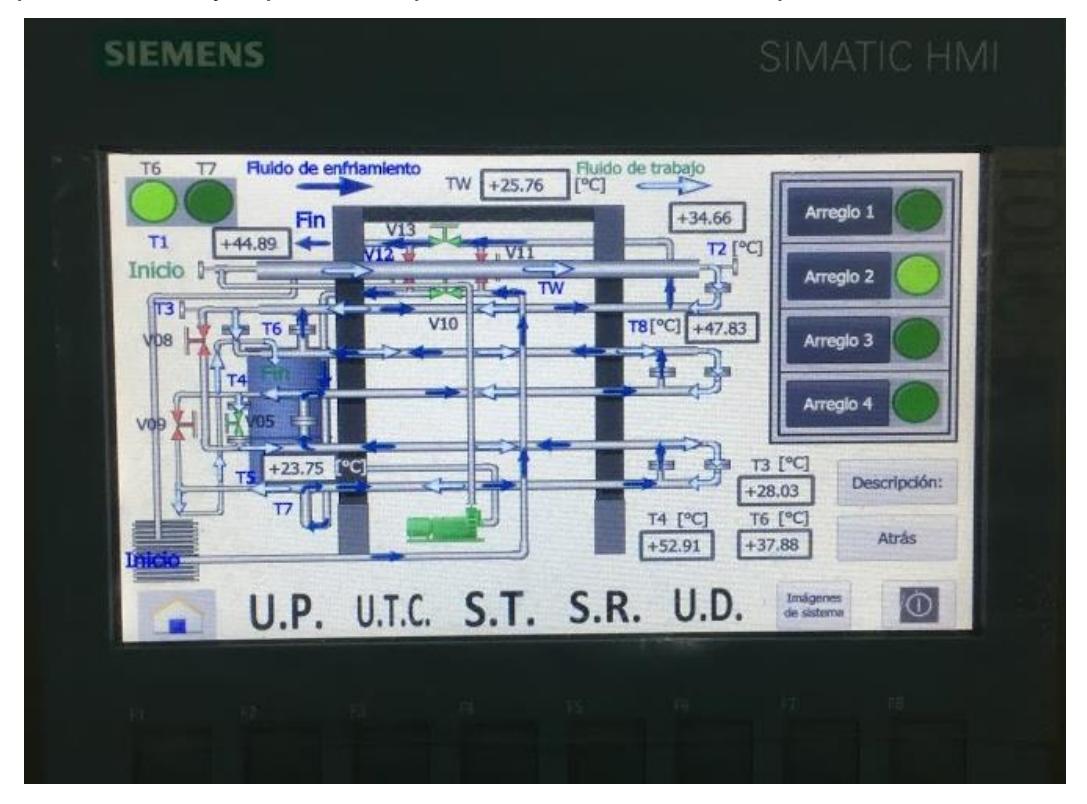

**Figura 3.11. Panel HMI con la interfaz gráfica del intercambiador de calor de tubos concéntricos y el arreglo 2 activado.**

Gracias a esta interfaz se logra que el estudiante tenga mejor comprensión de la práctica que va a realizar, ya que el HMI ofrece toda la información que necesita para poder entender la situación del proceso.

El resultado del HMI realizado en LabVIEW de esta planta es la visualización de las variables del proceso en tiempo real, se observa que este HMI posee nueve graficadores que permiten ver el cambio de la temperatura a lo largo de la práctica, estos datos se guardan en la tabla mostrada en la parte inferior del VI para posteriormente ser exportados a una tabla de Excel.

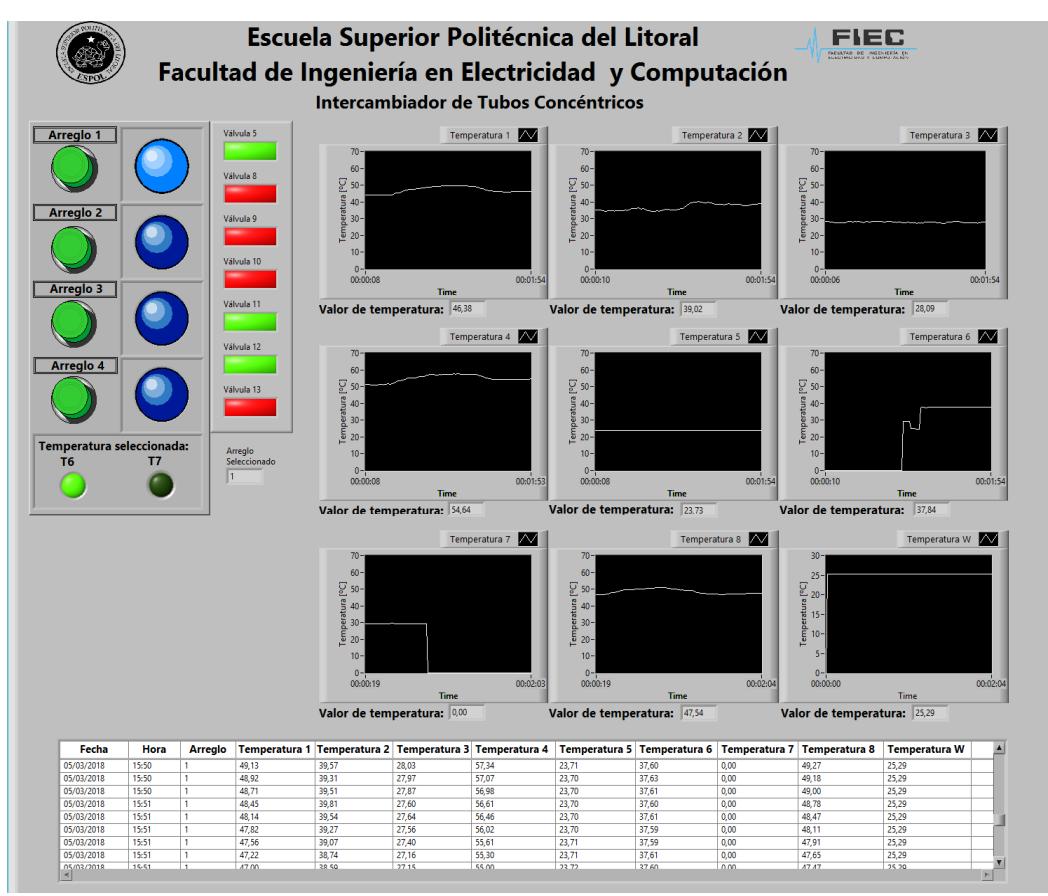

**Figura 3.12. Interfaz gráfica desarrollada en LabVIEW para el intercambiador de calor de tubos concéntricos en funcionamiento.**

|                 | A1                                                               |   | ÷ |   | fx |   | 26/01/2018 |   |     |   |   |   |
|-----------------|------------------------------------------------------------------|---|---|---|----|---|------------|---|-----|---|---|---|
|                 | А                                                                | B | С | D | E  | F | G          | н |     | J | к |   |
| 1               | 26/01/2018 14:24 0                                               |   |   | 0 | 0  | 0 | 0          |   | 000 |   | 0 | 0 |
| $\overline{2}$  | 26/01/2018 14:24 0 30,14 28,59 27,26 30,03 23,75 0 0 38,46 25,29 |   |   |   |    |   |            |   |     |   |   |   |
| 3               | 26/01/2018 14:24 2 30,13 28,58 27,36 30,1 23,75 0 0 38,45 25,29  |   |   |   |    |   |            |   |     |   |   |   |
| 4               | 26/01/2018 14:24 2 30,14 28,59 27,31 30,07 23,75 0 0 38,47 25,29 |   |   |   |    |   |            |   |     |   |   |   |
| 5.              | 26/01/2018 14:24 2 30,13 28,67 27,3 30,01 23,75 0 0 38,43 25,29  |   |   |   |    |   |            |   |     |   |   |   |
| 6               | 26/01/2018 14:24 2 30,12 28,66 27,31 30,03 23,75 0 0 38,44 25,29 |   |   |   |    |   |            |   |     |   |   |   |
| $\overline{7}$  | 26/01/2018 14:24 2 30,13 28,65 27,32 29,99 23,75 0 0 38,46 25,29 |   |   |   |    |   |            |   |     |   |   |   |
| 8               | 26/01/2018 14:24 2 30,12 28,63 27,23 29,98 23,75 0 0 38,48 25,29 |   |   |   |    |   |            |   |     |   |   |   |
| 9               | 26/01/2018 14:25 2 30,11 28,67 27,26 30 23,75 0 0 38,42 25,29    |   |   |   |    |   |            |   |     |   |   |   |
| 10 <sup>1</sup> | 26/01/2018 14:25 2 30,13 28,73 27,24 29,98 23,75 0 0 38,43 25,29 |   |   |   |    |   |            |   |     |   |   |   |

**Figura 3.13. Datos de la prueba realizada exportados a Excel del intercambiador de calor de tubos concéntricos.**

### **3.3 Planta del Secador túnel.**

Una de las mejoras que deja este proyecto es que los secadores ahora pueden funcionar simultáneamente si se los controla desde la pantalla HMI, antes sólo podían trabajar de manera excluyente. Mediante esta interfaz gráfica se puede fijar un valor para el set point de temperatura y se puede supervisar el proceso desde el panel, de tal forma que se evita tener que ir continuamente al aula para ver el estado del producto debido al proceso de secado. Adicionalmente, se agregó una nueva función a esta planta, el usuario ya no tiene que pesar en otra balanza la bandeja en la cual se coloca el producto y luego restar ese valor al peso total para conocer el peso del producto, ya que mediante el botón Encerar de la pantalla la balanza se encera y muestra el valor que de verdad importa que es el peso del producto. A continuación, se muestra el secador de túnel del cual se realizó el HMI.

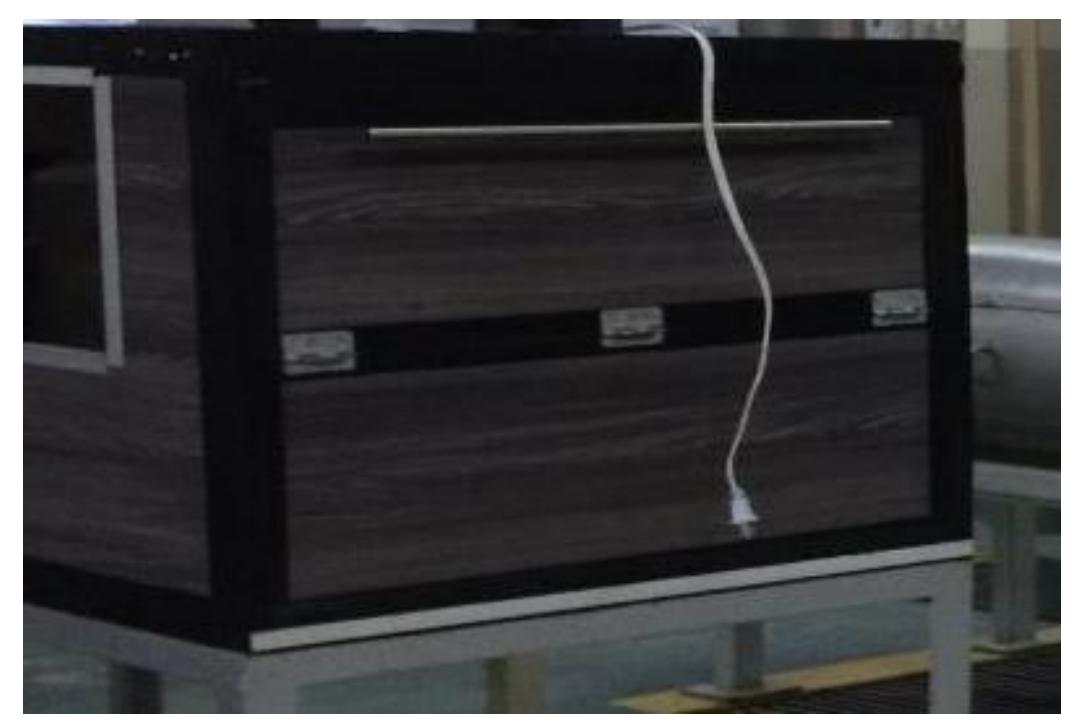

**Figura 3.14. Secador túnel.**

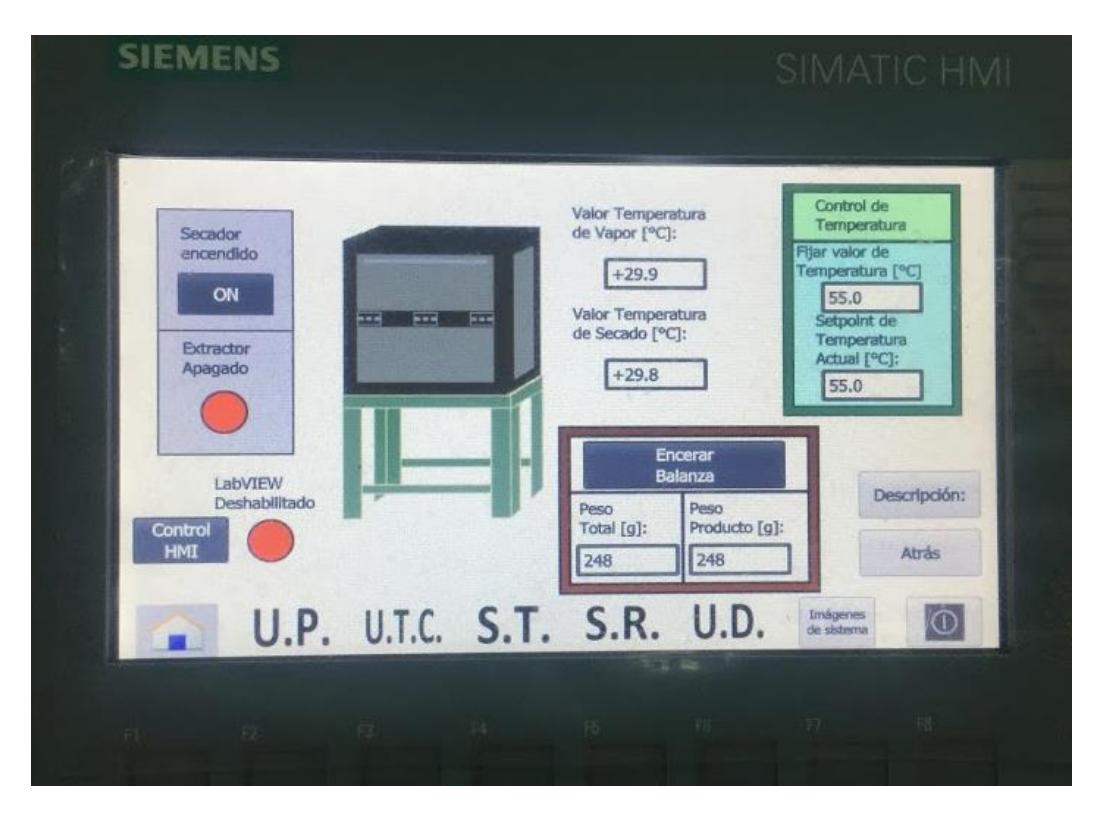

**Figura 3.15. Panel HMI con la interfaz gráfica del secador túnel.**

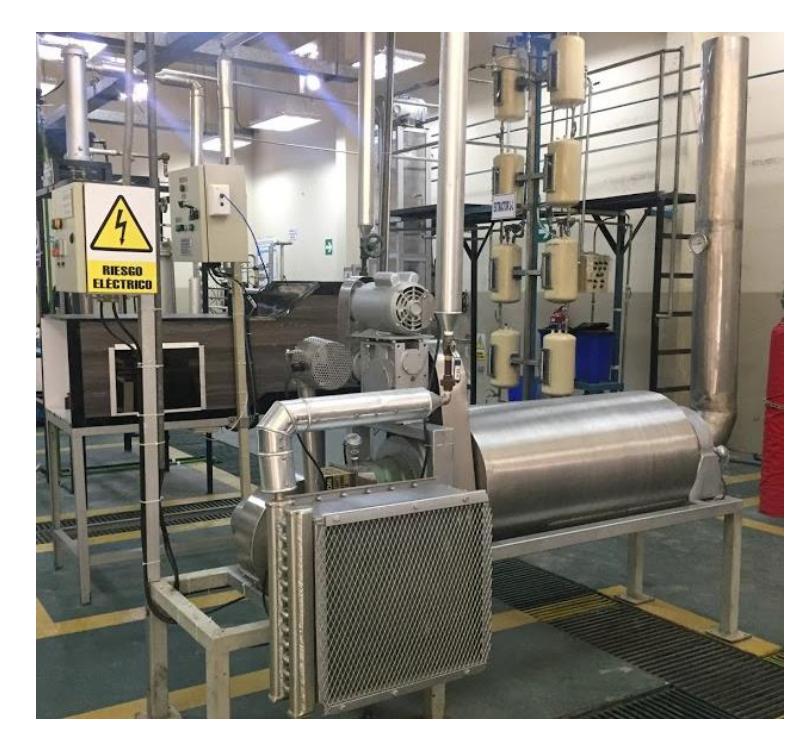

**3.4 Planta del Secador rotatorio.**

**Figura 3.16. Secador rotatorio.**

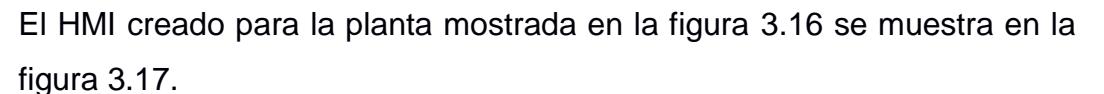

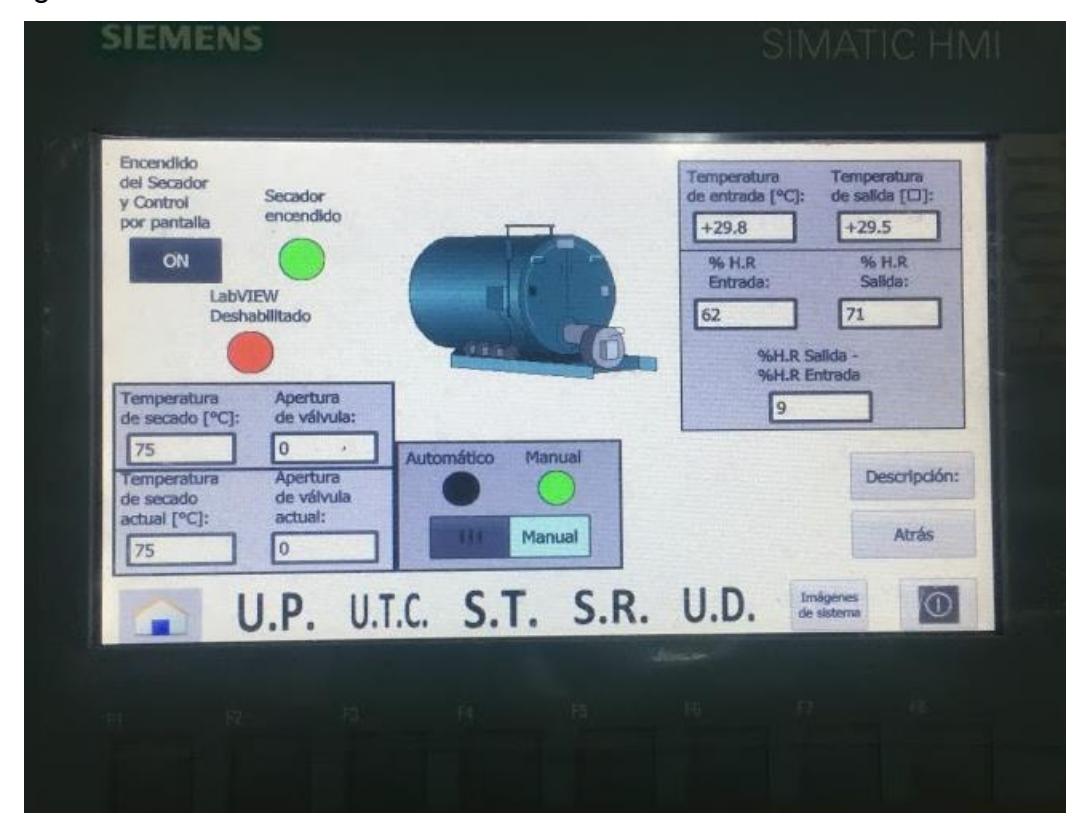

**Figura 3.17. Panel HMI con la interfaz gráfica del secador rotatorio.**

El HMI del secador rotatorio muestra valores de temperatura en los puntos entrada y salida, además del porcentaje de humedad mediante este panel se puede establecer que el control del proceso sea manual o automático y se puede fijar los valores de apertura de válvula y temperatura de secado. Debido a la configuración que se realizó en los equipos para la presentación de los datos mediante LabVIEW el control ya no está centralizado en el aula de clases, sino que también es posible controlar desde una laptop el proceso y permitir que los alumnos vean como se relacionan las variables de temperatura y humedad mediante los gráficos que presenta LabVIEW.

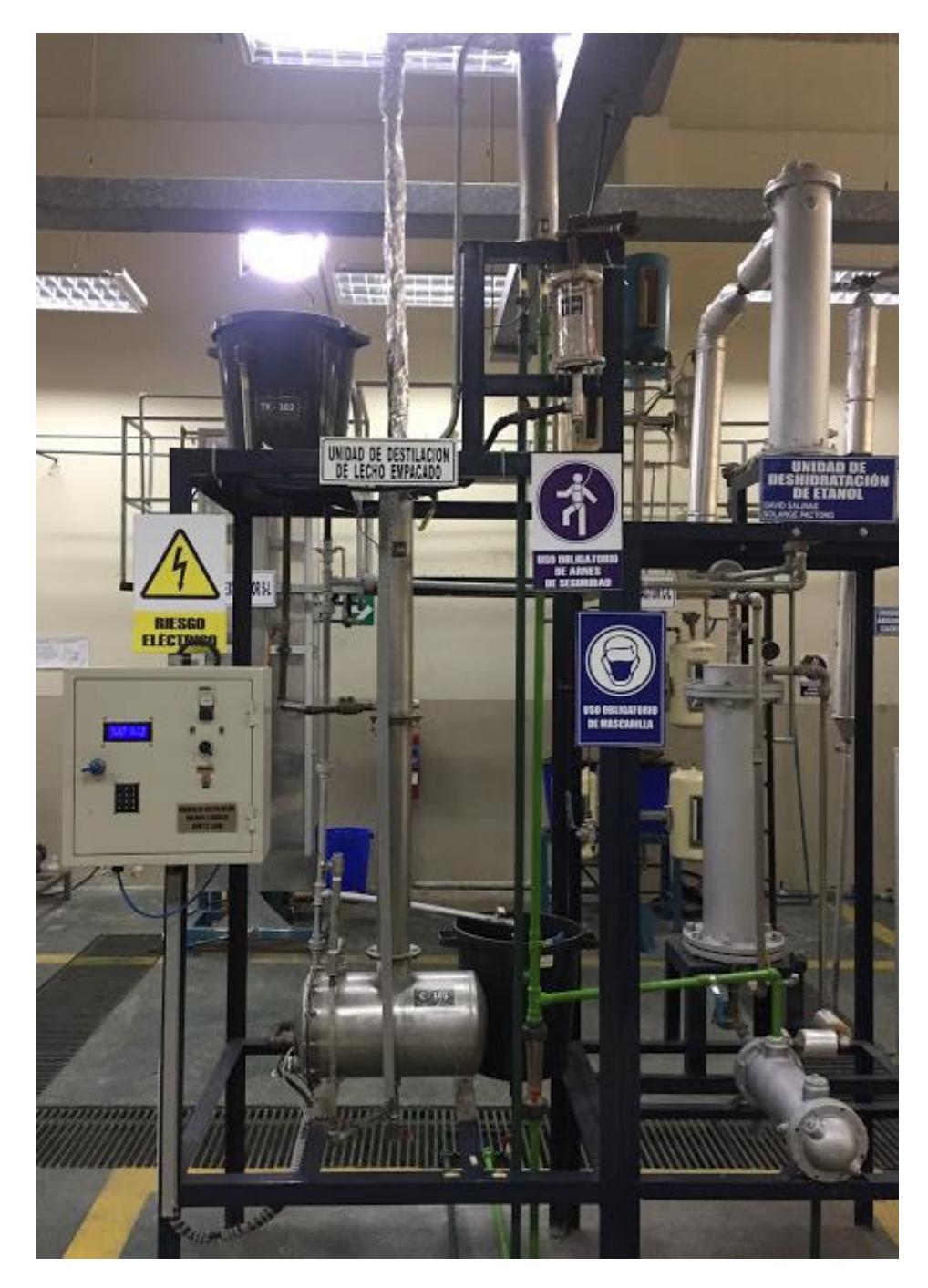

### **3.5 Planta de la Unidad de destilación.**

**Figura 3.18. Unidad de destilación.**

La unidad de destilación cuenta con un tablero el cual posee un LCD donde se presentan los datos de temperatura en cuatro puntos de la unidad de destilación mostrada en la figura 3.18. [6]

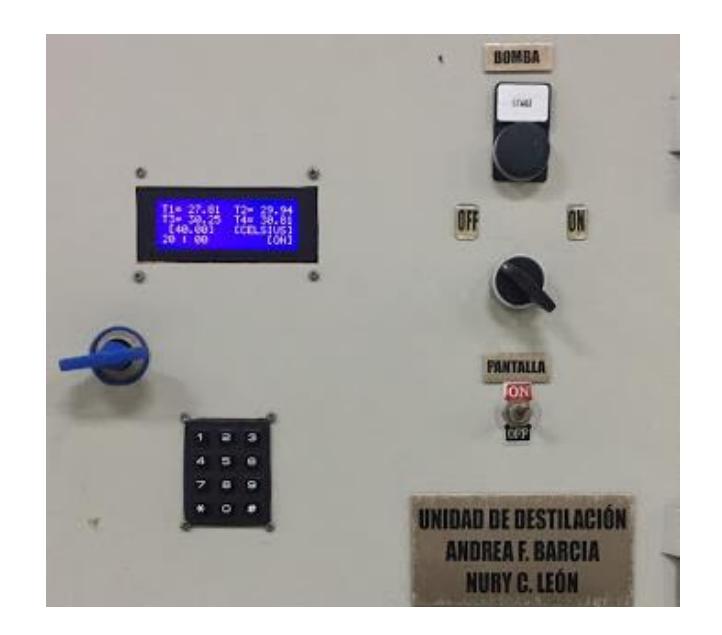

**Figura 3.19. Tablero con LCD de la unidad de destilación.**

La interfaz gráfica que muestra el panel para esta planta indica al usuario donde se encuentran los puntos de medición de temperatura, ya que algunos no se pueden observar a simple vista. Esta interfaz sólo cumple con el objetivo de presentar datos.

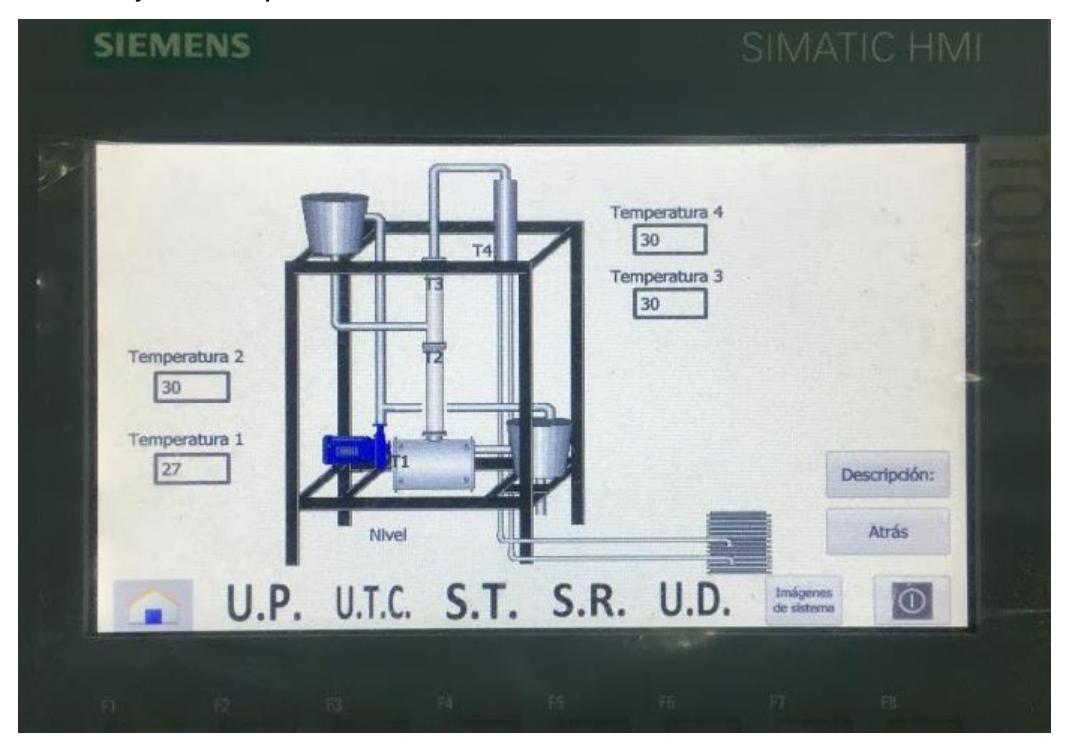

**Figura 3.20. Panel HMI con la interfaz gráfica de la unidad de destilación.**

Lo más importante para esta planta es la recolección de datos de forma automática y no manual como en los semestres anteriores, lo cual se logra con el VI creado en LabVIEW, al igual que con las demás plantas este programa permite generar reportes en Excel y así tener un registro histórico de las futuras prácticas.

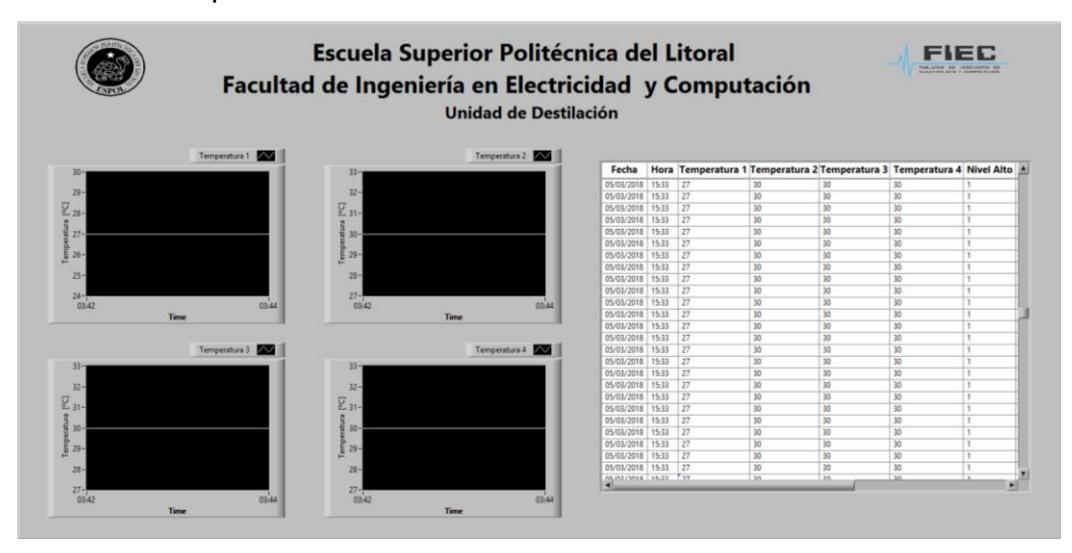

**Figura 3.21. Interfaz gráfica desarrollada en LabVIEW para la unidad de destilación.**

|                 | 119                            |   |        |   |    |     | fx |  |
|-----------------|--------------------------------|---|--------|---|----|-----|----|--|
|                 | А                              | B | сI     | D | ΕI | F G |    |  |
| 1               | 02/03/2018 16:20 0             |   |        | 0 | 0  | 0   | o  |  |
| $\overline{2}$  | 02/03/2018 16:20 27 29 30 30 1 |   |        |   |    |     |    |  |
| 3               | 02/03/2018 16:20 27 29 30 30 1 |   |        |   |    |     |    |  |
| 4               | 02/03/2018 16:20 27 29 30 30 1 |   |        |   |    |     |    |  |
| 5               | 02/03/2018 16:20 27 29 30 30 1 |   |        |   |    |     |    |  |
| 6               | 02/03/2018 16:20 27 29 30 30 1 |   |        |   |    |     |    |  |
| 7               | 02/03/2018 16:20 27 29 30 30 1 |   |        |   |    |     |    |  |
| 8               | 02/03/2018 16:20 27 29 30 30 1 |   |        |   |    |     |    |  |
| 9               | 02/03/2018 16:20 27 29 30 30 1 |   |        |   |    |     |    |  |
| 10              | 02/03/2018 16:20 27 29 30 30 1 |   |        |   |    |     |    |  |
| 11              | 02/03/2018 16:20 27 29 30 30 1 |   |        |   |    |     |    |  |
| 12              | 02/03/2018 16:20 27 29 30 30 1 |   |        |   |    |     |    |  |
| 13 <sup>°</sup> | 02/03/2018 16:20 27 29 30 30 1 |   |        |   |    |     |    |  |
| 14              | 02/03/2018 16:20 27 29 30 30 1 |   |        |   |    |     |    |  |
|                 | $0.202$ contains $10.20$       |   | $\sim$ |   |    |     |    |  |

**Figura 3.22. Datos de la prueba realizada exportados a Excel de la unidad de destilación.**

### **CONCLUSIONES Y RECOMENDACIONES**

Con la finalización de este proyecto, el Laboratorio de Operaciones Unitarias de la Facultad de Ciencias Naturales y Matemáticas cuenta en la actualidad con un sistema que permite la visualización, control y adquisición de datos de las plantas: Unidad de pérdida de presión, intercambiador de calor de tubos concéntricos, secador rotatorio, secador de túnel y unidad de destilación, mediante un panel HMI o mediante cualquier computadora que esté conectada a la red Ethernet o inalámbrica del laboratorio.

Con el sistema implementado se logra realizar más procesos con mayor seguridad para los usuarios de los equipos, se optimiza la toma de datos a través del tiempo debido a que ya no se realiza de forma manual y a que la adquisición de datos es en tiempo real.

El HMI elaborado para la planta del intercambiador de calor de tubos concéntricos facilita al estudiante la compresión de este proceso ya que indica como cada arreglo de válvulas afecta la dirección del flujo de fluidos a través de las tuberías.

Se ha logrado configurar todos los dispositivos electrónicos, ya sean de control o supervisión, dentro de la red Ethernet para poder realizar el intercambio de información entre éstos.

La configuración de una red inalámbrica permite que el control pueda ser realizado desde cualquier ubicación del laboratorio, y no sólo desde el panel HMI. Con este desarrollo los estudiantes pueden ver las gráficas del proceso en tiempo real y corroborar si las gráficas obtenidas concuerdan con lo mostrado en clases sin tener que ir al aula.

Para lograr la comunicación entre equipos se utilizaron los protocolos de comunicación PROFINET y Modbus los cuales están basados en Ethernet. Se observa que en la misma red se pueden emplear distintos protocolos de comunicación y no necesariamente uno específico, el protocolo a usar depende de los dispositivos que se encuentran en la red.

Es importante la parte de creación de variables auxiliares para seleccionar desde que equipo se realiza el control, para evitar conflictos en la decisión del dato a tomar por parte del PLC.

En los casos donde dos señales comparten una entrada analógica se puede reemplazar los selectores manuales existentes por unos digitales para poder manejar la selección de la entrada desde los PLC's.

En el caso de la unidad de destilación, la transmisión de los valores de las variables de temperatura del Arduino al PLC presenta ciertas interferencias debido a que se generan conflictos entre los comandos de la librería Onewire y los de la librería MODBUS, para solucionar esto se sugiere aislar las líneas de código mediante estructuras while o if, manteniendo el sentido de la programación a pesar de que el código termine con líneas redundantes, al incluir estas nuevas líneas de código se debe tener en cuenta el tiempo de conversión de los datos de temperatura y el número de sensores conectados ya que un tiempo corto no permite que el Arduino haga la conversión de manera correcta, pero un período de conversión largo haría que el PLC se quede por un largo tiempo esperando y al final el bloque MODBUS mostraría un error por tiempo de respuesta agotado.

## **BIBLIOGRAFÍA**

- [1] W. Carvajal y H. Solano, «Diseño e implementación de una red central de comunicación Ethernet para el control y monitoreo de seis equipos del Laboratorio de Operaciones Unitarias.,» Guayaquil, 2018.
- [2] F. Nieto y H. Suarez, «Diseño de un sistema de control para una planta de pérdida de presión,» Guayaquil, 2017.
- [3] I. Arellano y B. Cajas, «Control y monitoreo de temperatura y válvulas para diferentes arreglos pre-conceptualizados del intercambiador de calor de tubos concéntricos.,» Guayaquil, 2017.
- [4] H. Brito y S. Espinoza, «Diseño de un sistema de control de temperatura con monitoreo de peso de un secador didáctico para realizar pruebas de secado,» Guayaquil, 2016.
- [5] A. Castillo y D. Contreras, «Diseño e implementación de un sistema electrónico de control y monitoreo de temperatura para un secador rotatorio de productos.,» Guayaquil, 2016.
- [6] A. Barcía y N. León, «Diseño, Construcción y Puesta en Marcha de una Columna de Destilación de Lecho Empacado para una Solución de Alcohol,» Guayaquil, 2015.

# **ANEXOS**

# **Anexo A1**

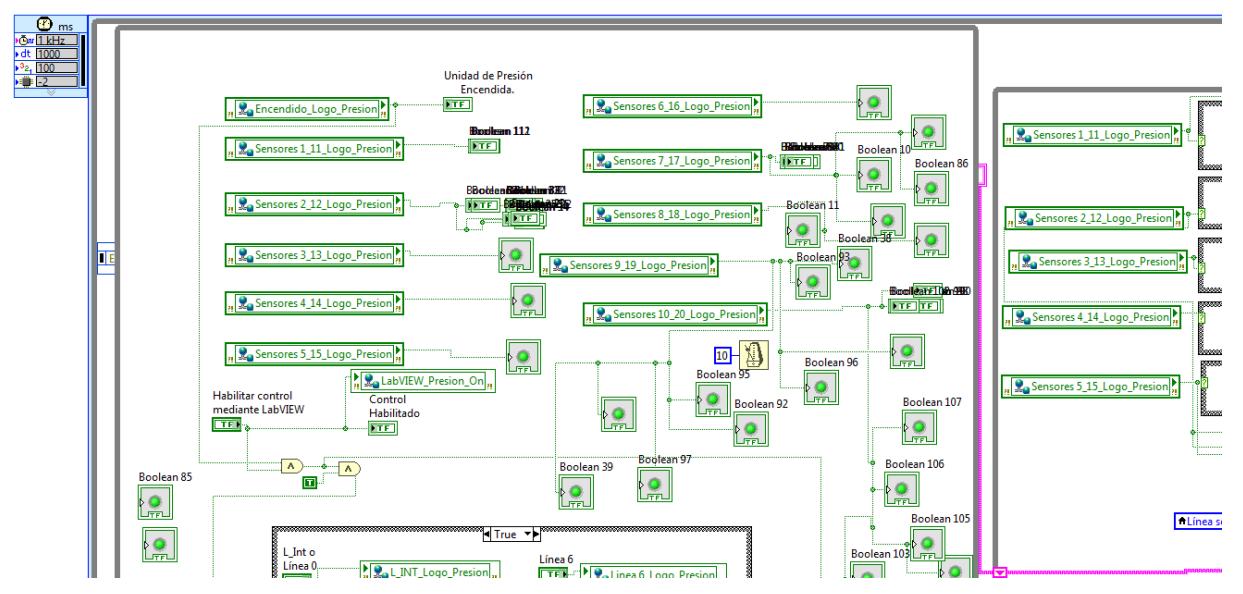

**Figura A0.1. Programación del VI para la unidad de pérdida de presión. (Parte 1 izquierda)**

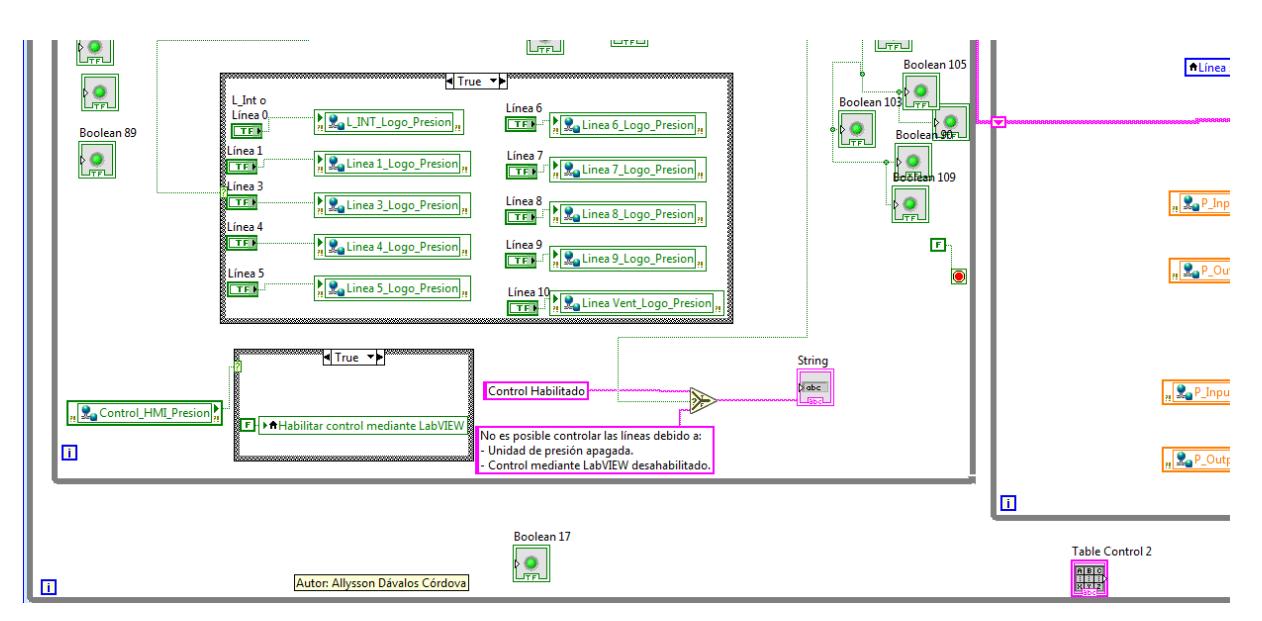

**Figura A0.2. Programación del VI para la unidad de pérdida de presión. (Parte 2 izquierda)**
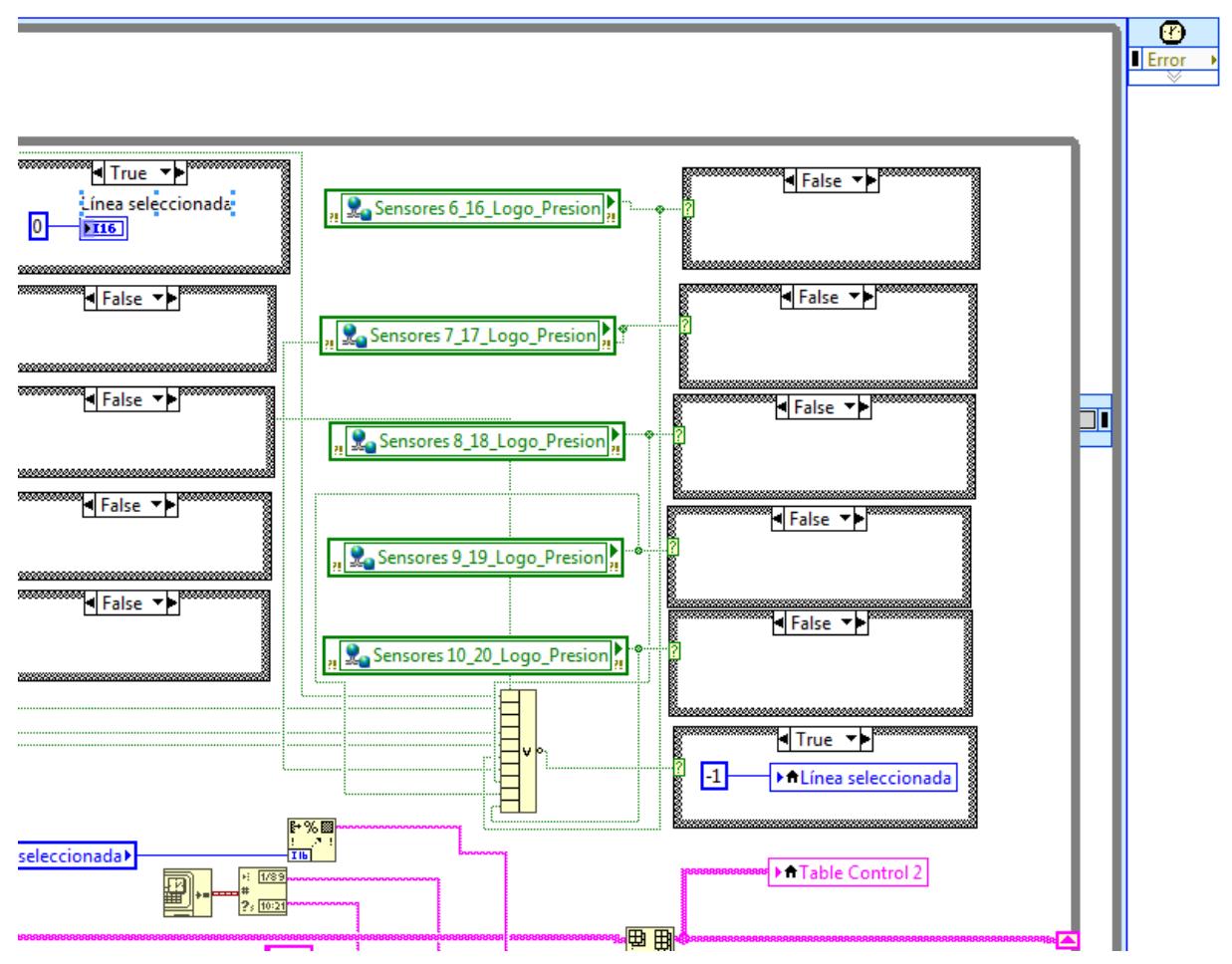

**Figura A0.3. Programación del VI para la unidad de pérdida de presión. (Parte 1 derecha)**

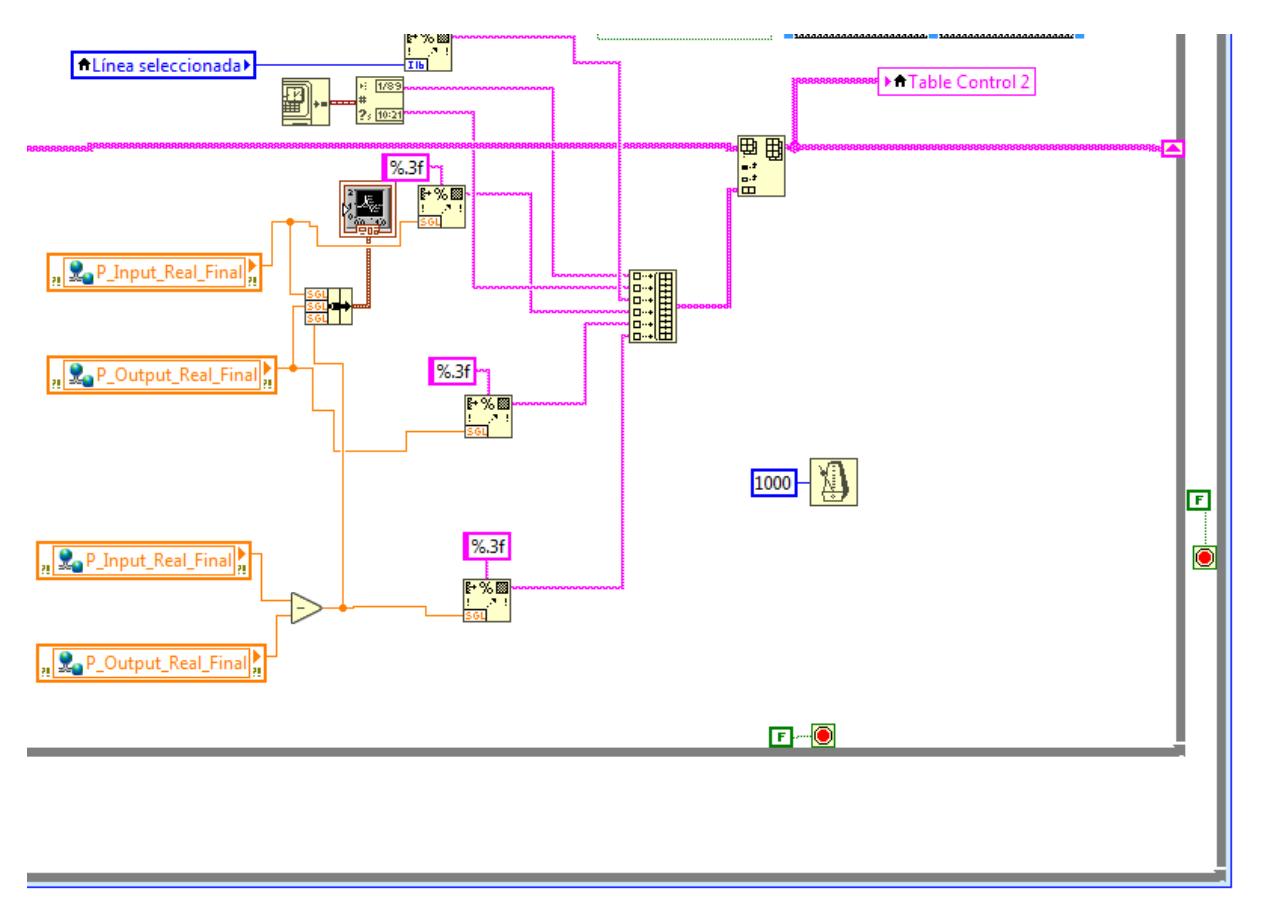

**Figura A0.4. Programación del VI para la unidad de pérdida de presión. (Parte 2 derecha)**

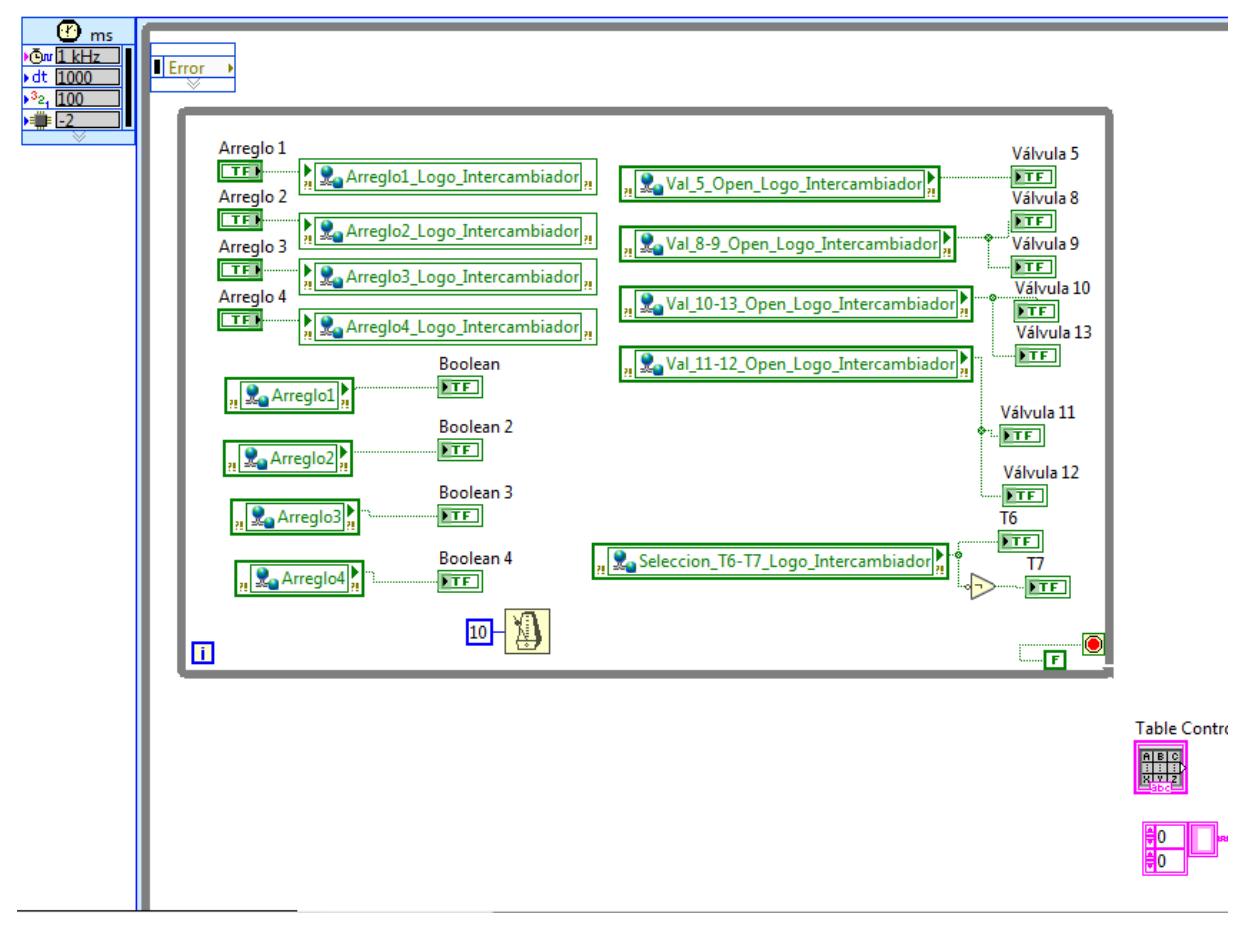

**Figura A0.5. Programación del VI para el intercambiador de calor de tubos concéntricos. (Parte 1 izquierda)**

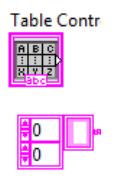

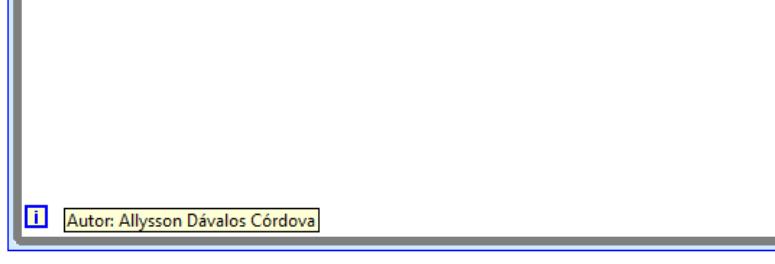

**Figura A0.6. Programación del VI para el intercambiador de calor de tubos concéntricos. (Parte 2 izquierda)**

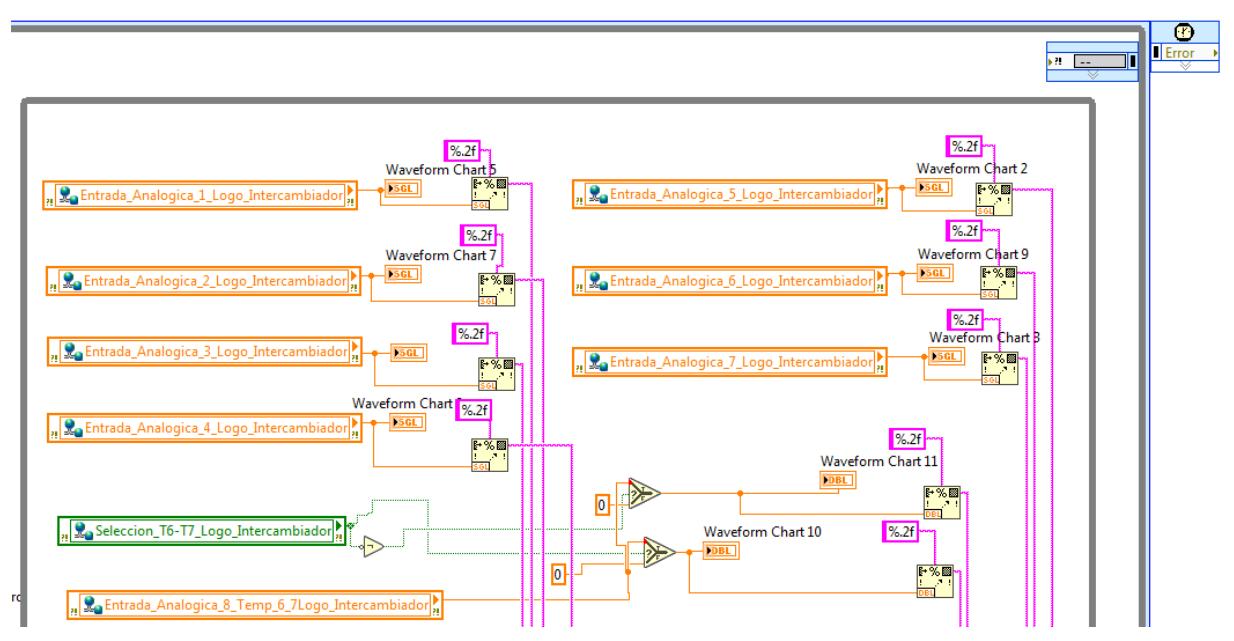

**Figura A0.7. Programación del VI para el intercambiador de calor de tubos concéntricos. (Parte 2 derecha)**

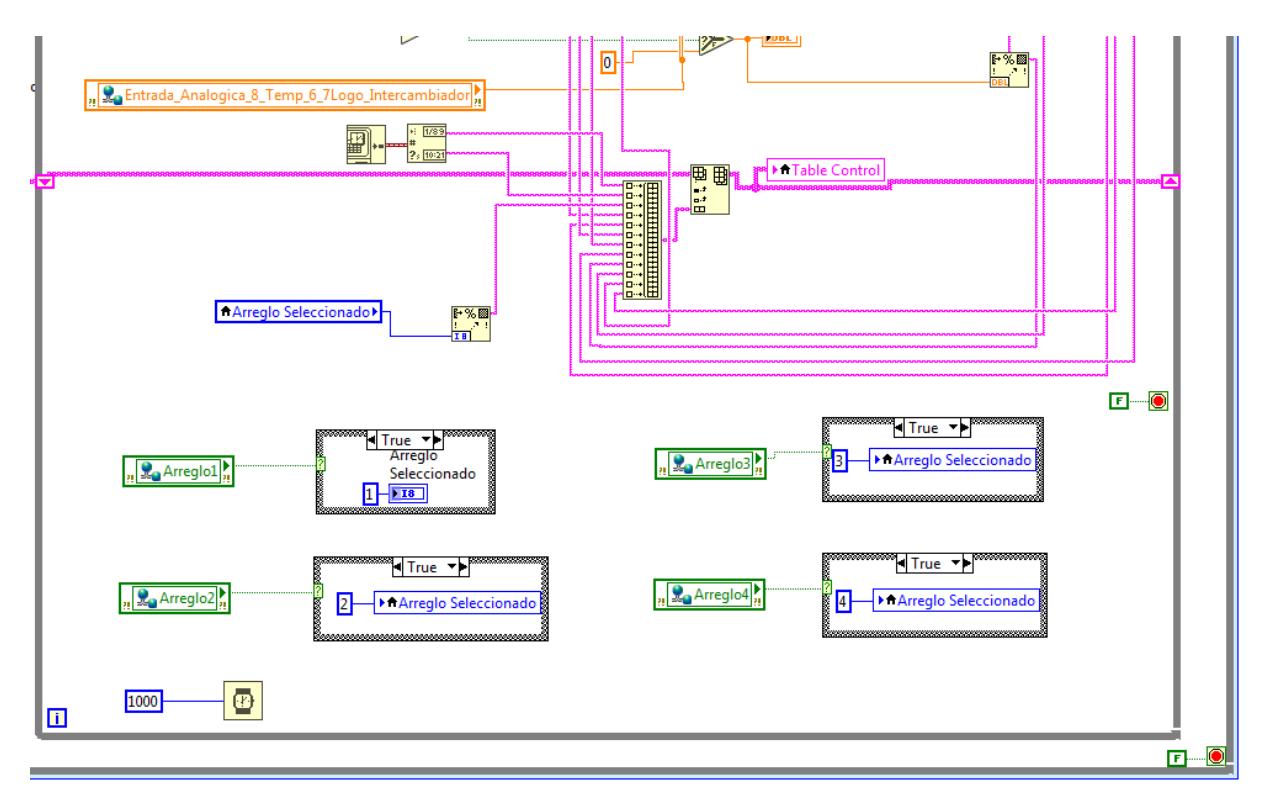

**Figura A0.8. Programación del VI para el intercambiador de calor de tubos concéntricos. (Parte 2 derecha)**

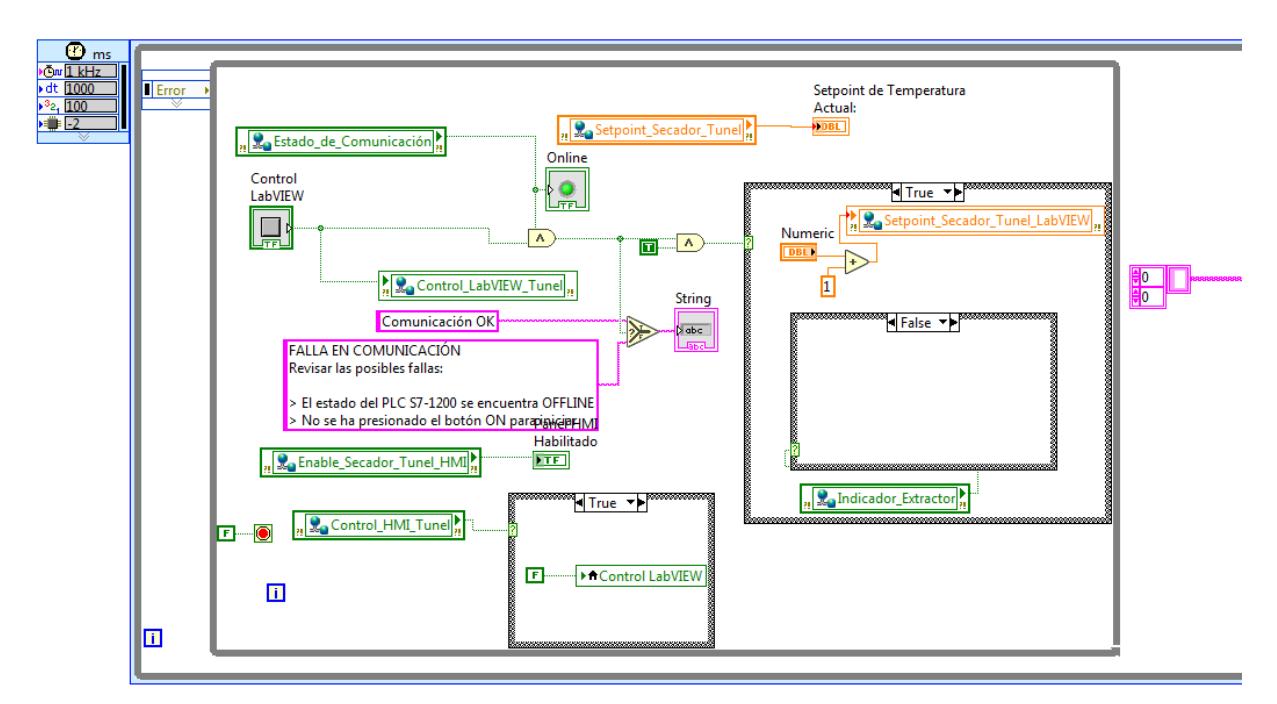

**Figura A0.9. Actualización de la programación del VI para el secador de túnel. (parte 1)**

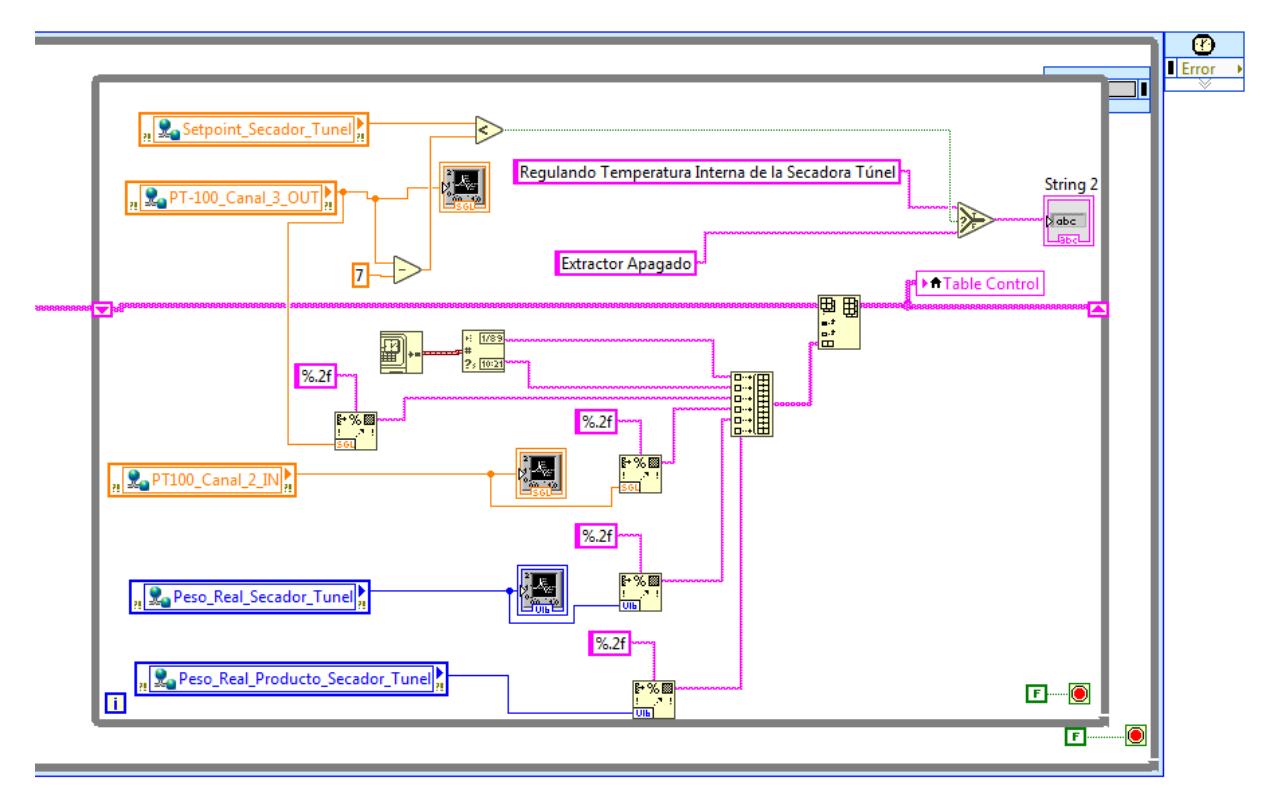

**Figura A0.10. Actualización de la programación del VI para el secador de túnel. (parte** 

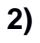

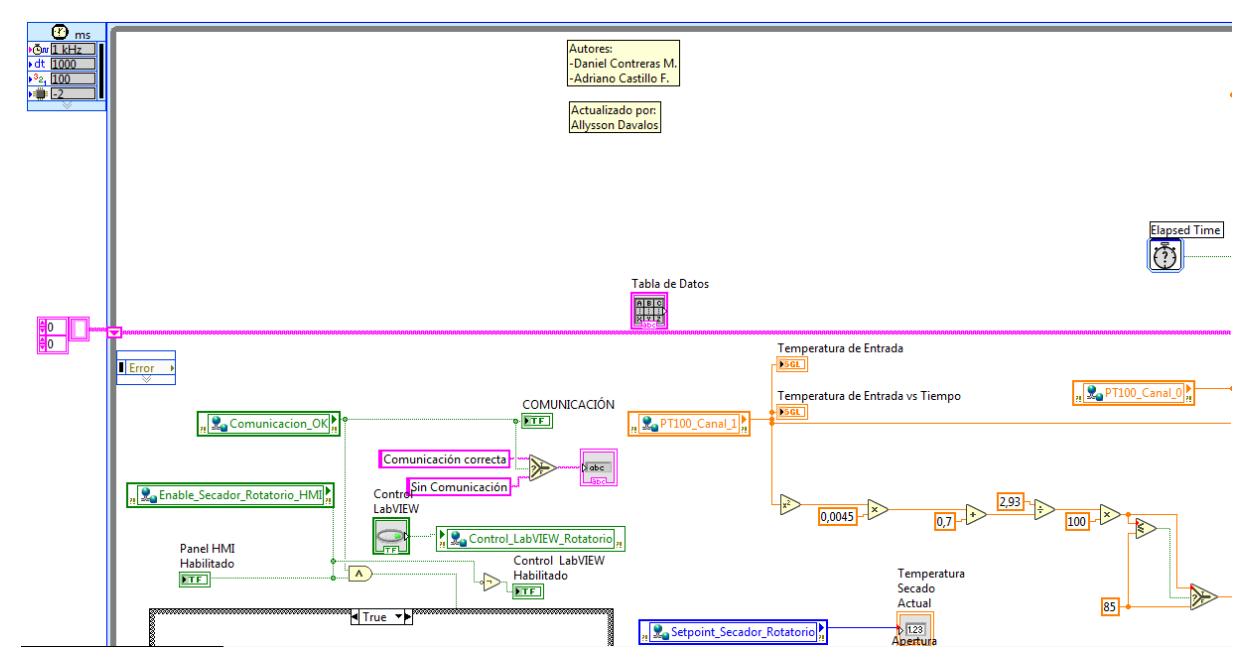

**Figura A0.11. Actualización de la programación del VI para el secador de rotatorio.**

**(parte 1)**

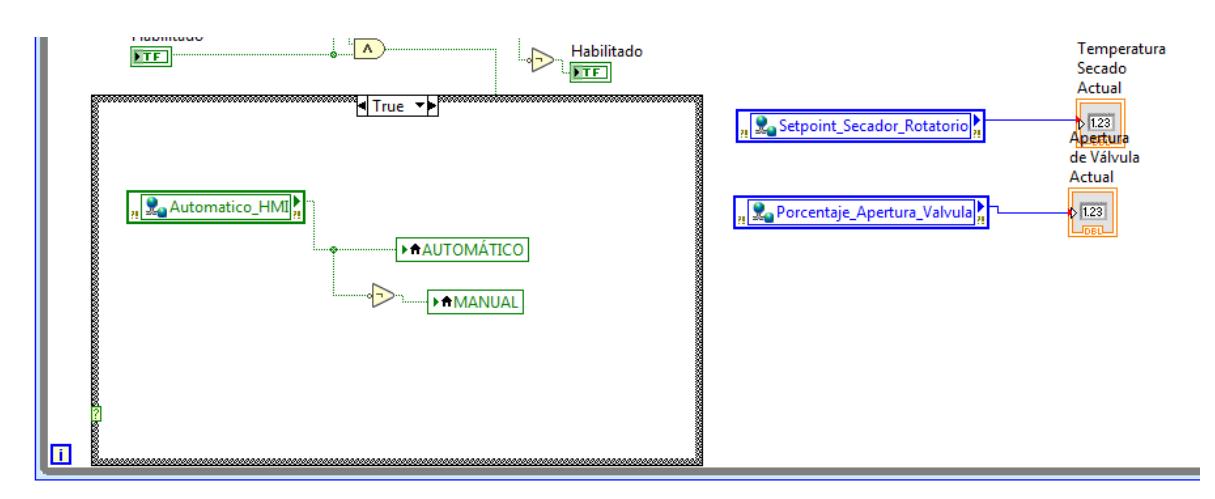

**Figura A0.12. Actualización de la programación del VI para el secador de rotatorio. (parte 2)**

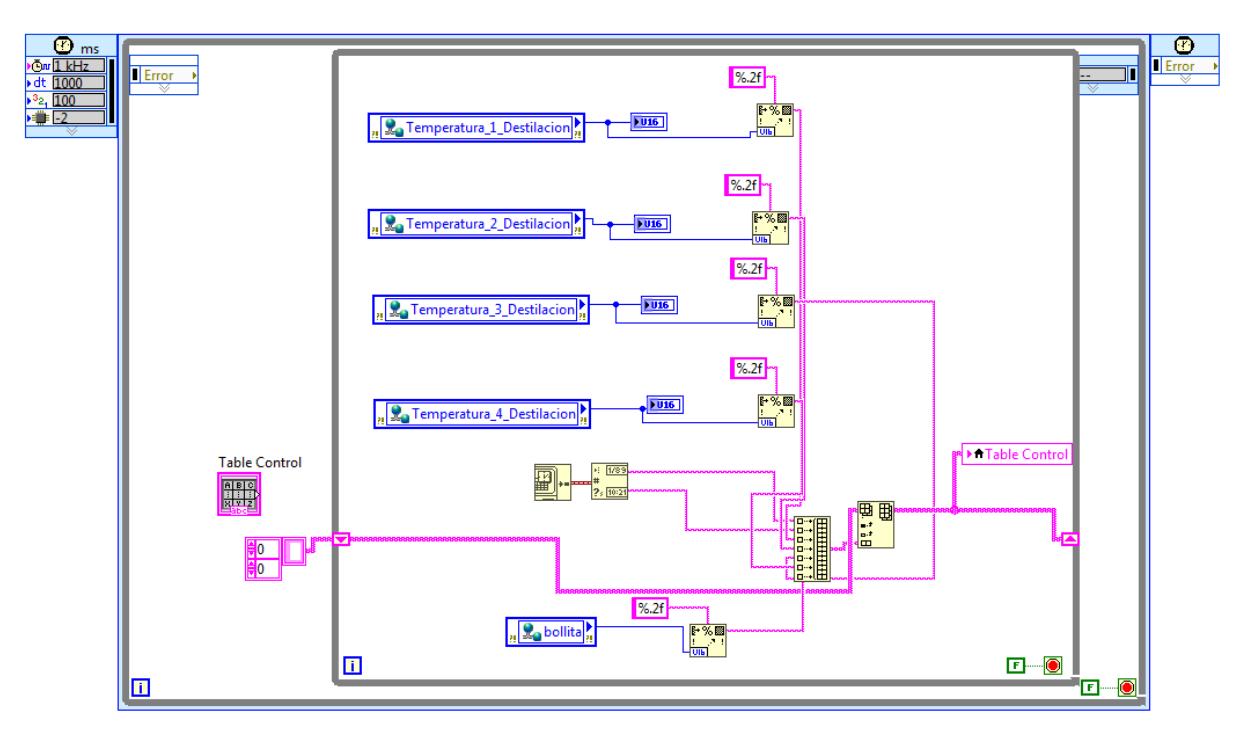

**Figura A0.13. Programación del VI para la unidad de destilación.**